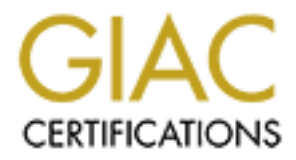

# Global Information Assurance Certification Paper

# Copyright SANS Institute [Author Retains Full Rights](http://www.giac.org)

This paper is taken from the GIAC directory of certified professionals. Reposting is not permited without express written permission.

# **Example 2004, Author Security Audit: An Administrator IDS Load Balancer Security Audit: An Administrator's Perspective**

SANS GIAC Systems and Network Auditor Version 2.1, Option 1

> Michael Hotaling December 27, 2003

# **Table of Contents**

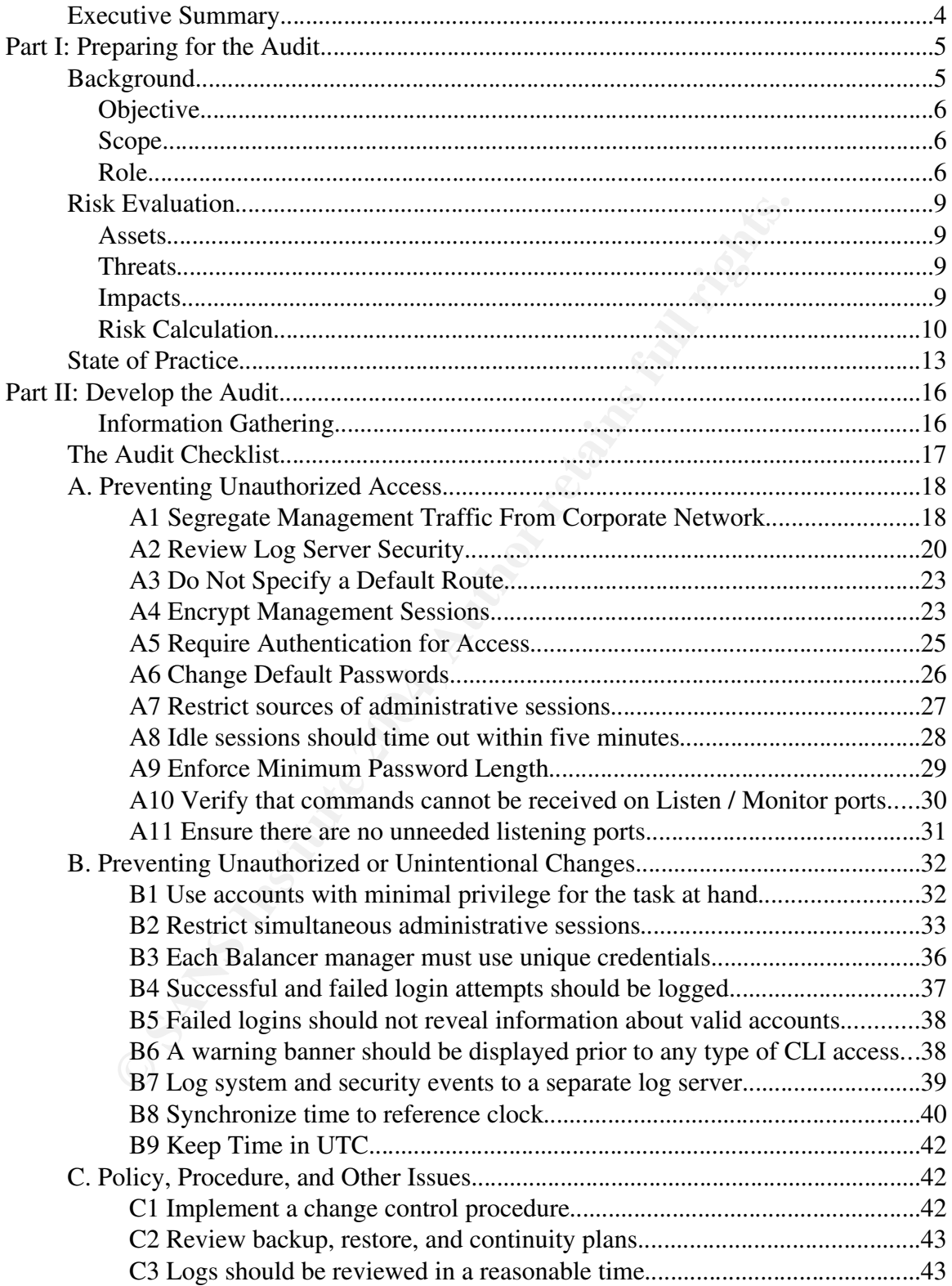

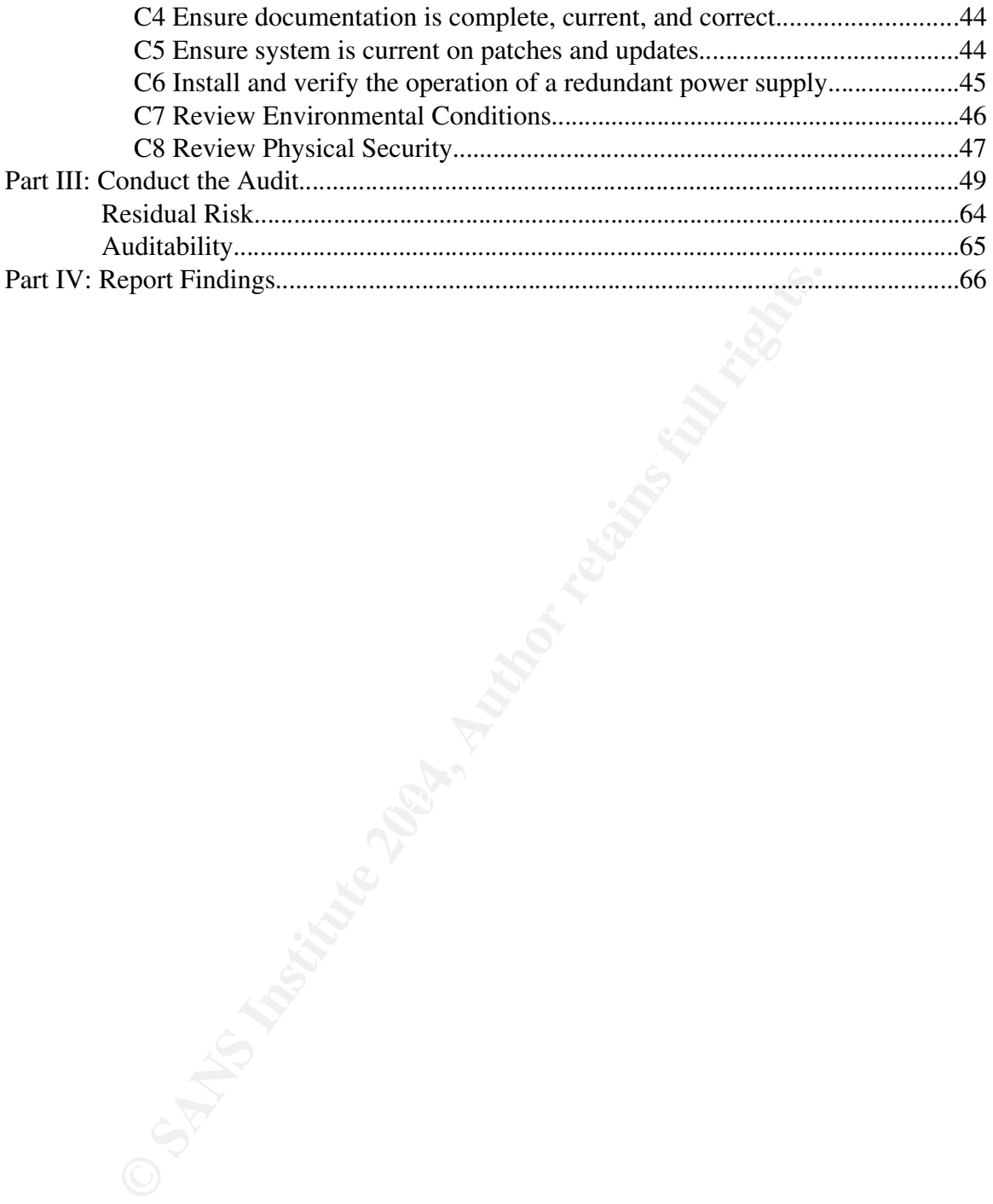

### **Executive Summary**

**CHERCAL TO THE SANS IN STRUCK SANS IN STRUCK STAND STRUCK STATE OF SANS IN STRUCK STATE OF SANS IN STRUCK AND STRUCK THE STATE OF SANS CONDUCTIONS ABOUT UNITS INTO A PRESENT WAS CONDUCTED STATEMENT OF THE SECTION OF STATE** The following report details the security assessment of a load balancer to be used in a Network Intrusion Detection deployment for GIAC Enterprises. It includes analysis of risks to the system, followed by development of an audit checklist derived from company IT policies and industry best practices. The audit was performed and the results were used to draw conclusions about the security and residual risk to the system, which is presented in the final section.

The audit was conducted on a preproduction system by GIAC technical staff.

Please note that GIAC Enterprises is a fictitious company. Identifying information used in this report has been changed.

# **Part I: Preparing for the Audit**

# **Background**

GIAC Enterprises is a large North American transportation and logistics company specializing in just-in-time delivery of critical freight. The Internet is central to company operations, with a significant customer reliance on Web-based applications for, among other things, scheduling pickup and delivery, tracking shipment status, and account management. With this significant role of Internet services, information security is a primary concern. Multiple layers of network defenses have been installed to protect company assets, including firewalls, intrusion detection systems (IDS), virtual private networks (VPN), and antivirus software.

status, and account management. With this significant role information security is a primary concern. Multiple layers o have been installed to protect company assets, including fi detection systems (IDS), virtual private n IDS works by analyzing system or network activity for indications of suspicious or hostile activity. Host IDS (HIDS) may review system logs, intercept operating system calls, and verify the integrity of files to protect an individual computer. Network IDS (NIDS) monitors traffic on a network, using some criteria to determine what is suspicious. Some use signatures of known attacks to generate alerts. Others monitor for anomalies, deviations from standards or a baseline for a particular network. Still others use statistical or flow models to identify events of interest. Each type of system has strengths and weaknesses.

In an effort to provide improved NIDS capabilities, GIAC is implementing a load balancing switch tailored for network monitoring installations. The product selected is a Top Layer<sup>1</sup> IDS Balancer 3510. It provides functionality similar to other "Layer 7" or application load balancers, with additional features specific to IDS implementations. The GIAC IDS team has tested the Balancer for functionality and performance, and management has requested a security review before it is put into production use.

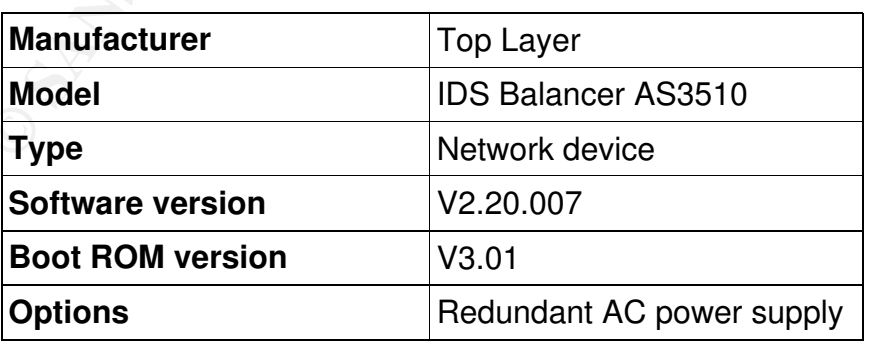

### *Objective*

The purpose of this assessment is to validate the secure configuration of the Balancer and that its addition will not significantly increase risk to the monitoring infrastructure. The existing IDS components have all undergone extensive security reviews, both prior to installation and periodically during their operation.

### *Scope*

ti included only the security of the Balancer itself. It did not in management and reporting systems, or the infrastructure re<br>he deployment including Shomiti Ethernet taps, a Cisco Cat<br>or a Sun Solaris log server. Secure The audit included only the security of the Balancer itself. It did not include IDS sensors, management and reporting systems, or the infrastructure required to support the deployment including Shomiti Ethernet taps, a Cisco Catalyst 3524 switch, and a Sun Solaris log server. Secure configuration and auditing have been extensively covered for both Solaris and Cisco IOS, including CIS benchmarks<sup>2</sup> and SANS Step-by-Step<sup>3</sup> and Gold Standard<sup>4</sup> documents. It did not cover the performance, usability, or other aspects of the IDS Balancer as those were evaluated separately by the IDS team.

The assessment was conducted by a network engineer (from outside the IDS team) and a security engineer from the IDS team. Three days were set aside for the planning and execution, which took place during normal working hours in a lab environment.

The depth of the assessment was restricted and did not cover, for example application level security of the Web / Java administration interface or The depth of the assessment was restricted and did not cover, for example, cryptanalysis of the implementation of SSL and SSH for encryption.

### *Role*

The role of IDS in GIAC's network is to reduce risk by providing flexible, accurate, and timely detection and alerting of hostile activity. As a passive system (rather than an active defense such as a firewall), IDS is able to identify suspect traffic without disrupting legitimate communications. It may be able to detect reconnaissance and other precursors to an attack, shifting the balance of time based security in favor of a defender rather than the attacker<sup>5</sup>. If the first GIAC learns about a server compromise is Tripwire alerts (the bad guy is already changing files on the system), we have missed much of the opportunity to defend that system. IDS also provides detailed log trails of activity on networked systems, which could yield forensic evidence in the event of a compromise.

To put this in audit terms, the IDS systems help GIAC achieve goals defined by

COBIT such as:

- DS5.7 Security Surveillance: IDS is one form of surveillance
- DS5.10 Violation and Security Activity Reports: IDS logs provide data necessary for various security reports
- DS5.11 Incident Handling: IDS logs may also play a central role in incident handling; the data they contain may be much more trusted than anything recovered from a compromised system, where an attacker has been able to manipulate logs at will

The following diagram is a high-level representation of the GIAC network.

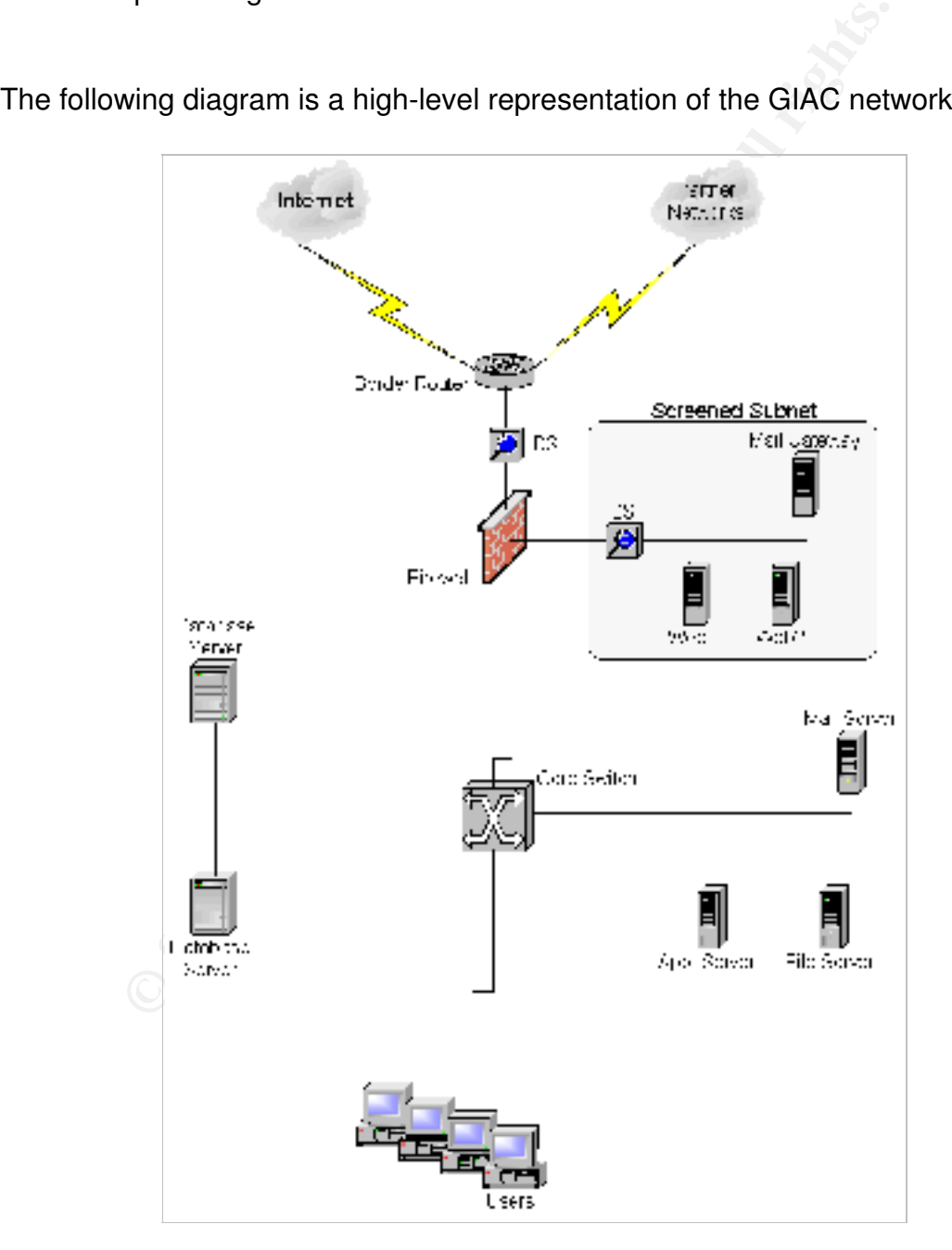

The role of the Balancer in the IDS system is to aggregate traffic from Ethernet taps into "flows" (also called "sessions" or "streams"), and distribute them to appropriate IDS sensors. The Balancer provides unique abilities to separate traffic into different types, load balance across multiple sensors, and send duplicate traffic to multiple sensors for different types of processing. This is a key requirement for GIAC because while the existing deployment uses a combination of signature and anomaly based analysis, the next step for the IDS team will be to implement a passive vulnerability analysis system such as SourceFire's  $\text{RNA}^6$ or Tenable's NeVO<sup>7</sup>. As a central component of the security deployment the IDS Balancer will be treated with the same attention and care as other security components such as firewall, antivirus, and authentication systems.

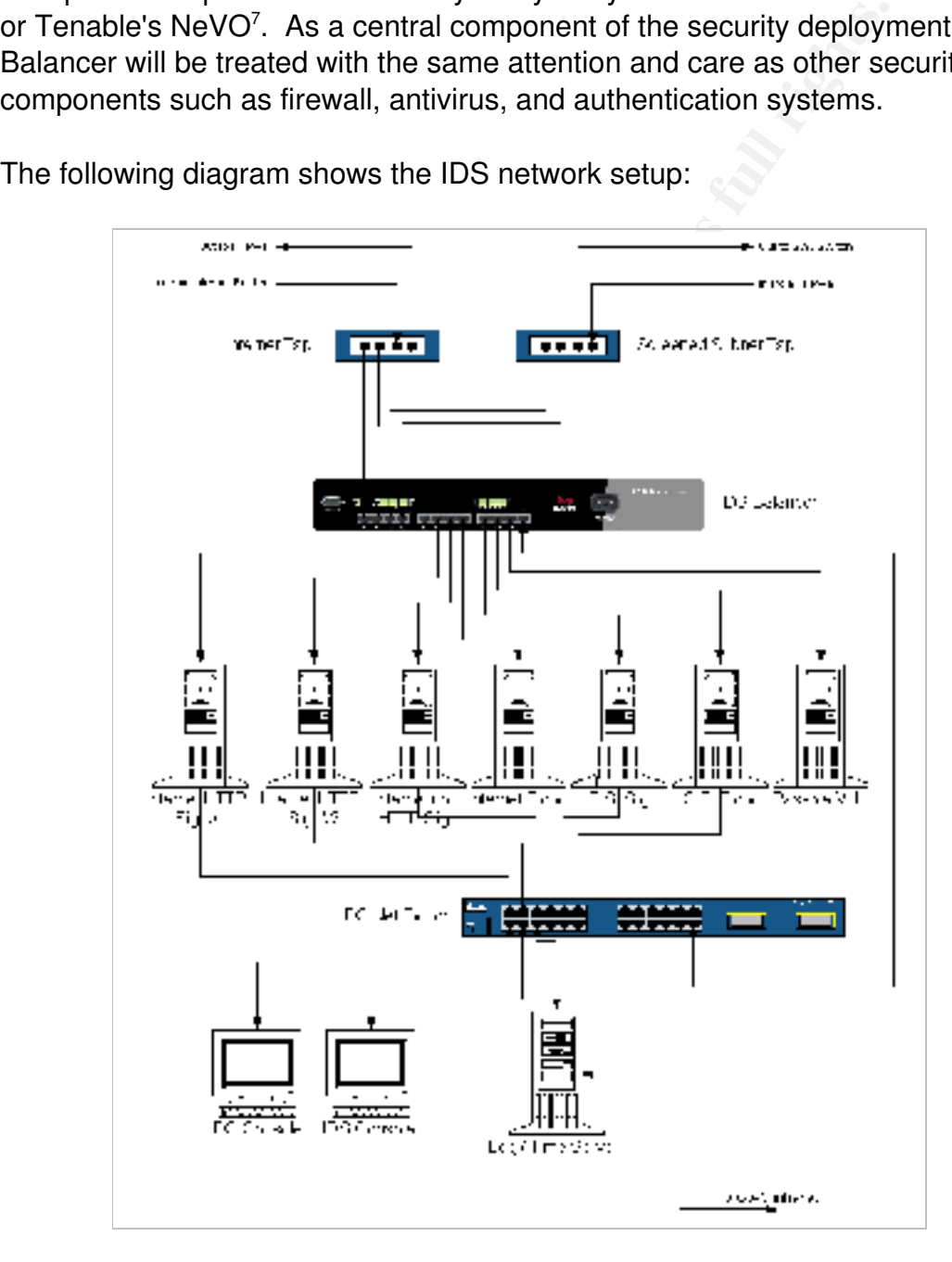

The following diagram shows the IDS network setup:

# **Risk Evaluation**

In order to evaluate the risk to the system, a number of parameters had to be identified: what is at risk (the assets), what are the threats, and what are the possible consequences for the business. From these, a prioritized list of controls to address the risks was developed. The assessment measured compliance with those controls.

Based on a risk evaluation form<sup>8</sup>, a number of risk categories were considered. These were identified as being applicable to the Balancer deployment:

- access risk
- business disruption risk
- data integrity risk

### *Assets*

ntois.<br>
In a risk evaluation form<sup>8</sup>, a number of risk categories were of<br>
precise identified as being applicable to the Balancer deploymer<br>
sins disruption risk<br>
sinstitute in this case, is the service provided by the Bal The primary asset, in this case, is the service provided by the Balancer: the timely, complete, accurate transfer of network data from the taps to the appropriate sensors. The Balancer itself also has a value and must be considered.

### $\sum_{i=1}^{\infty}$ *Threats*

The threats to the assets are:

- external attacker: someone outside the organization intending to do harm to GIAC
- $\cdot$  internal attacker: someone with inside access, intending to do harm
- accident, misconfiguration, and similar: this results from the actions of someone with access, but no intent to do harm
- failure: including hardware, software, and environmental problems; examples include a hardware component within the Balancer failing or a natural disaster

### *Impacts*

The most significant impacts identified were unauthorized access that could lead to undetected configuration changes or exposure of sensitive data. It is possible that the Balancer could be reconfigured to ignore certain traffic, effectively blinding the IDS sensors to some attacks. Another possibility is that traffic could be monitored via the Balancer. This is significant because of the sensitivity of

some of the traffic processed by the Balancer. In both of these cases the impact is more subtle, less likely to be noticed, and therefore could be a long-term concern. The impact to GIAC could be not only reduced network security, but also disclosure of sensitive information.

The other impacts identified generally involved Balancer downtime which would interrupt all IDS functions. This would cost GIAC staff time to respond to the problem and the additional risk of running without IDS coverage. This is considered a somewhat lower concern because an outage of the Balancer would be quickly noticed by IDS analysts when their consoles got very quiet. Additional focus was placed on controls to ensure an efficient response in order to minimize the duration of any disruption.

### *Risk Calculation*

or a somewhat lower concern because an outage of the Baly noticed by IDS analysts when their consoles got very quies placed on controls to ensure an efficient response in order or any disruption.<br> **Culation**<br> **Culation**<br> All security components of GIAC's network are considered sensitive and receive a high level of attention and scrutiny, due to the greater potential impact of a failure compared to some other network components. When calculating risk, then, staff are more conservative in their evaluations. Risk is calculated from these components:

- vulnerabilities (what can go wrong)
- exposure (the likelihood of that going wrong)
- impact (how bad it would be if it went wrong)

The three factors are combined in some way to determine risk. For this situation, a value between one and three (low, medium, and high) were assigned to "exposure" and "impact". The values were added to determine overall risk, where a low risk is two, a medium risk is three or four, and high risk is five or six.

Different methods can be used to calculate risk. For example, some assign a value to the vulnerability in addition to the exposure and impact. Some multiply the values instead of adding them. In the case of systems where GIAC has low risk tolerance, the formula used here provides consistency and proper valuation.

In the table below, the "exposure" column factors in existing controls to address the risk, and "impact" considers the worst case outcome for the company. For example, consider the vulnerability of someone gaining unauthorized access by taking advantage of a weak password: the exposure is rated low while the impact is rated high. These combine to give a medium risk. In the "impact" column, any potential impact beyond disruption of IDS services is noted.

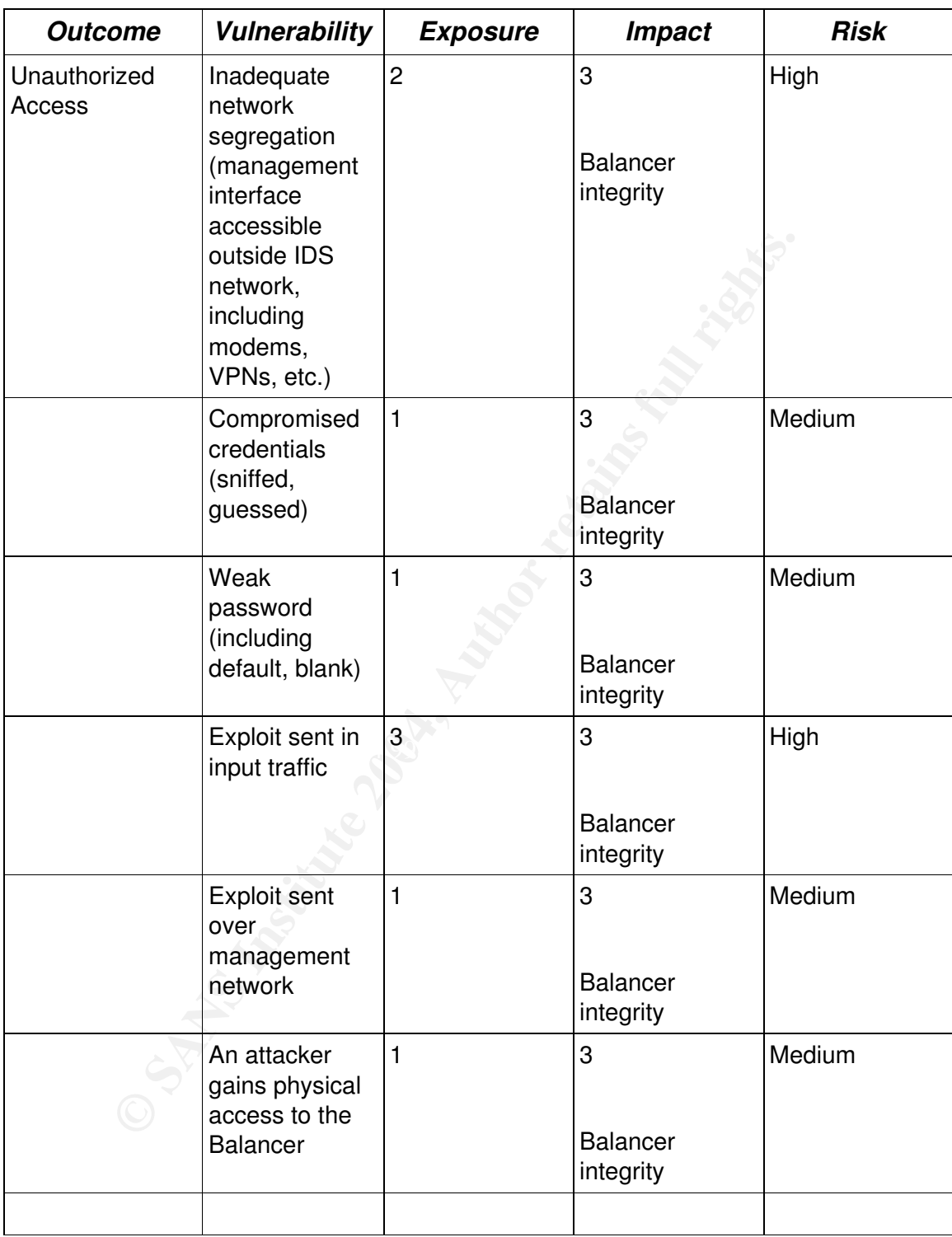

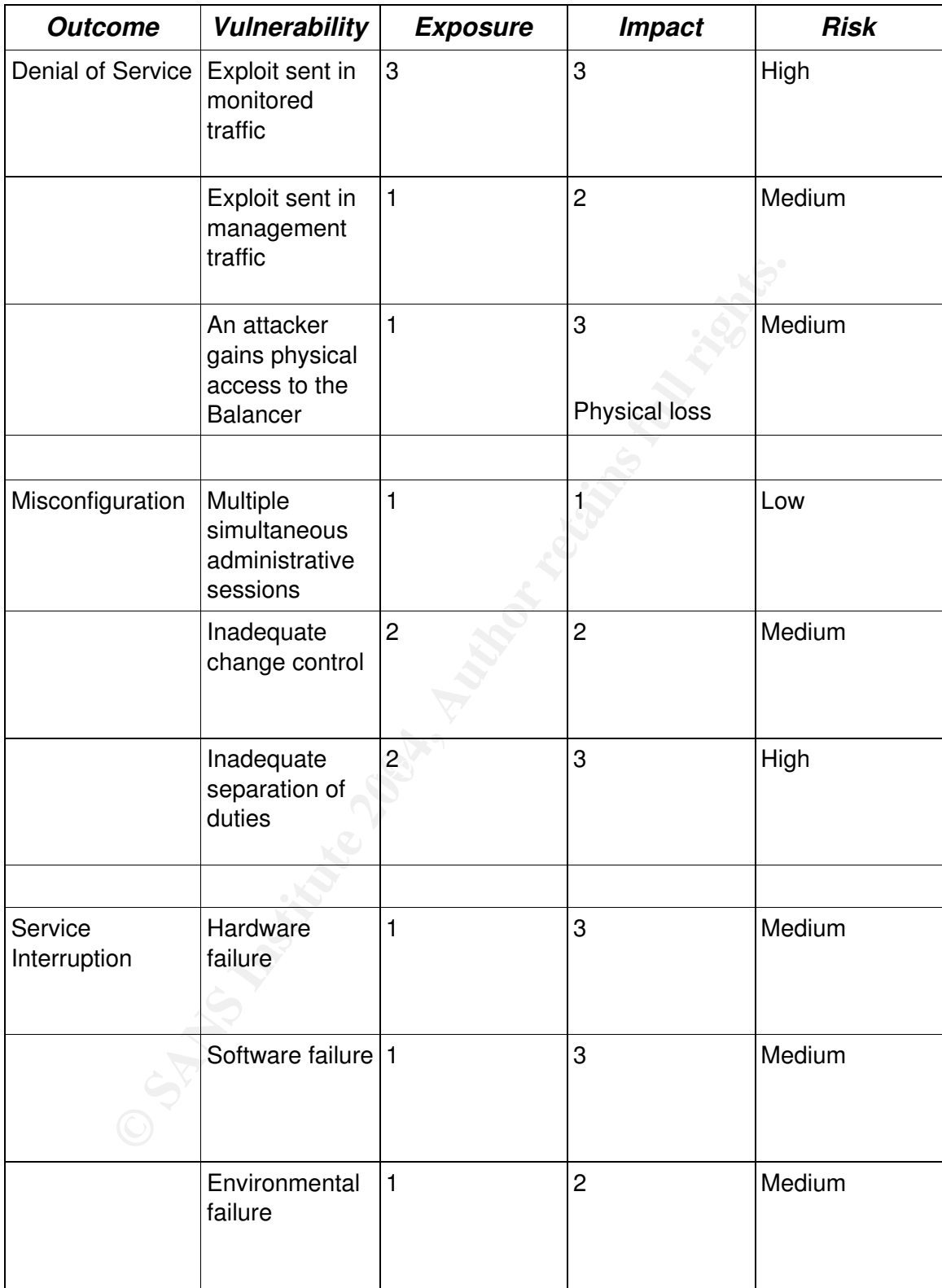

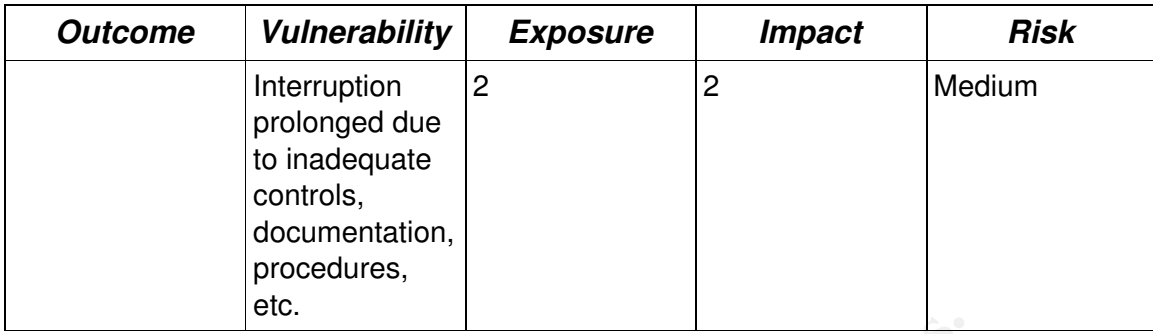

### **State of Practice**

Researching a secure configuration for the Balancer began with the GIAC IT security policy, which establishes guidelines for all systems involved in GIAC's operations. This also provides the background necessary to make implementation decisions, including system classification, risk tolerance, and frame of reference.

**Example 18 Start School School School School School Schools**<br> **Example 2004, which establishes guidelines for all systems involved**<br>
Start Start Start Start Start Start Start Start Start Start Start Start<br>
The IDS Balance Balancer Security and Access Tasks, pages 162-182). The release notes<sup>10</sup> The next step was to review documentation provided by Top Layer for the product. The IDS Balancer Configuration and Management manual<sup>9</sup> (hereafter "manual") provides the most complete reference on configuring the Balancer, and contains a chapter devoted to security issues (chapter seven, Performing IDS provided more up-to-date information about additional features and fixes incorporated into the Balancer since the publication of the manual. It was important to review the vendor's documentation because it provided information about what types of control processes could be implemented. The Balancer, like many other appliance-type devices, has a simplified configuration that does not contain a full range of options that would be available on a general purpose operating system.

Top Layer has published a number of white papers, case studies, and other documents. These were reviewed but they tended to focus on the features of their products and related marketing aims, and did not provide significant value regarding secure configuration of their products $11$ .

Top Layer's support resources, available to customers with a support agreement, includes frequently asked questions, a knowledge base, and other useful information setting up and managing their products. Some, though limited, information useful for securing the Balancer was discovered.

The next step was to search online resources that have been useful to GIAC staff for security information in the past. These included the SANS reading room<sup>12</sup> and GIAC certification papers<sup>13</sup>. For example, each posted GSNA certification practical was downloaded and a few data points about each were entered into a spreadsheet, including the audited entity (for example, an Apache Web server on Red Hat Linux), the perspective of the audit (either independent auditor or administrator), and a locally assigned category (network device, operating system, application).

Similar research was done in the Reading Room, with particular attention paid to sections on Auditing and Assessment, Best Practices, Intrusion Detection, Network Devices, and Threats / Vulnerabilities. While no previous reports specifically addressed the IDS Balancer, a good deal of related work was identified.

Some of the papers that were useful are:

- Don Weber (GSNA #92): Sourcefire Intrusion Detection System Deployment: An Auditor's Perspective
- Leigh Haig (GSNA #85): Auditing a CacheFlow Proxy Solution: An Auditors **Perspective**
- Darren Wassom (GSNA #47): Auditing a Distributed Intrusion Detection System: An Auditors Perspective
- Azim Ferchichi (GSNA #35): Audit of Solaris 8 platform
- Travis Hildebrand (GCUX #212): Step-by-Step Configuration of a Solaris 9 syslog server

application).<br>
Seearch was done in the Reading Room, with particular attern<br>
Dowices, and Threats / Vulnerabilities. While no previous rely<br>
addressed the IDS Balancer, a good deal of related work<br>
The papers that were use A resource that has been very helpful for securing other systems have been the CIS<sup>14</sup> benchmarks and tools. These are assessment programs for commonly used systems such as Solaris, Linux, Windows, and Cisco routers running IOS. These projects are the result of collaborative effort of many experts throughout the industry. The result is a document that can be used by technical (but nonsecurity) staff to significantly improve the security of a system, and a tool to measure compliance with their standards. So while these resources do not directly cover the IDS Balancer, the concepts involved were very applicable to this situation.

MITRE maintains the Common Vulnerabilities and Exposures (CVE) listing, which provides "standardized names for vulnerabilities and other information about security exposures"<sup>15</sup>. Similarly, SecurityFocus maintains an extensive

vulnerability database which "provides security professionals with the most up-todate information on vulnerabilities for all platforms and services"<sup>16</sup>. Both of these were searched for information relating to the Balancer, using terms "toplayer", "top layer", "ids balancer", "load balancer", "ids", and "balancer". For CVE, both candidates and full entries were searched. Both listed only one interesting reference, an announcement from 2000 regarding a different product (AppSwitch) crashing when it received malformed traffic<sup>17</sup>. This did not help develop the checklist, but it did validate the threat of denial of service to the Balancer.

Although in the technology field their contents are sometimes out of date before they are published, books are a very valuable resource to security professionals. This was especially true in the case of this assessment, where best practices and principles used in other systems were applied to the configuration of the Balancer. Some of the books that were applicable for this audit were:

- *Network Intrusion Detection*, Second Edition, Northcutt and Novak; 2001, New Riders, Indianapolis, Indiana
- *Inside Network Perimeter Security*, Northcutt, Zeltser, et. al.; 2003, New Riders, Boston
- *Practical UNIX Security*, Garfinkel and Spafford; 1991, O'Reilly and Associates, California
- New Jersey final state  $\mathbb{R}$  and  $\mathbb{R}$  and  $\mathbb{R}$ *Security in Computing*, Second Edition, Pfleeger, Charles; 1997, Prentice Hall,

in the technology field their contents are sometimes out of coublished, books are a very valuable resource to security prespecially true in the case of this assessment, where best g used in other systems were applied to th Email lists provide forums for discussing a variety of topics, and searchable archives are a key for finding useful information. An advantage to mailing lists is that they often have the latest information on a given topic. They also provide a discussion format, where the details of a topic are hashed out from multiple perspectives. On the other hand, like anything on the Internet, lists need to be viewed with a skeptical eye. Lists are often open for posts from anyone, with no requirements for knowledge, experience, or rational thought. Subscribing to a list for a short while will often reveal which posters are worth reading and which are not. When searching archives, it is advisable to read a few posts and responses from an individual before accepting what they write at face value.

A Web site, MARC<sup>18</sup>, maintains a searchable archive of around 1,500 mailing lists. Lists that are useful for researching vulnerabilities in products include bugtraq and full-disclosure. The focus-ids list, hosted by Securityfocus, has high quality content covering a wide range of issues related to intrusion detection.

The Snort website contains IDS documentation and papers from independent authors as well as various vendors: http://www.snort.org/docs/

**© SANS Institute 2004, Author retains full rights.** A general search of the Web, using Google<sup>19</sup>, was conducted but did not reveal much information beyond what was available from the above resources. The searches started narrowly looking for relevant information with keywords "top layer", "ids balancer", "secure configuration", "audit", etc. (for example, "'top layer' secure configuration"). The search was then broadened by searching more generically for "load balancer audit" and similar. Finally, searches were conducted for security of other load balancers and similar devices (F5 BigIP, Nortel Alteon, Cisco CSS, etc.).

# **Part II: Develop the Audit**

Staff identified three ways to audit the Balancer: using the command line interface (CLI), using the Web interface (also called TopViewSecure), or by copying the configuration file to a separate system and analyzing it there. Each has advantages and disadvantages.

The primary benefit of analyzing a copy of the configuration file is that the auditor is not working on the Balancer itself, minimizing the risk of inadvertently making a change. This method also affords the best opportunity to script the tests, ensuring repeatability. On the other hand, that is the least common way for staff to manage the device – they normally use either the CLI or the Web interface – and the syntax of the configuration file is not always consistent with the other interfaces.

TopViewSecure provides a "point and click" interface that may appeal to many people. That is not a significant consideration for GIAC staff, whose normal environments are Unix and IOS, which are largely managed from a CLI.

This method also affords the best opportunity to strain the method also affords the best opportunity to script the term repeatability. On the other hand, that is the least common repeatability. On the other hand, that is t that is available in the CLI that is not in the Web interface. After weighing all of One advantage to using the CLI is the ease with which a complete session can be recorded – the entire test session can be copied from the terminal window into a text file. It is also more efficient to display a few lines copied from a terminal window than multiple screen shots for a single test. Finally, there is some detail these considerations, the auditors decided to use the CLI to conduct the assessment.

### *Information Gathering*

Before conducting the audit, the following information had to be gathered about the environment. Some tests in the checklist will reference these items:

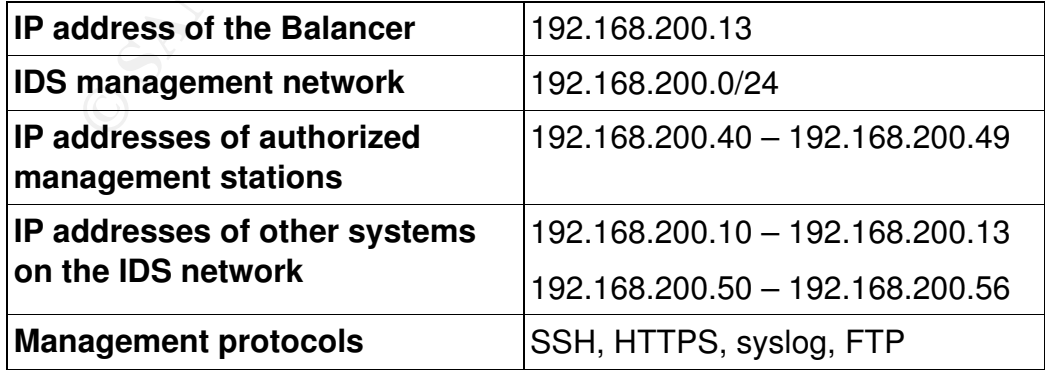

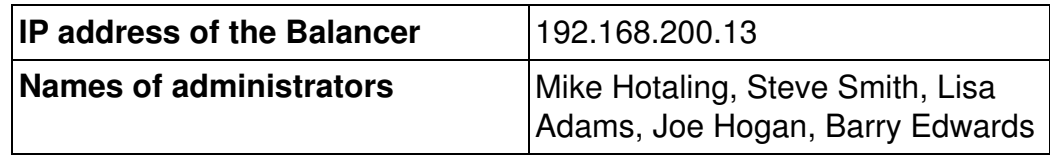

## **The Audit Checklist**

As a result of the risk analysis and research done in section one, the following checklist was developed to ensure the secure configuration of the IDS Balancer. Wherever possible, tests are included to both verify the configuration and the operation of a particular control process – that the Balancer is performing as it is configured.

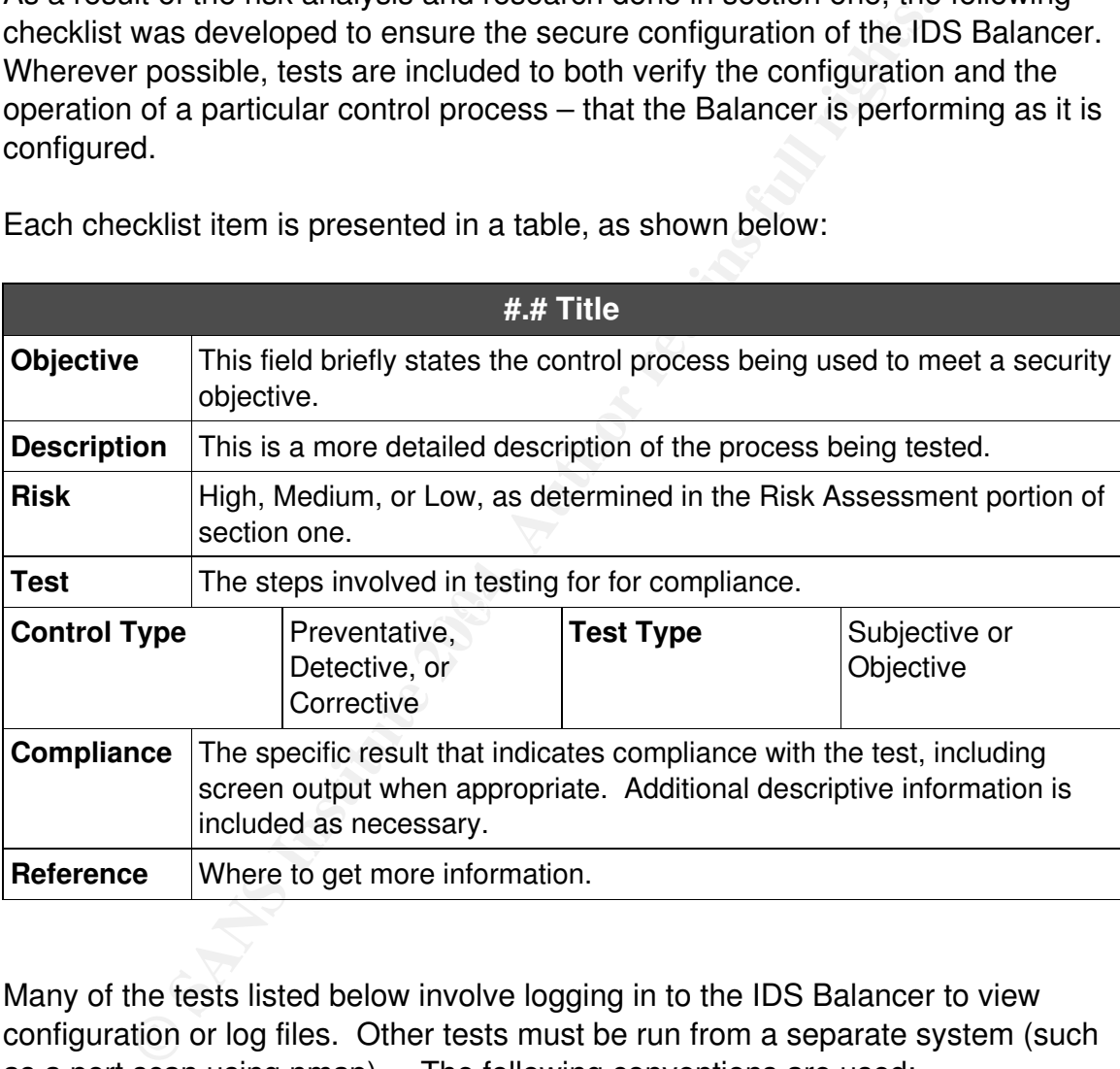

Each checklist item is presented in a table, as shown below:

Many of the tests listed below involve logging in to the IDS Balancer to view configuration or log files. Other tests must be run from a separate system (such as a port scan using nmap). The following conventions are used:

- All  $f$ ixed width font is text copied directly from a terminal window
- MON> at the beginning of a line indicates a session logged in to the Balancer with Monitor (read only) access
- SEC> at the beginning of a line indicates a session logged in to the Balancer with Administrator (read and write) access
- S is the prompt of an unprivileged user on a Unix system
- $\bm{\cdot}$   $\;$  # is the prompt of the root (superuser) account on a Unix system

# **A. Preventing Unauthorized Access**

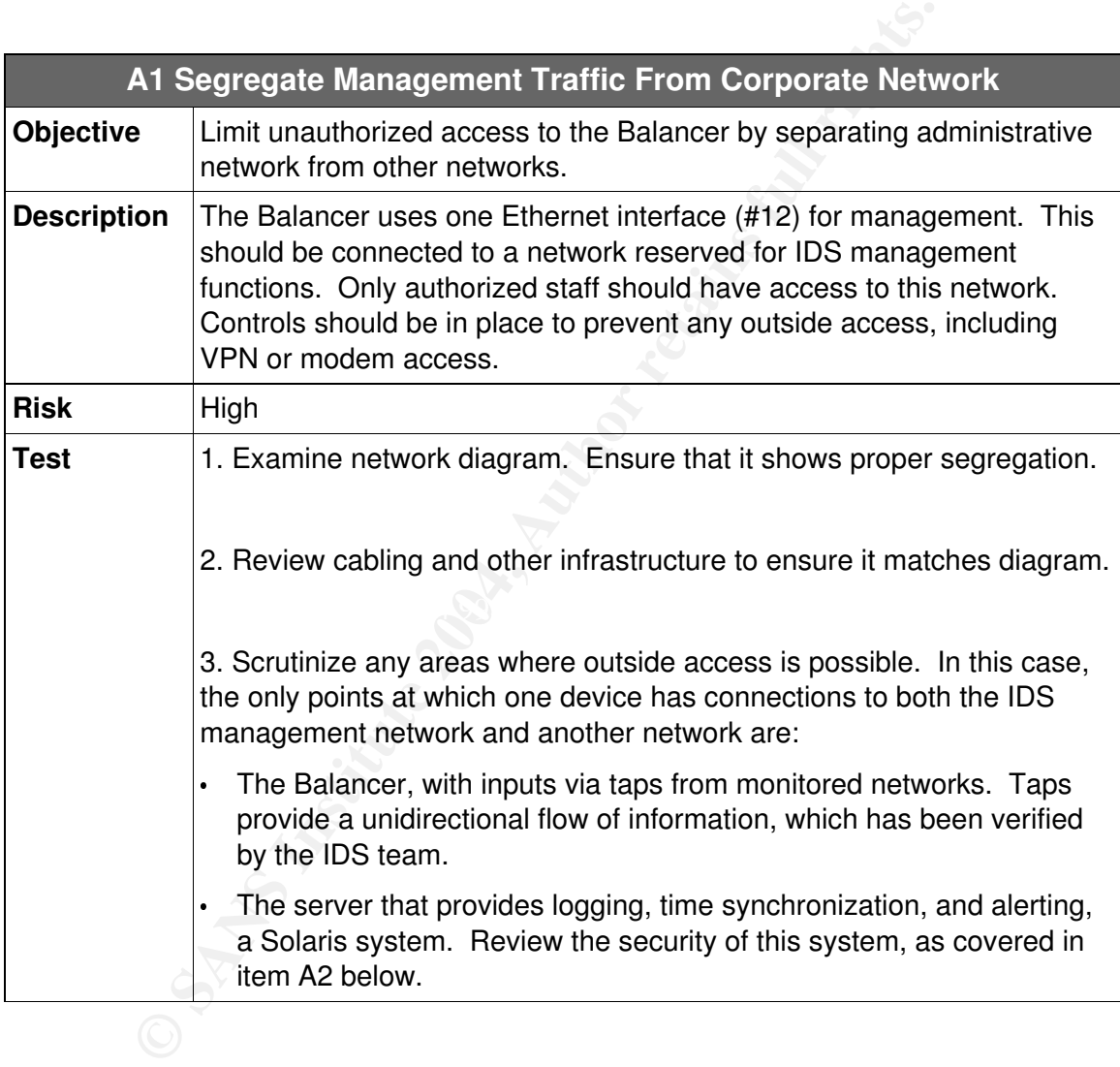

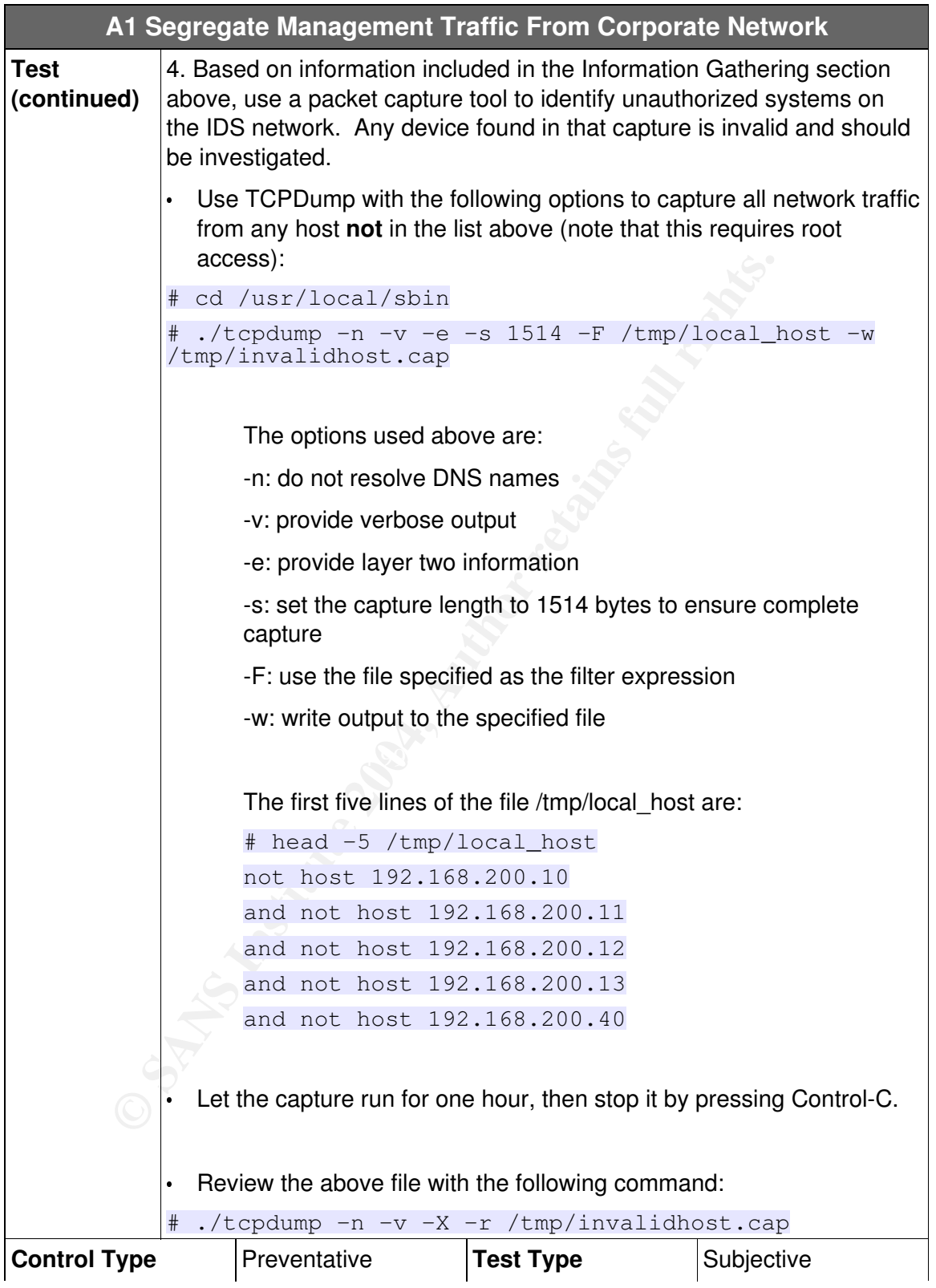

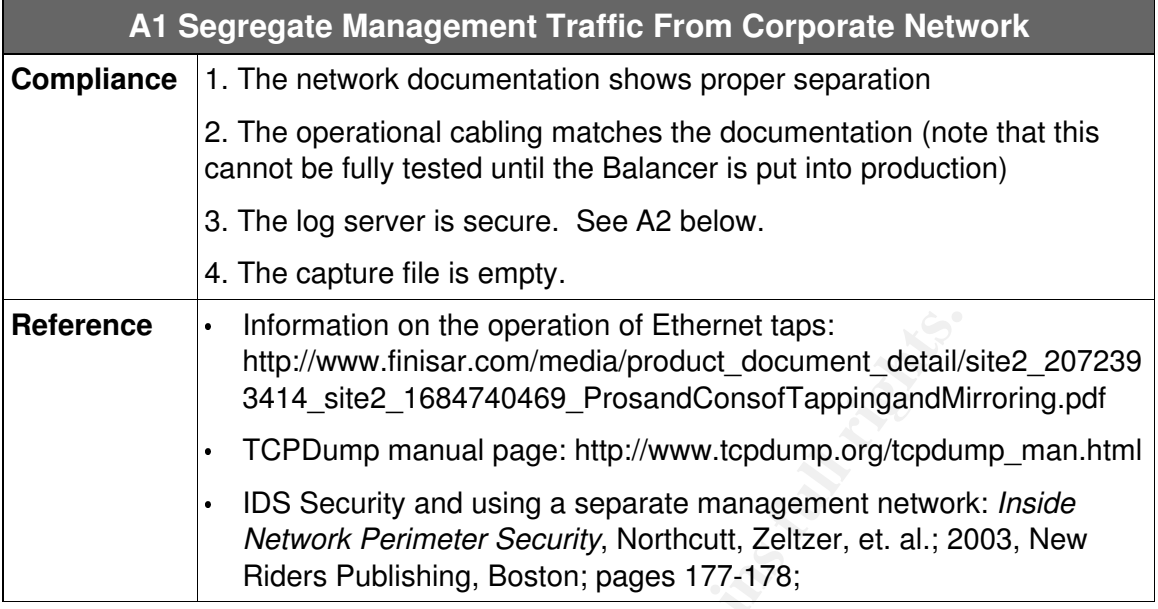

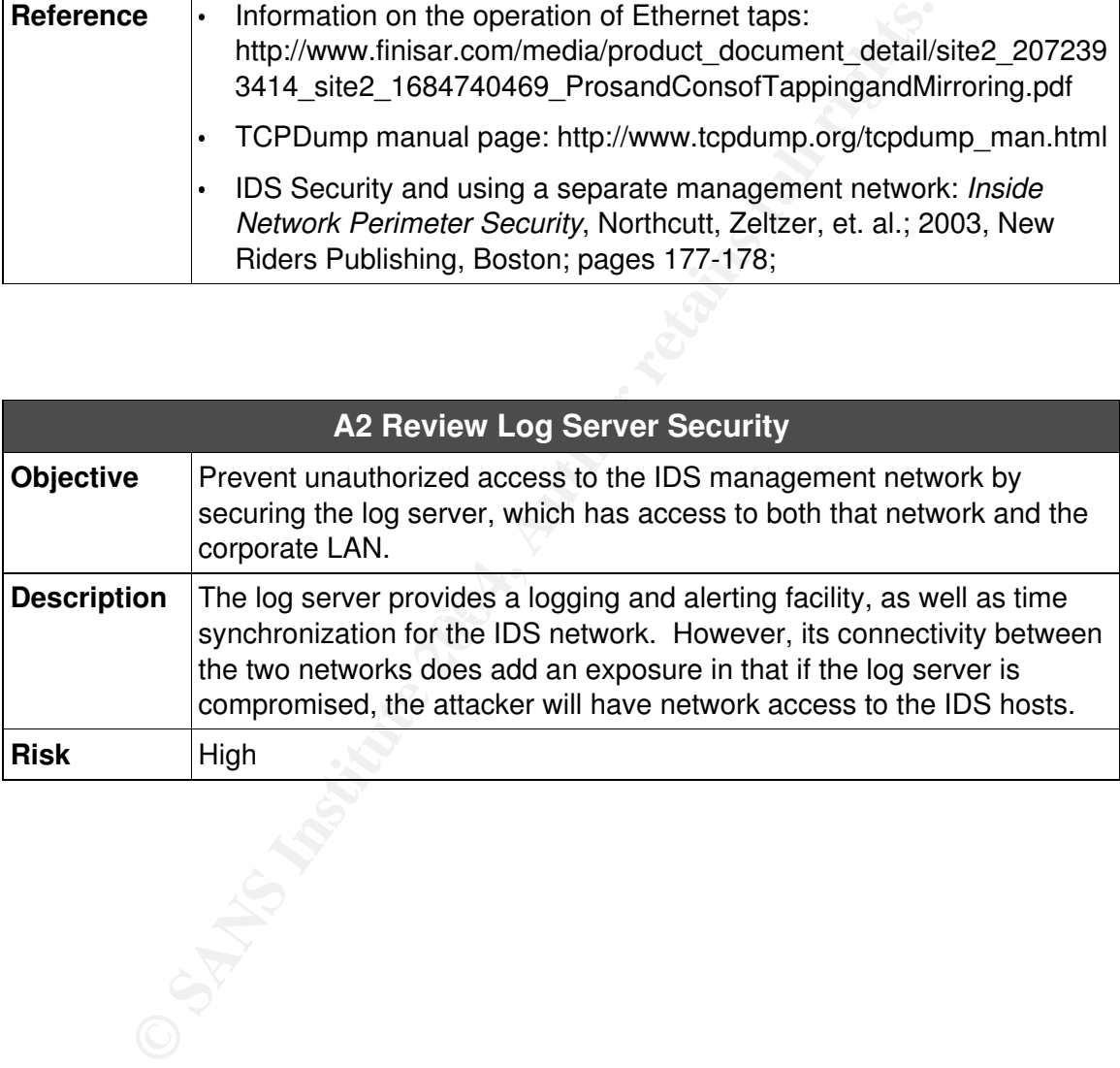

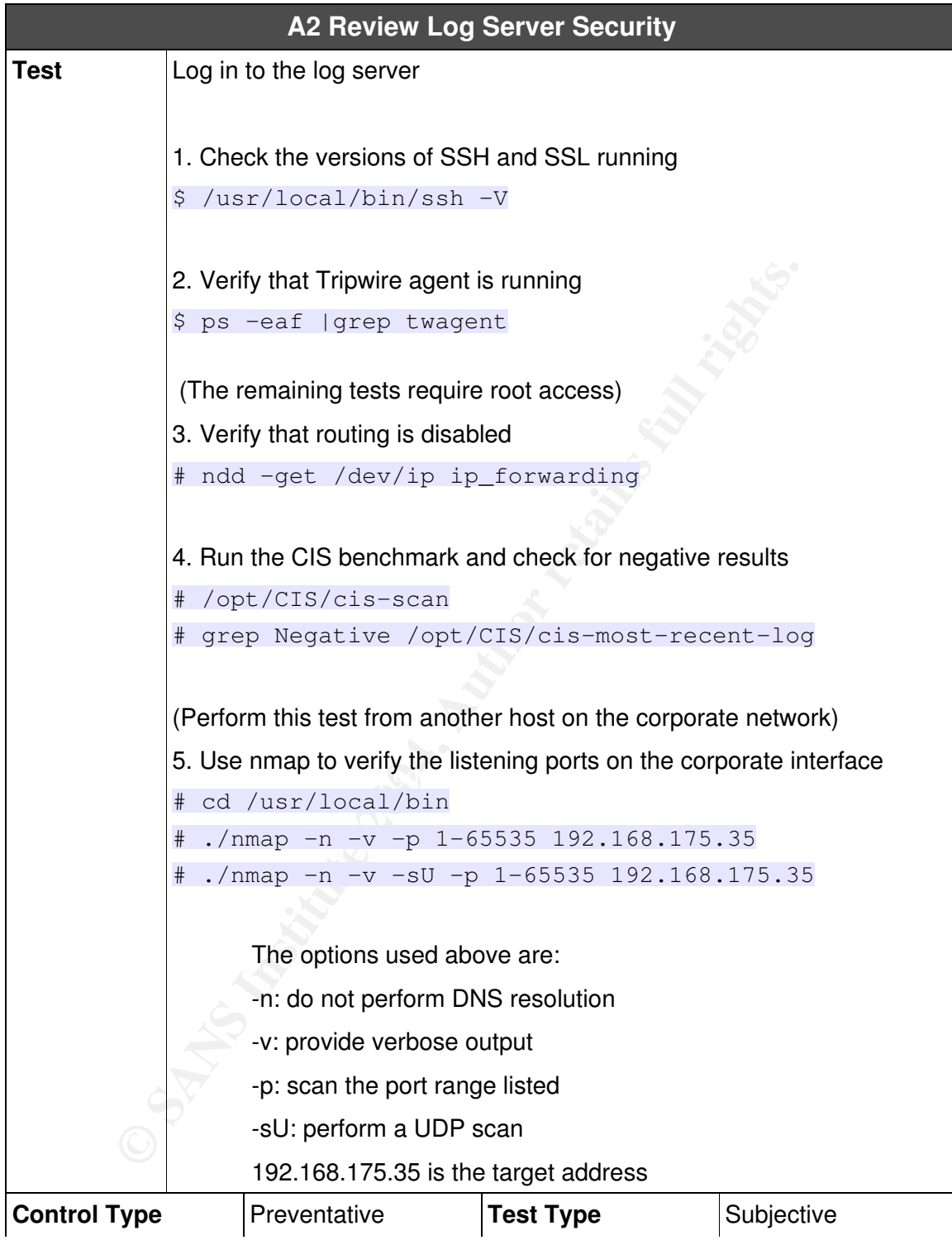

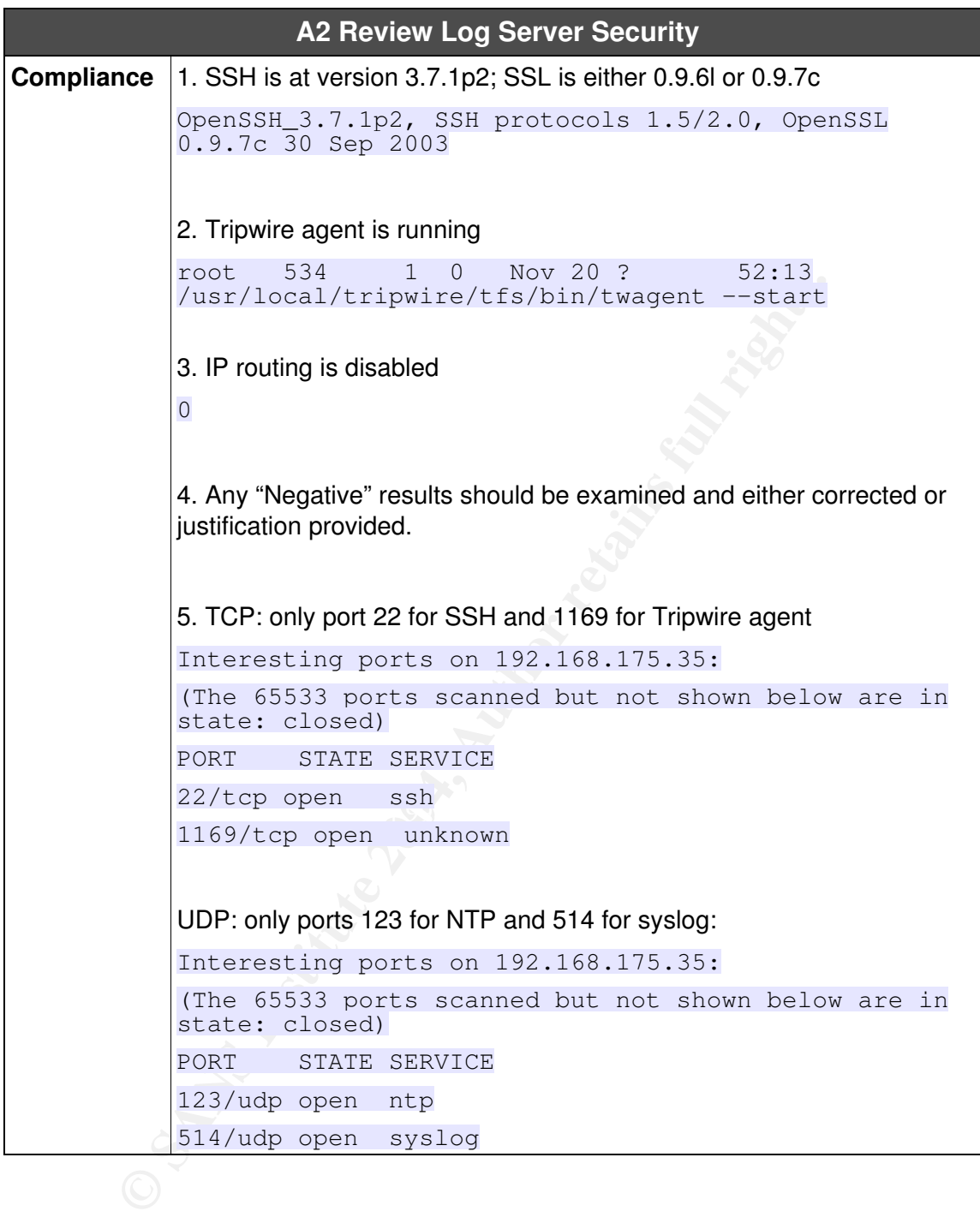

23

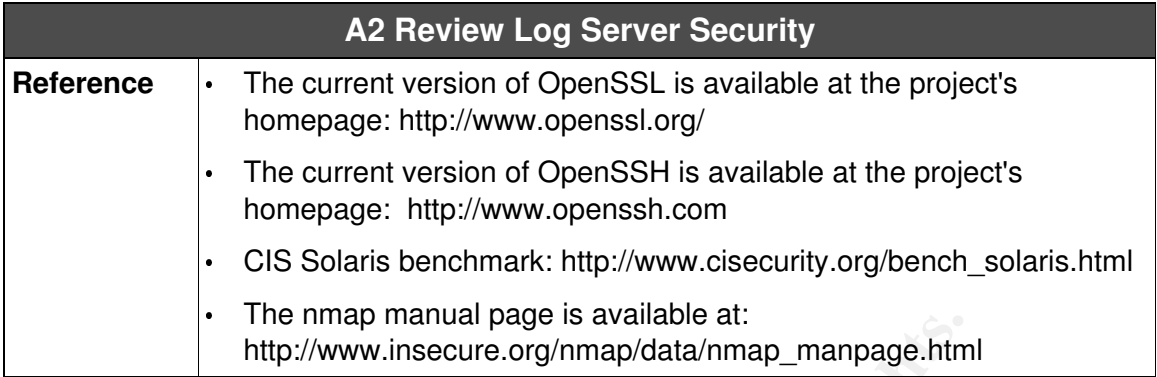

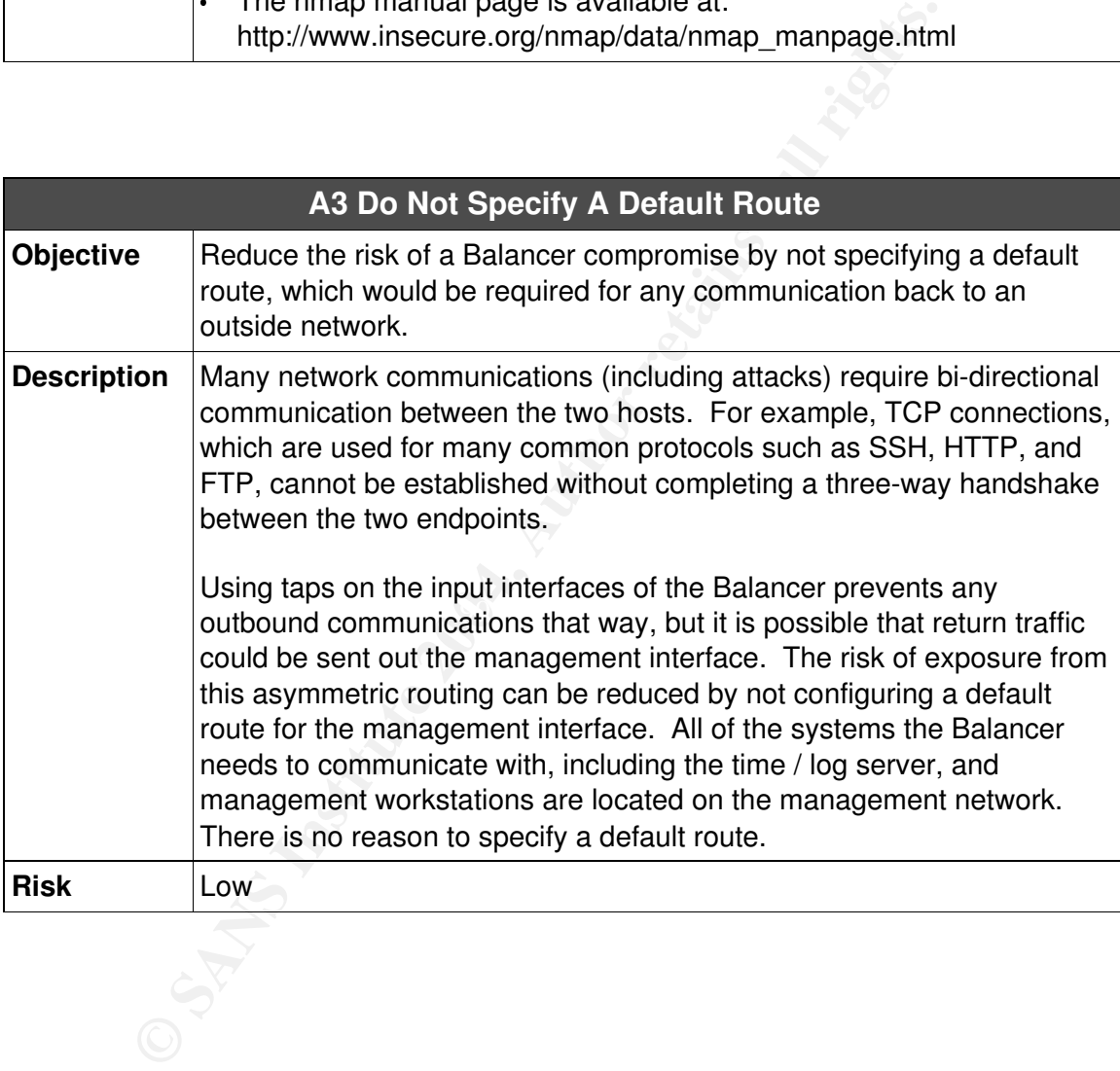

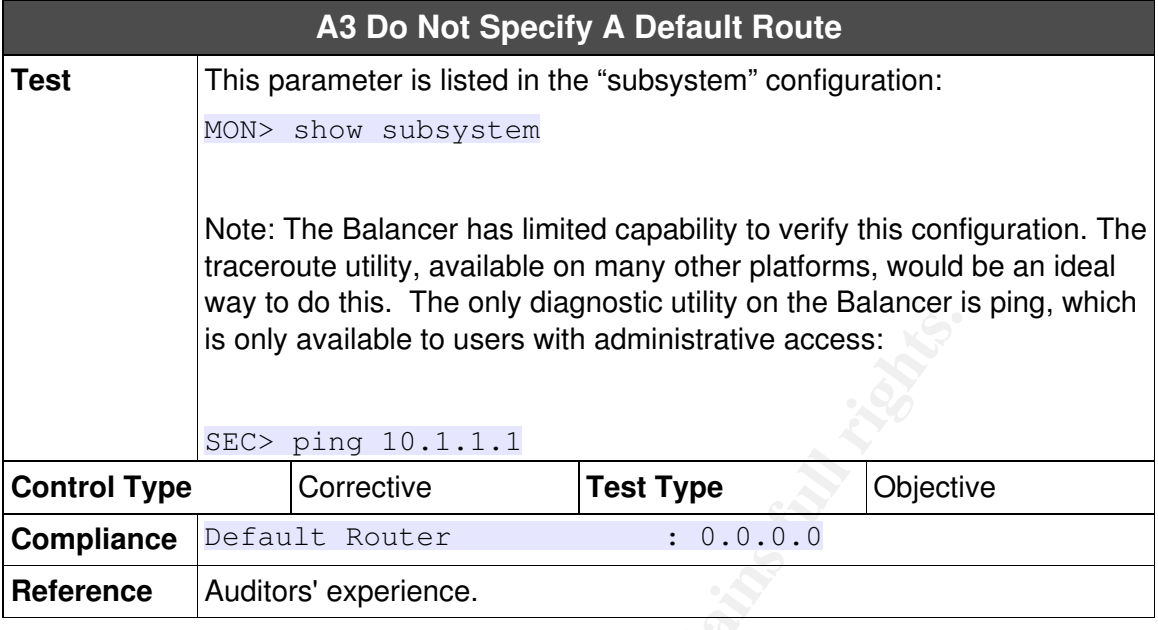

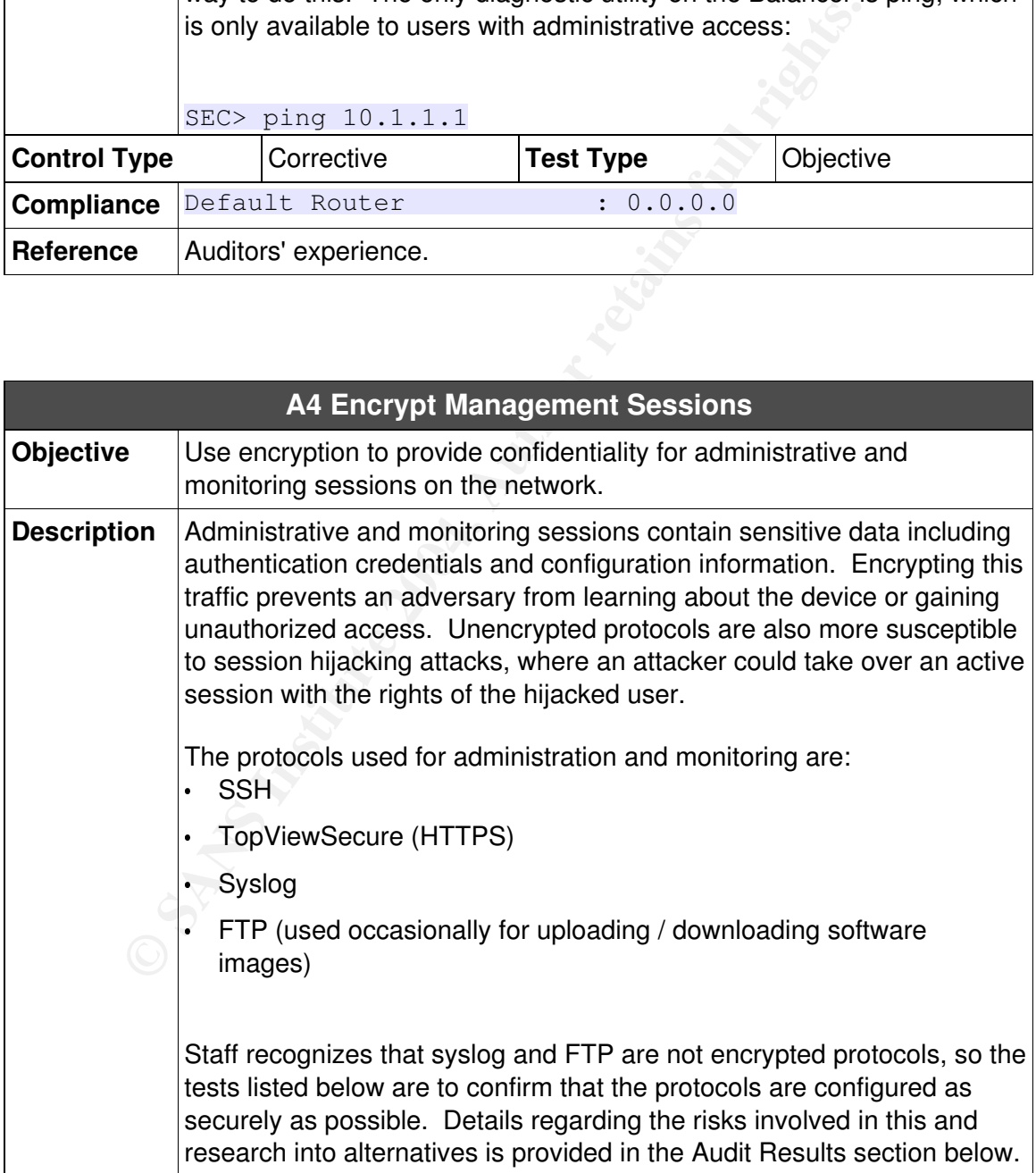

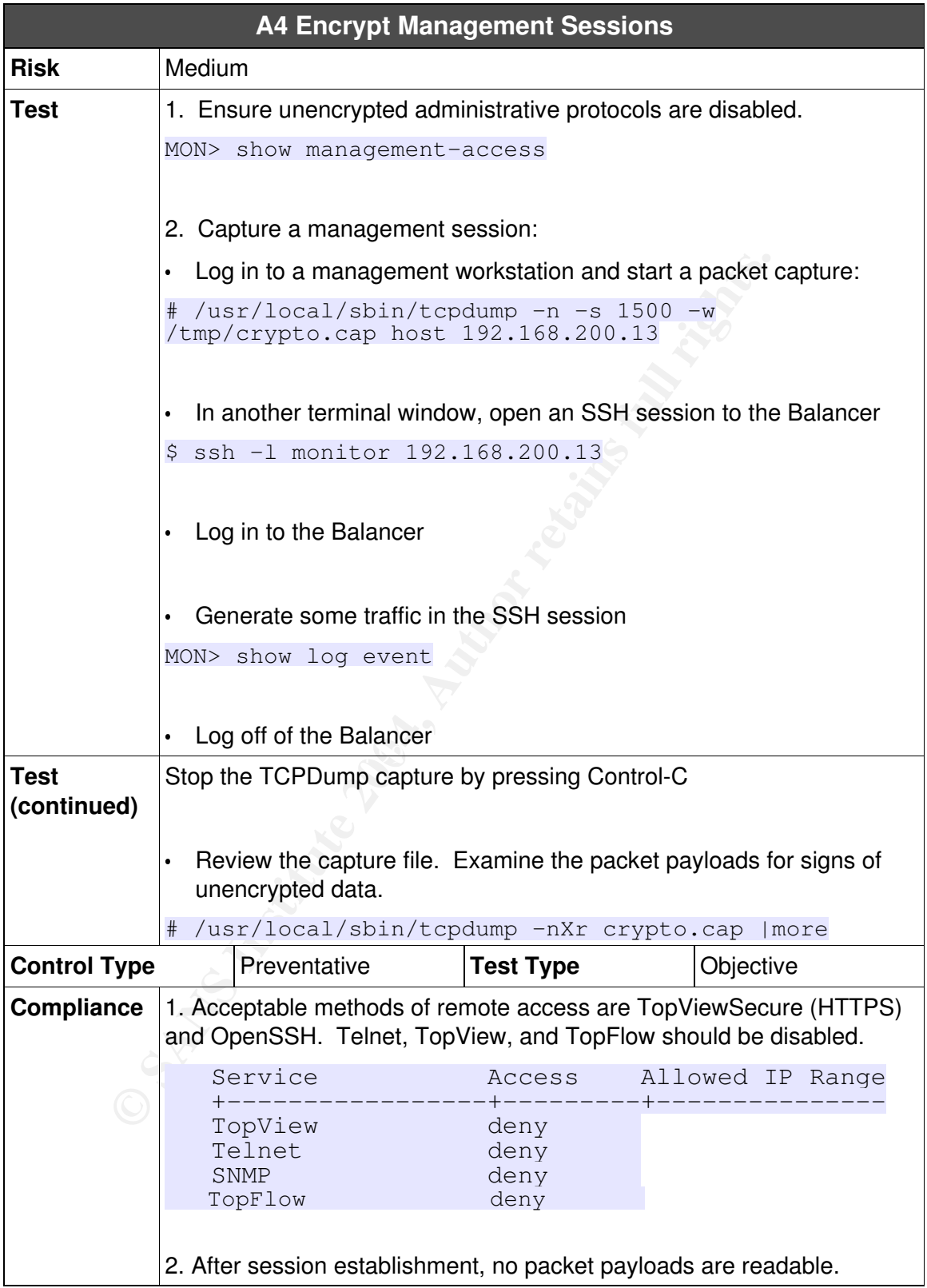

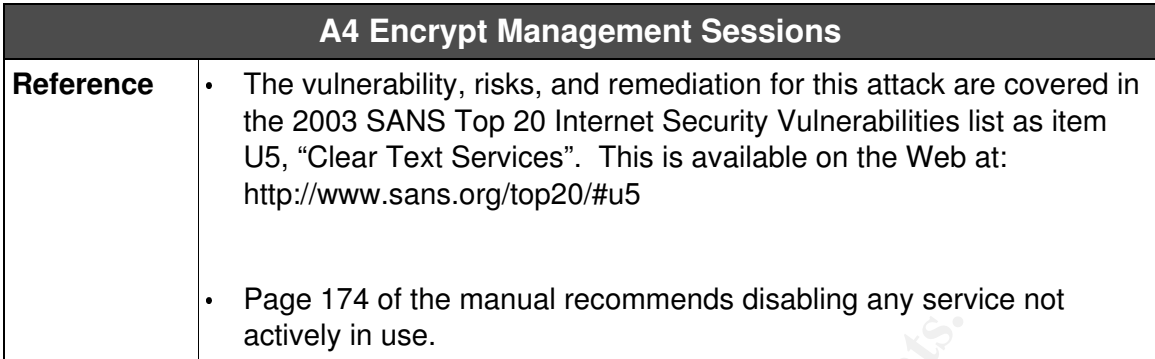

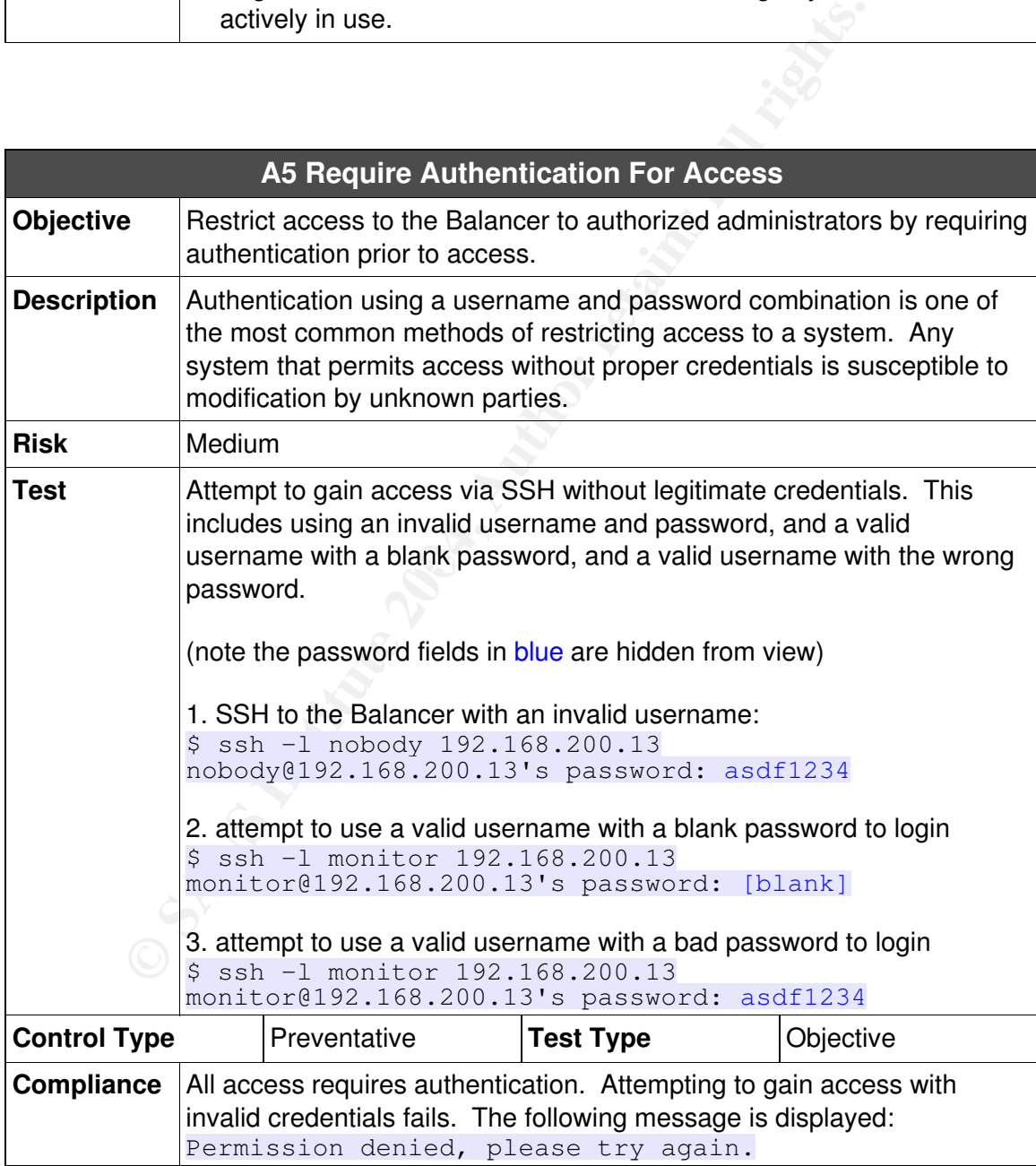

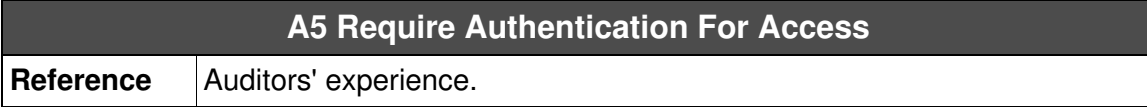

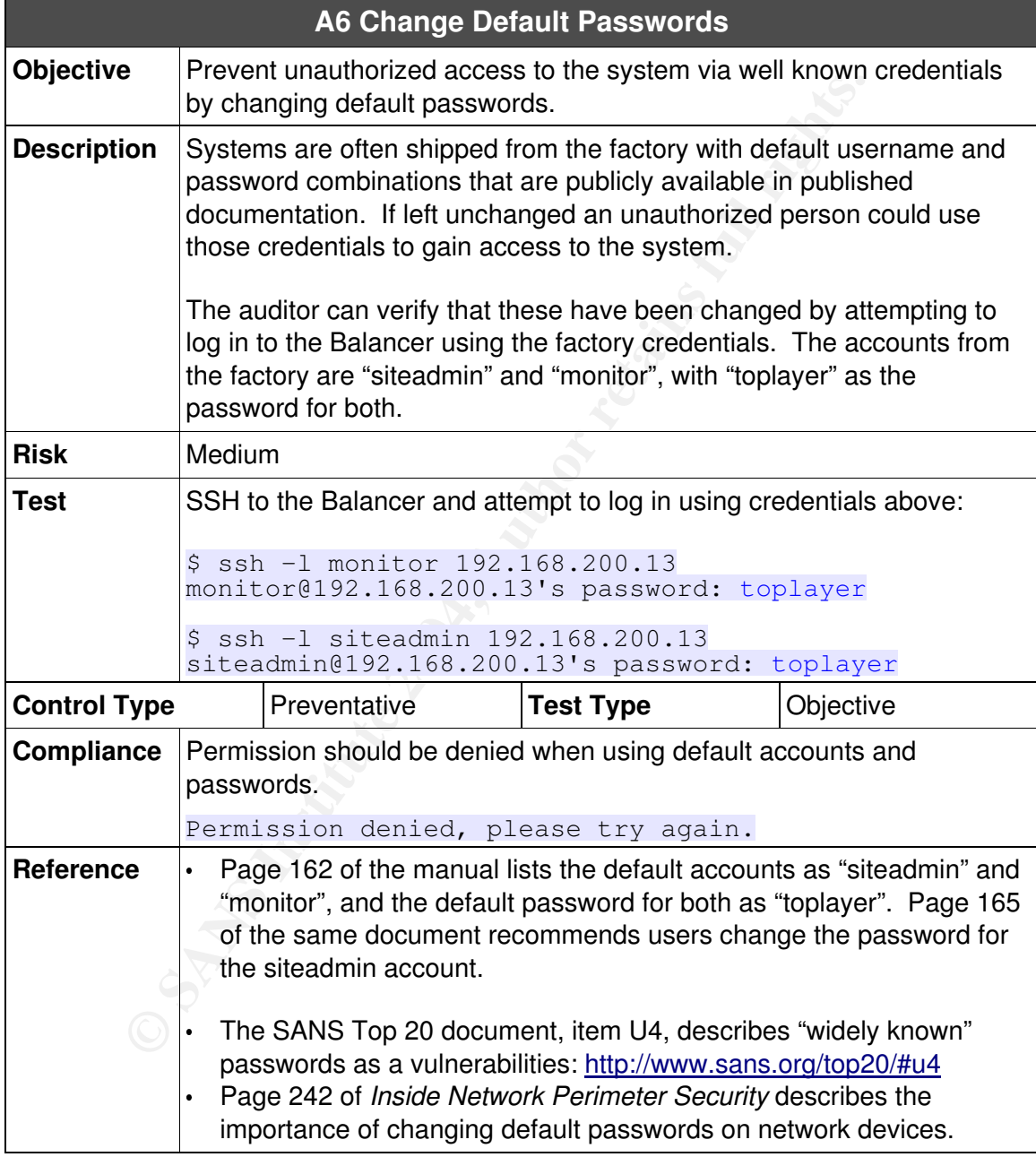

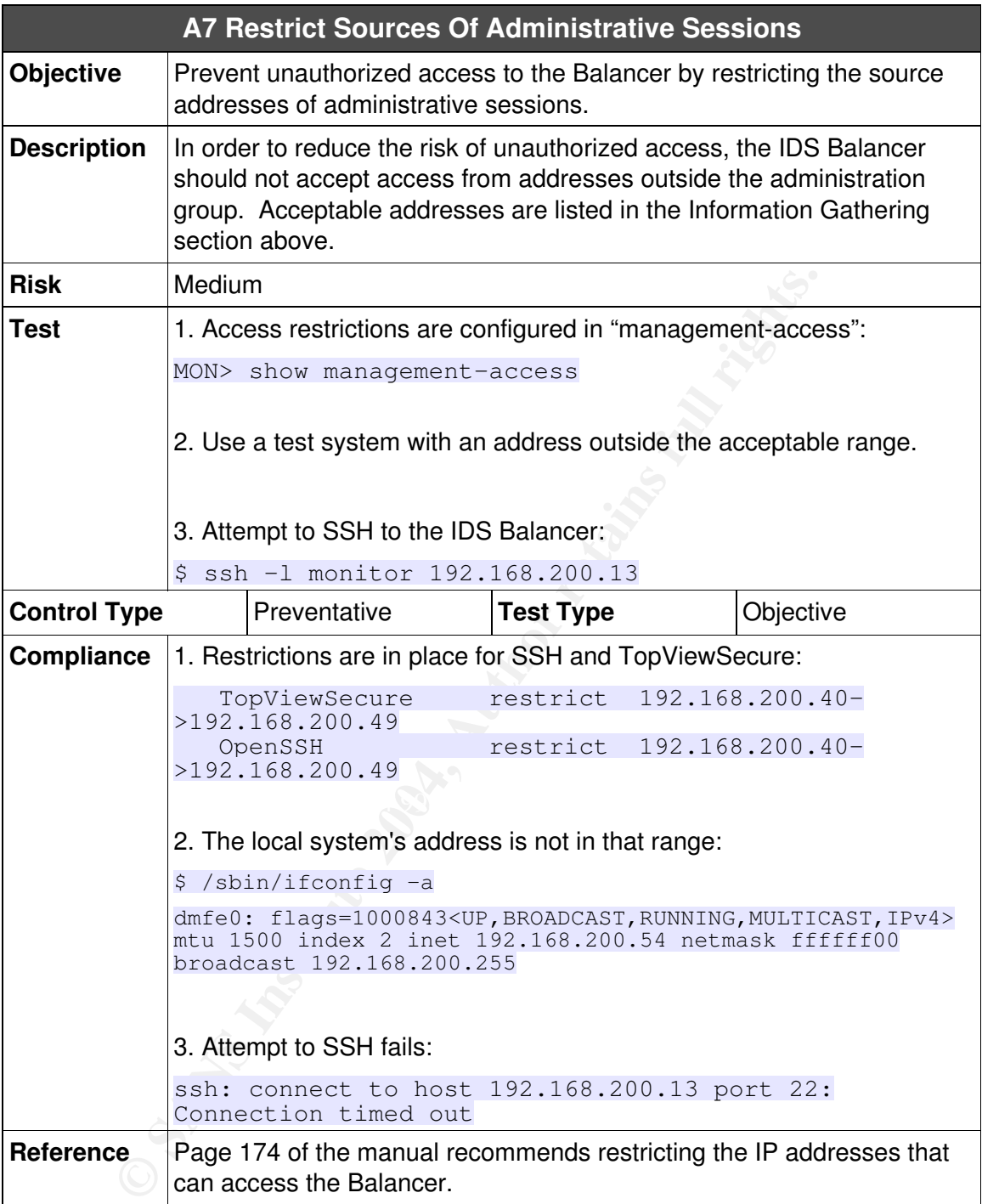

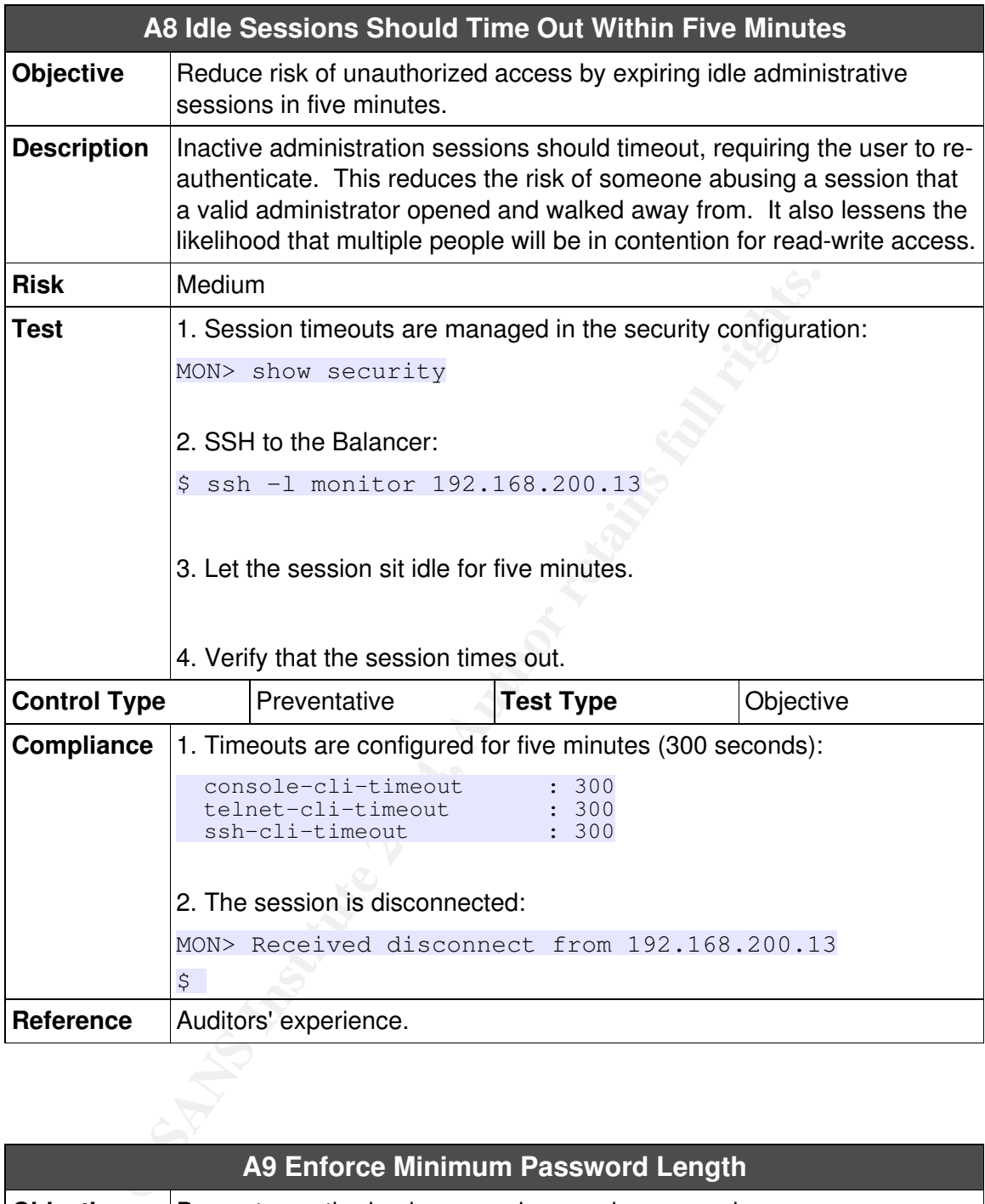

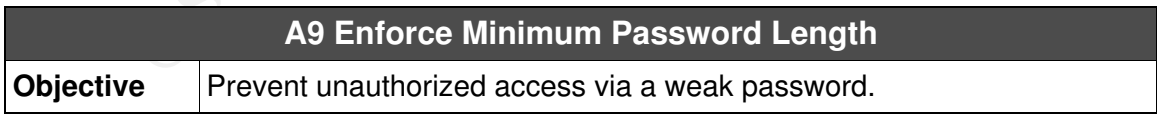

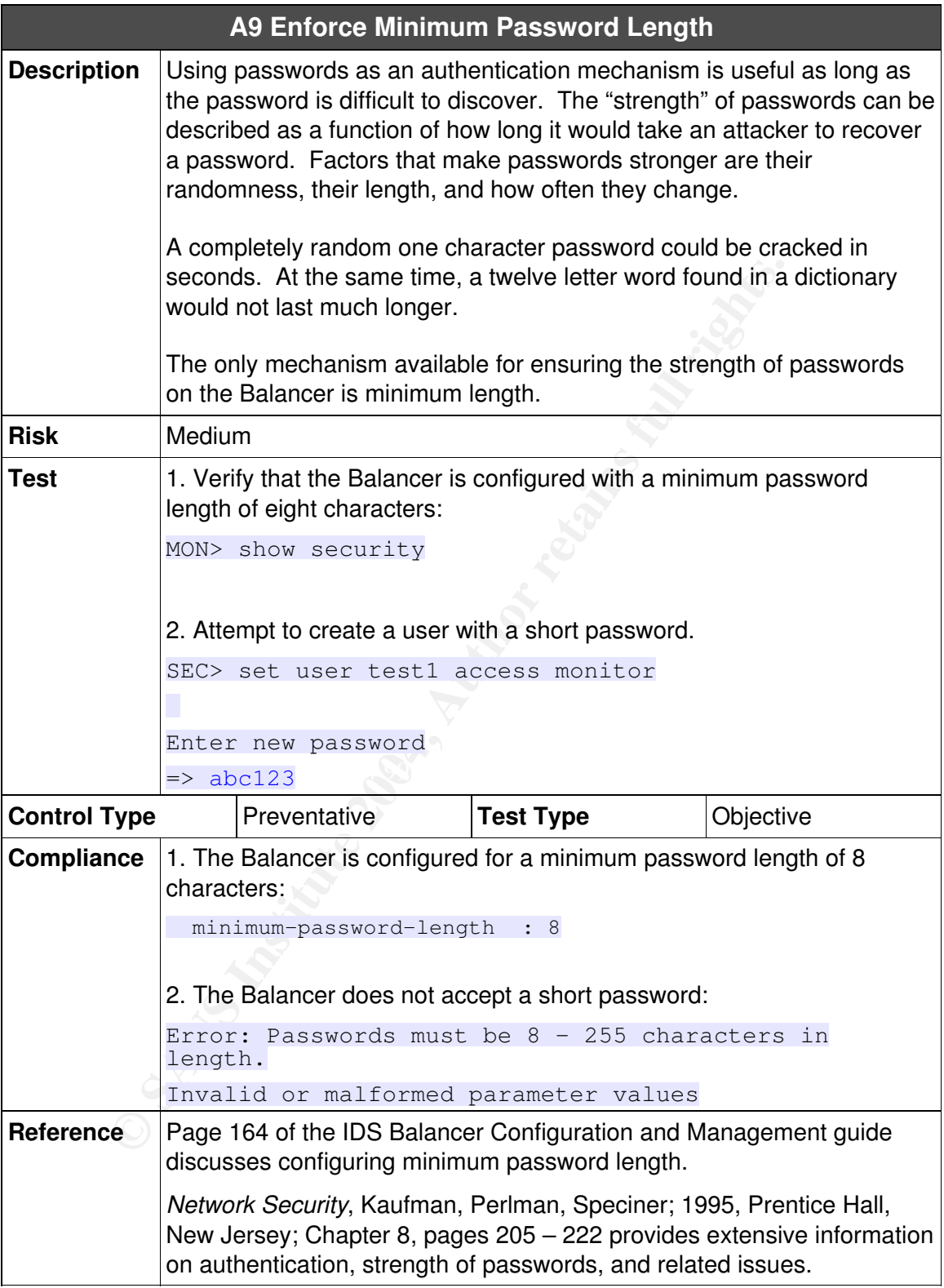

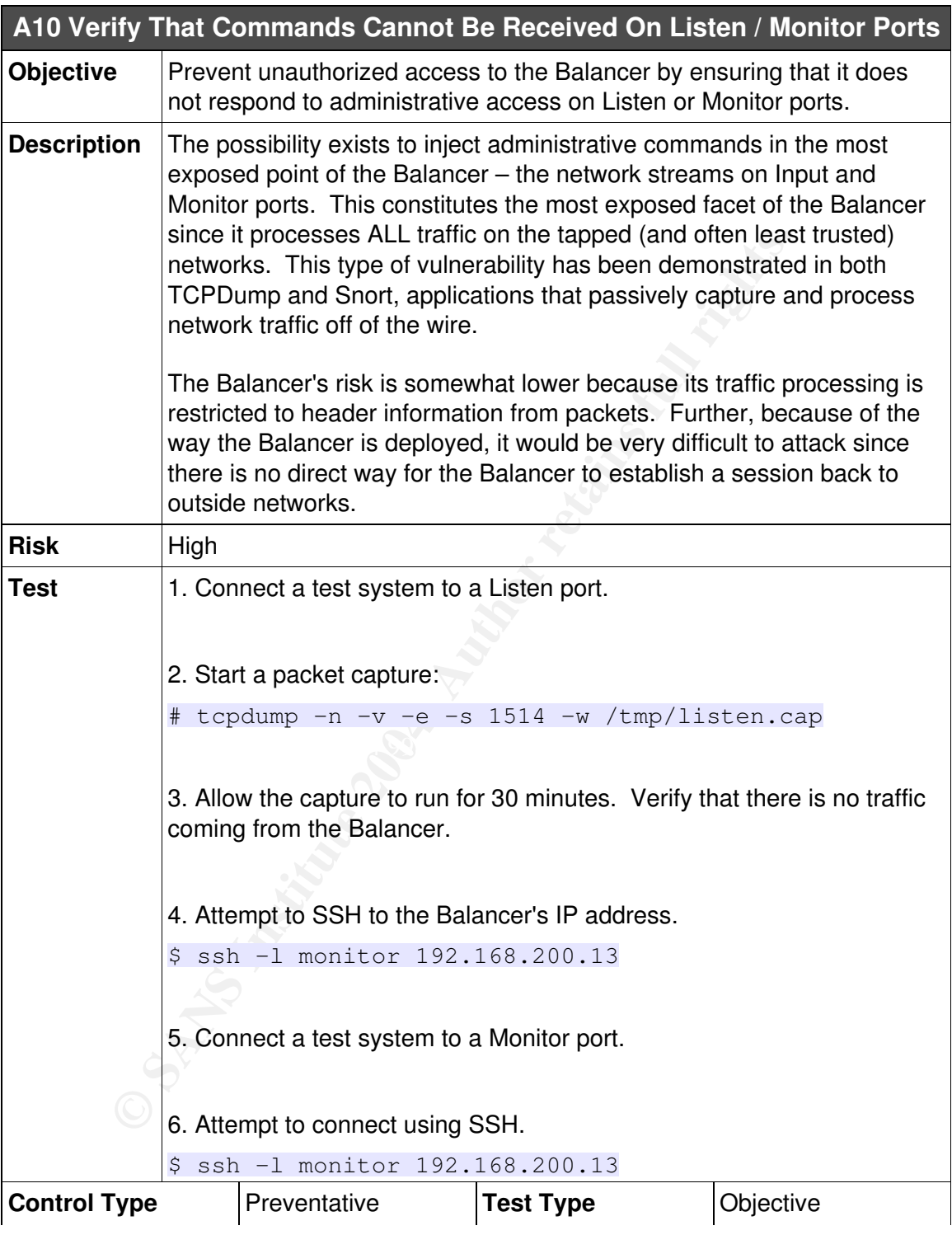

32

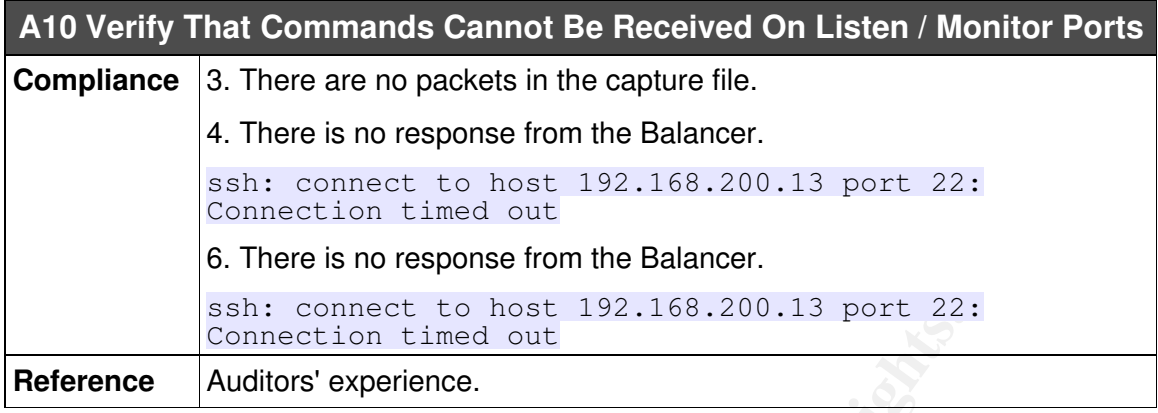

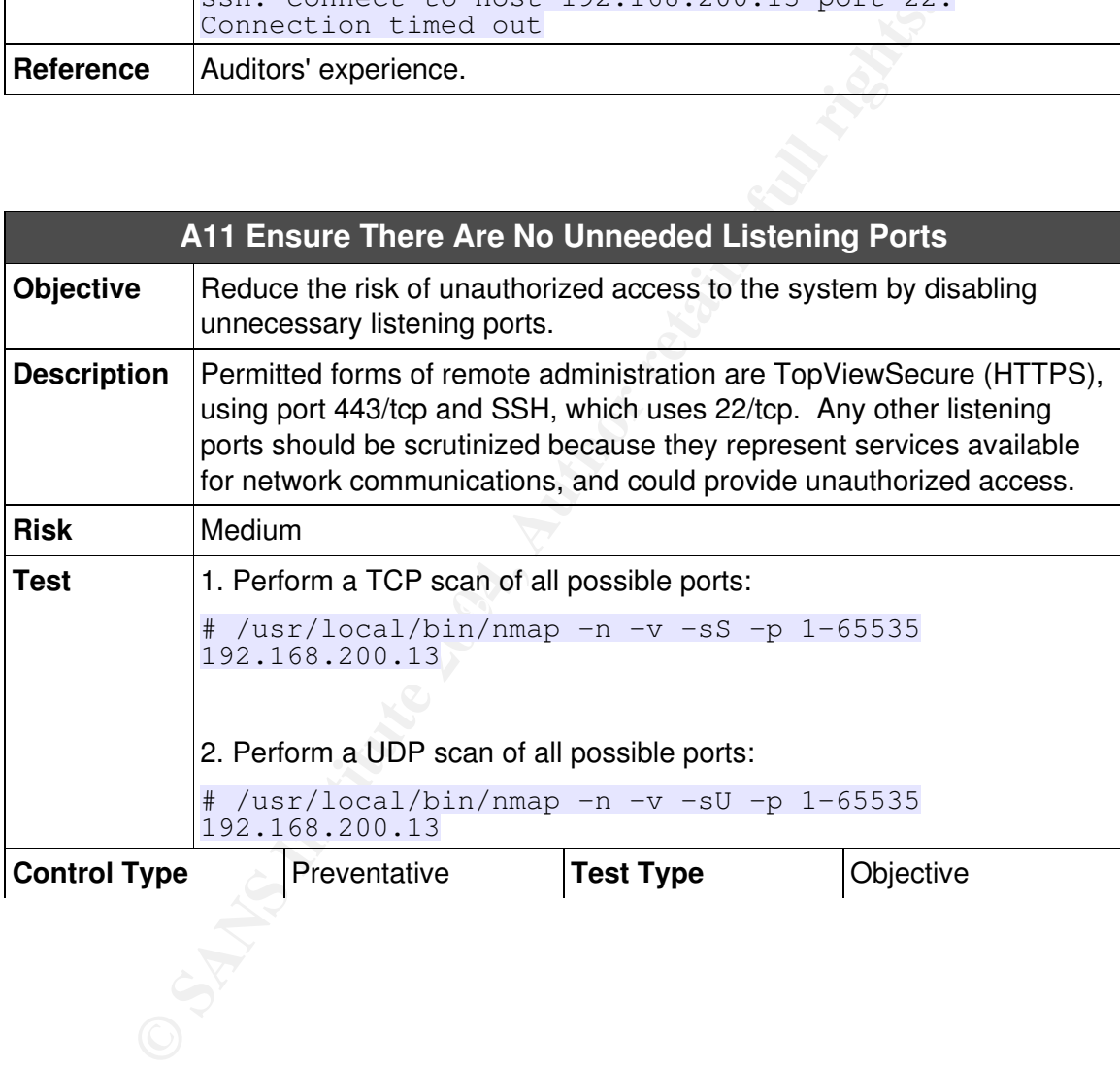

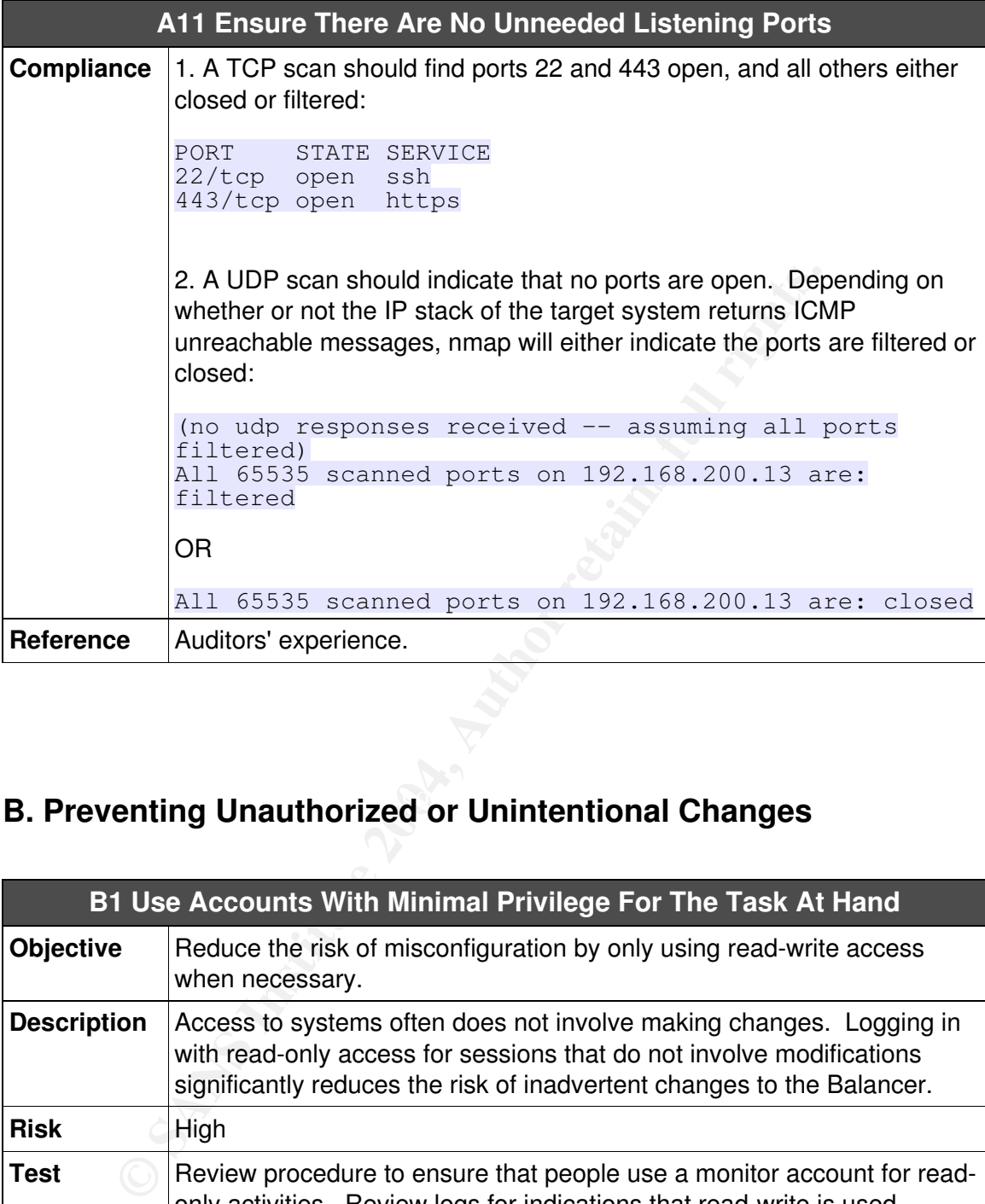

# **B. Preventing Unauthorized or Unintentional Changes**

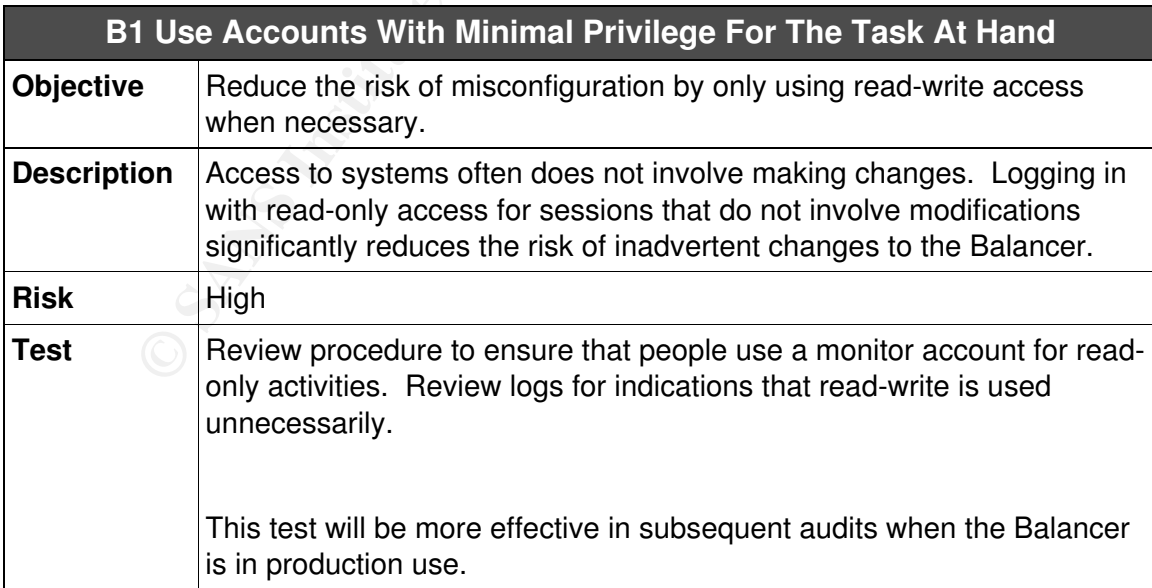

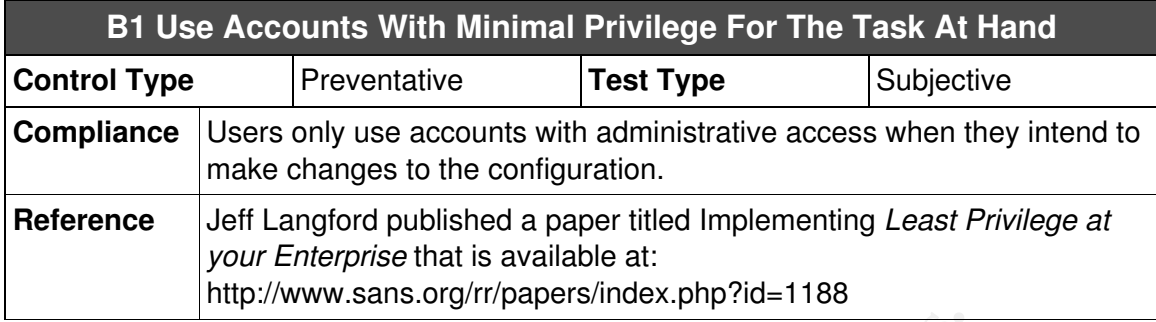

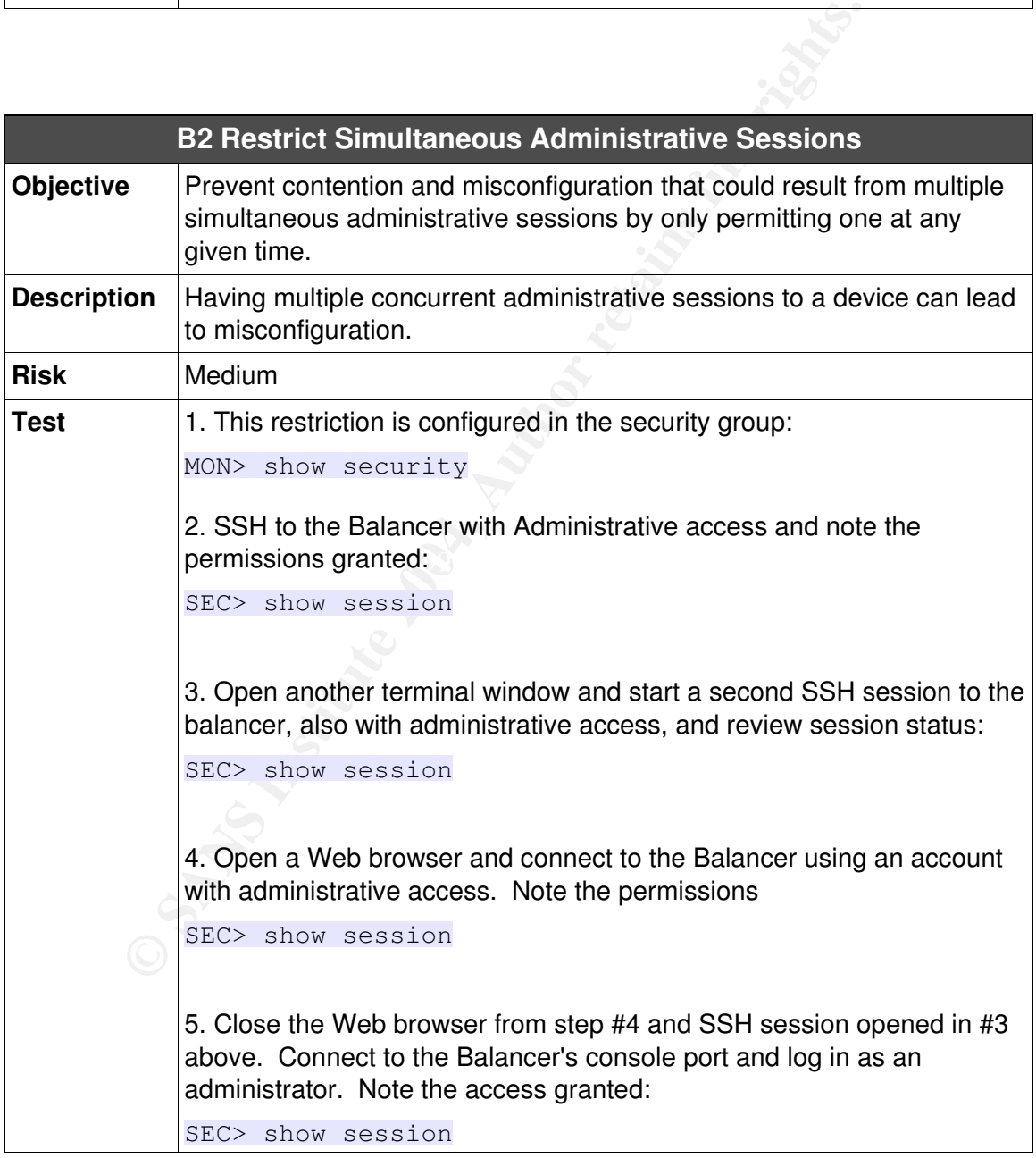
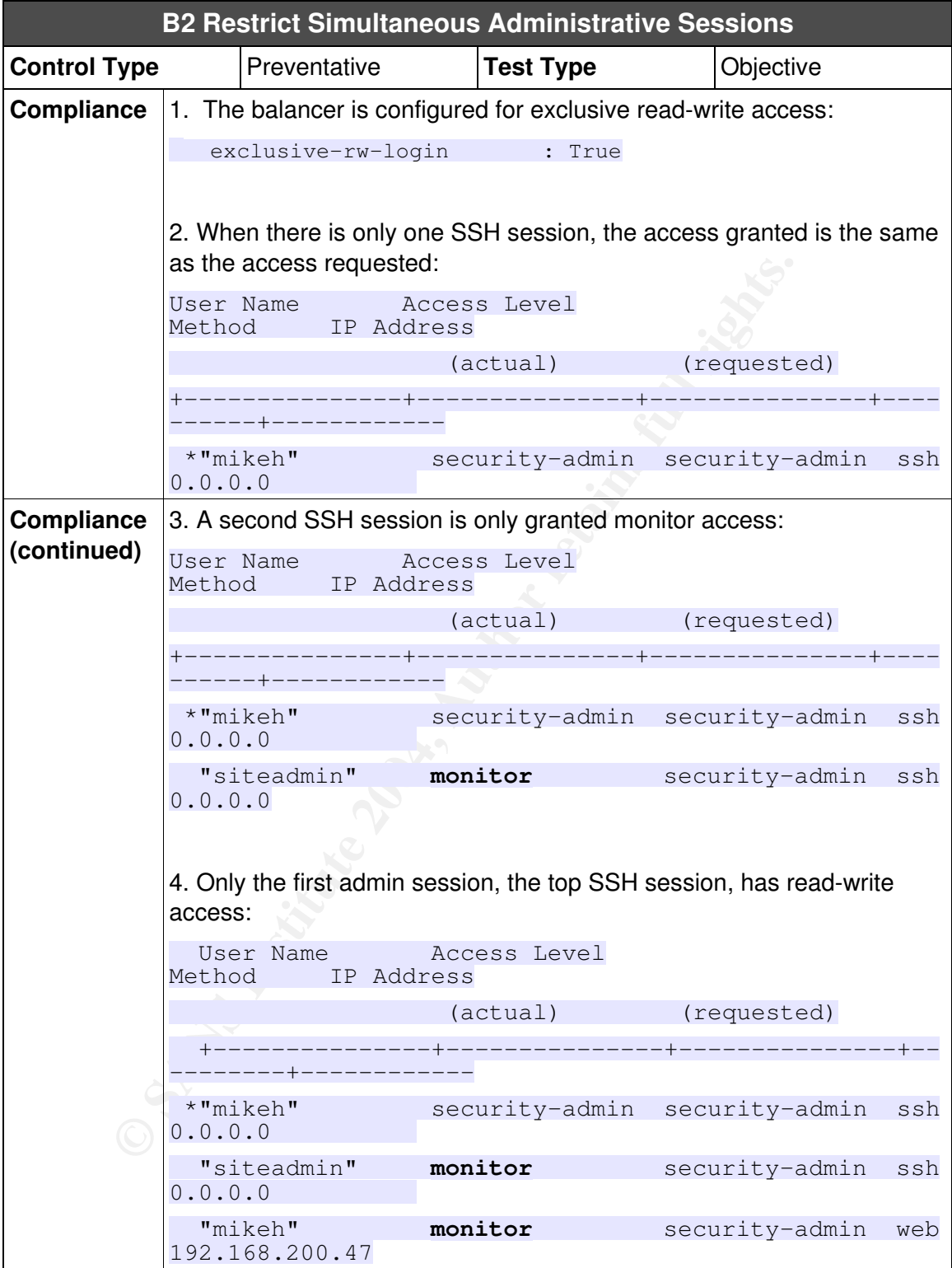

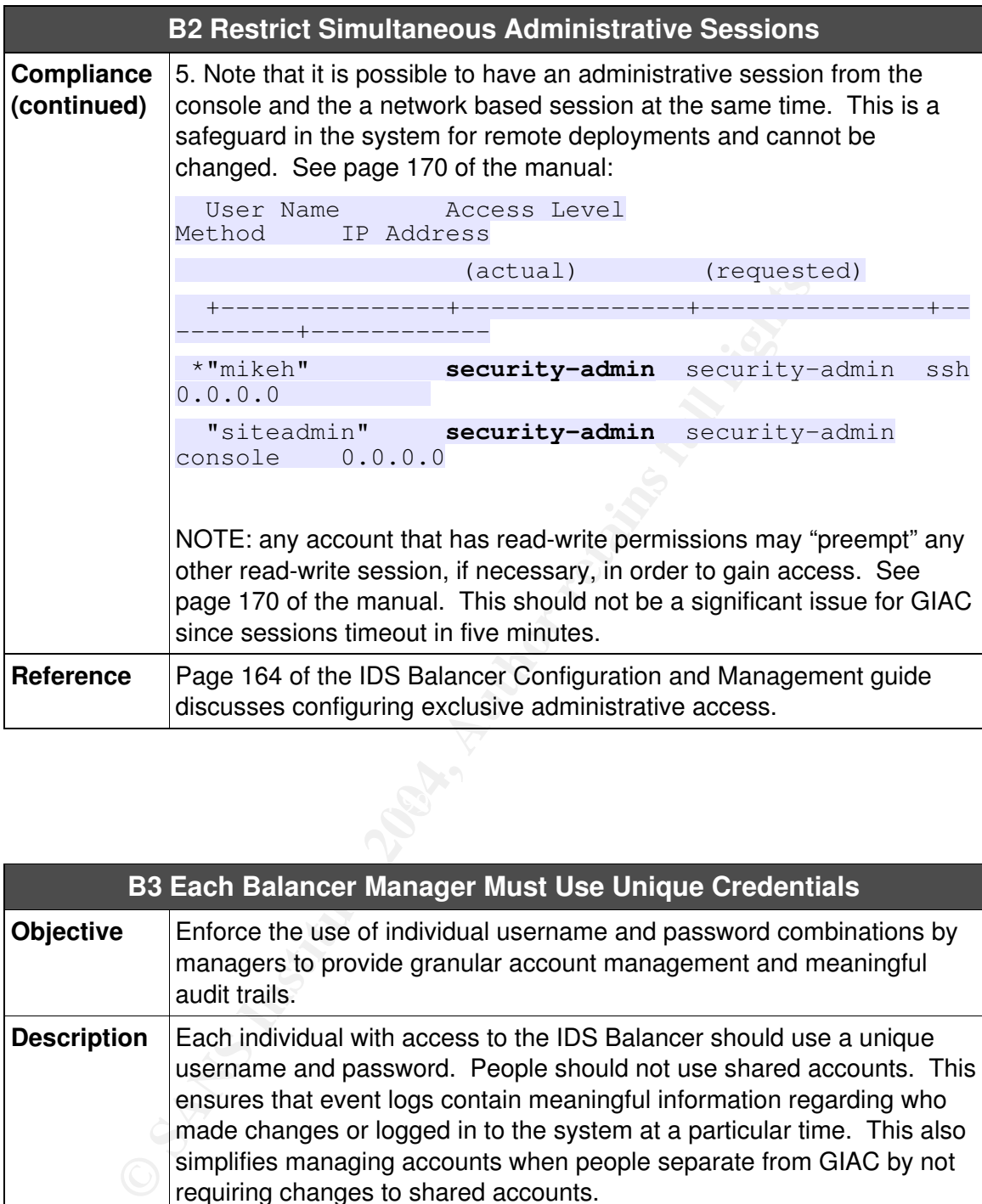

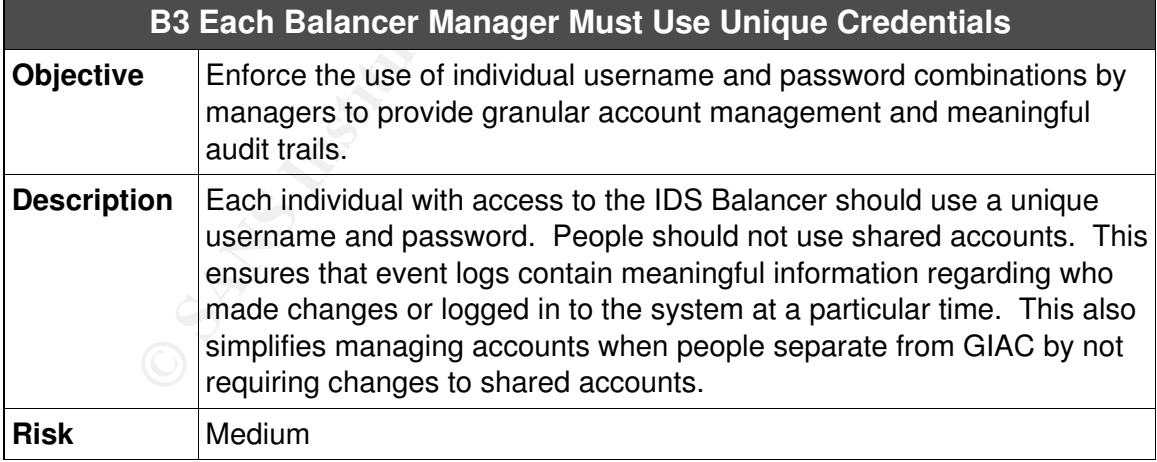

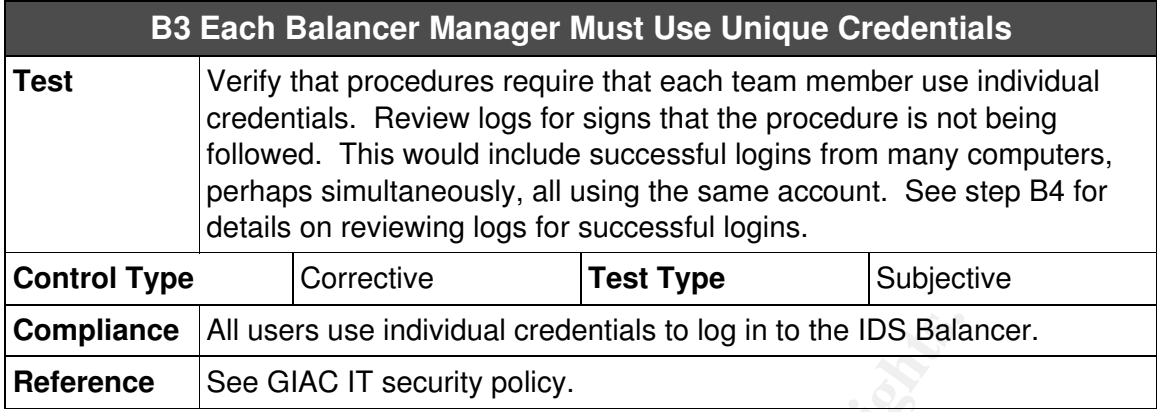

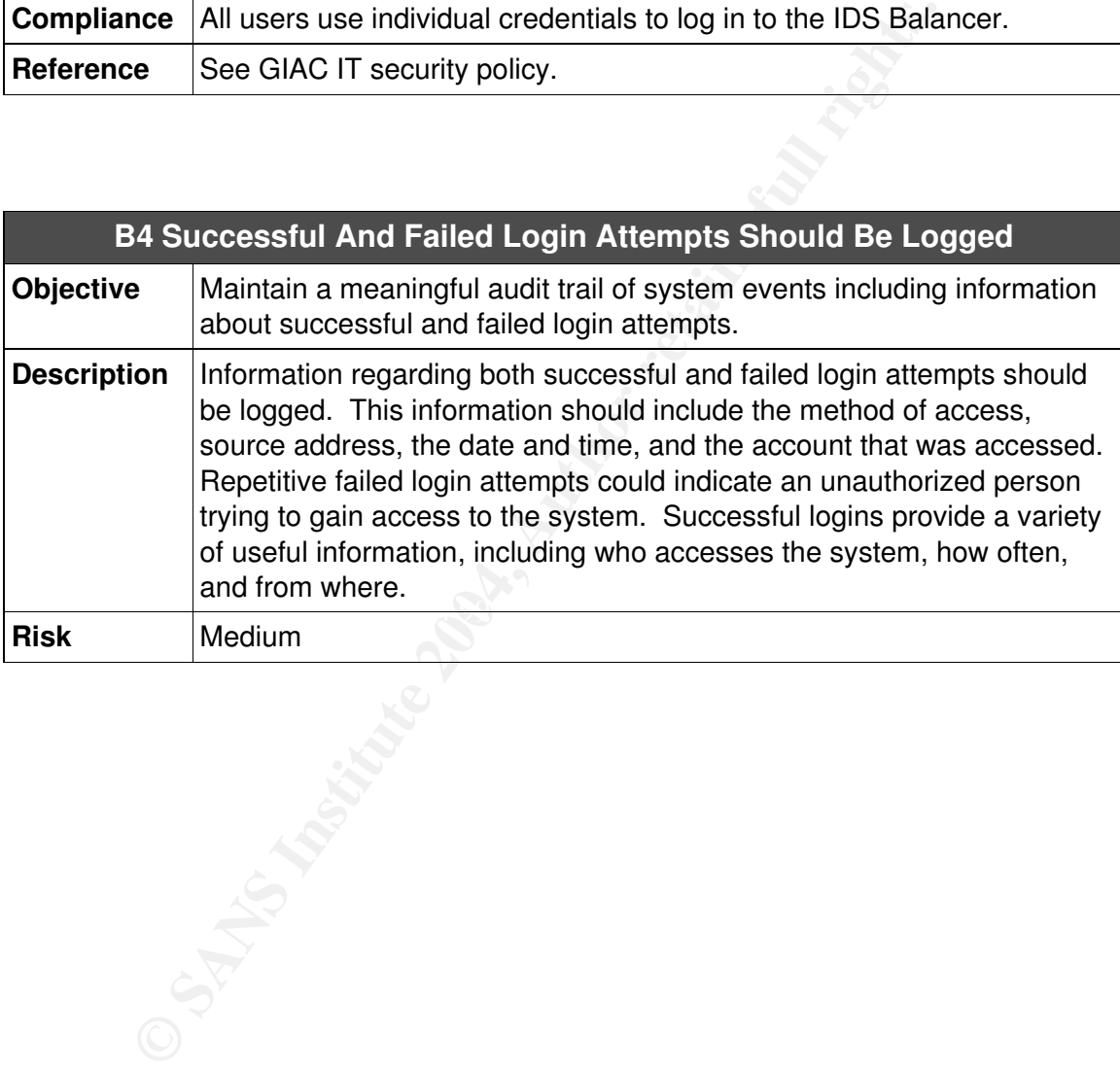

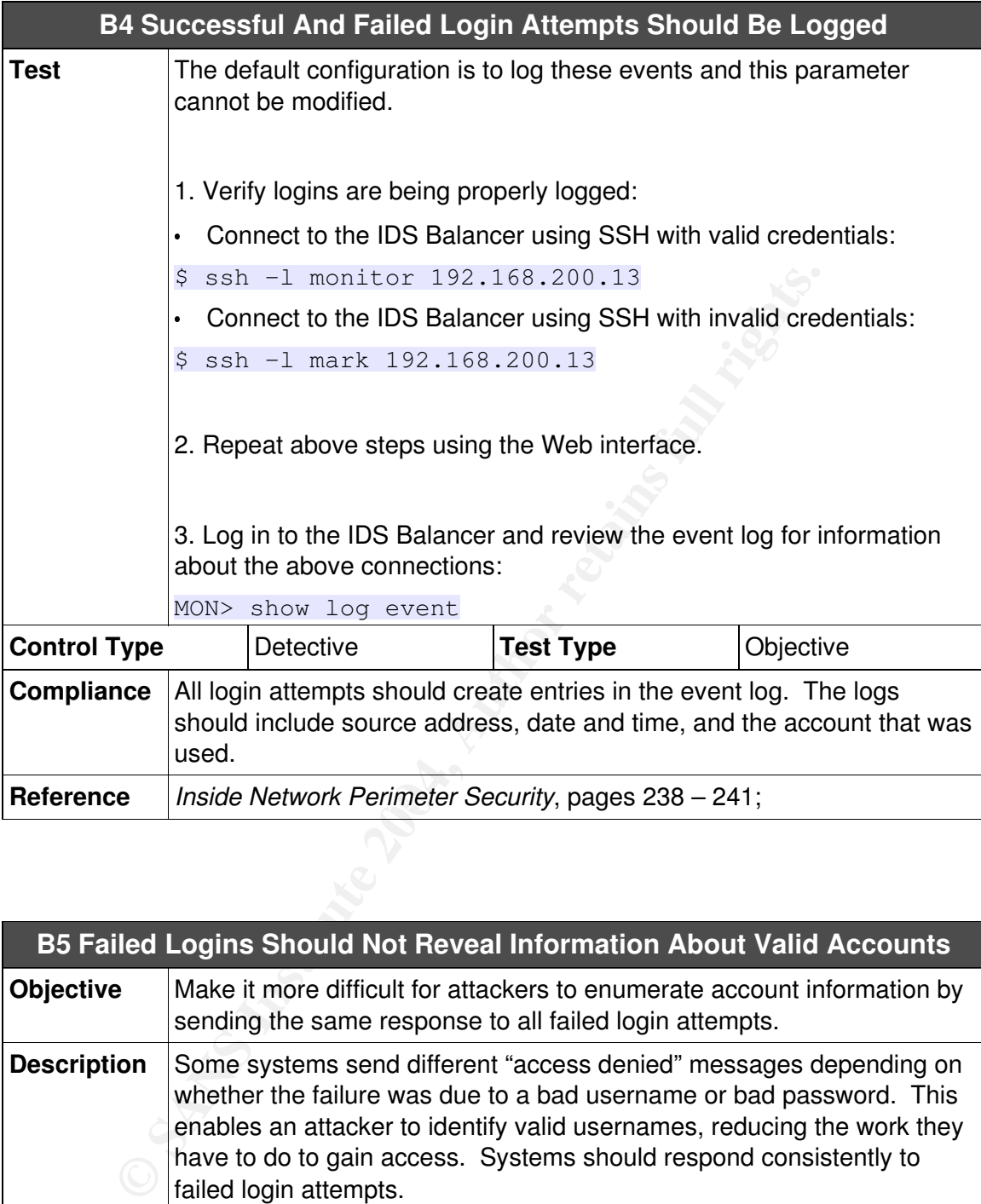

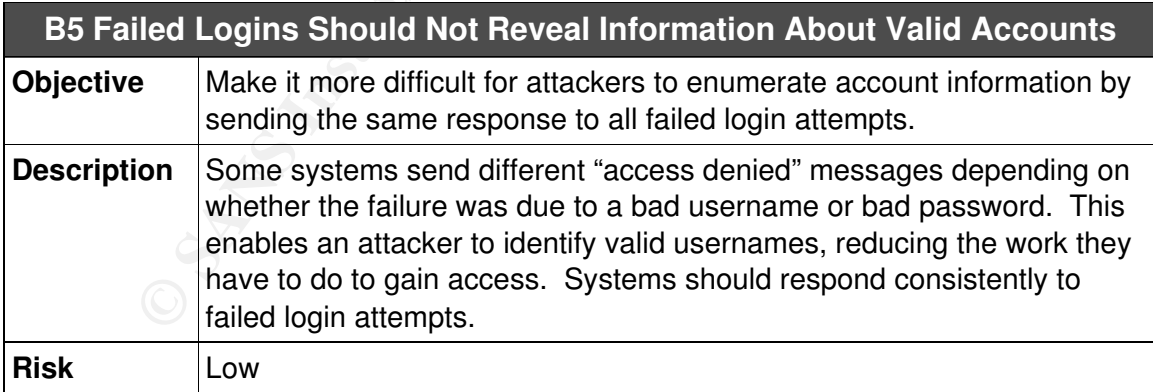

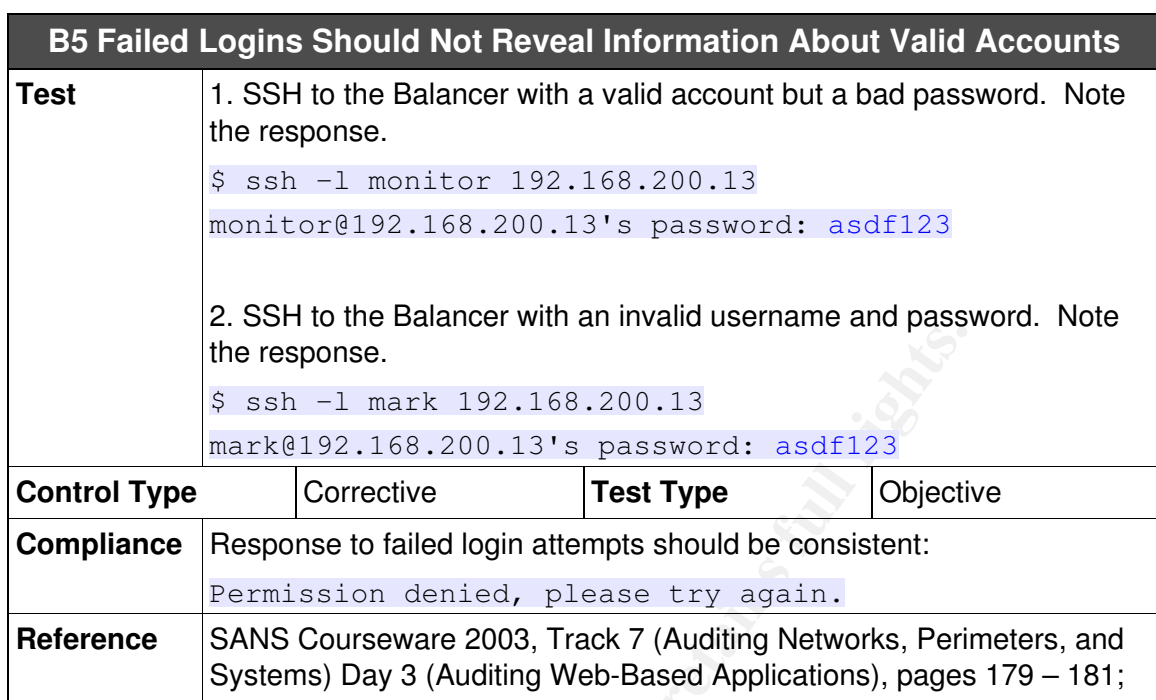

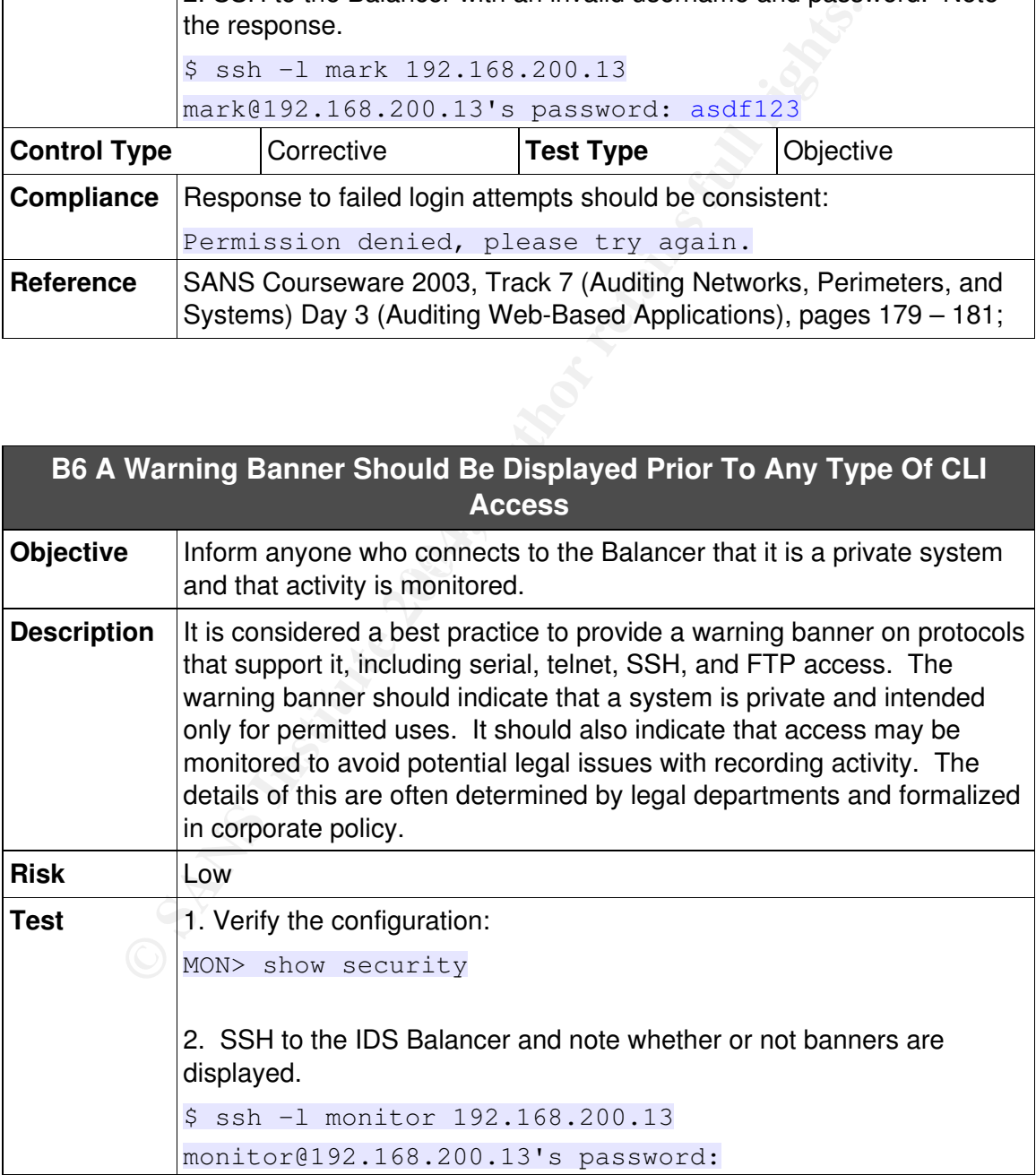

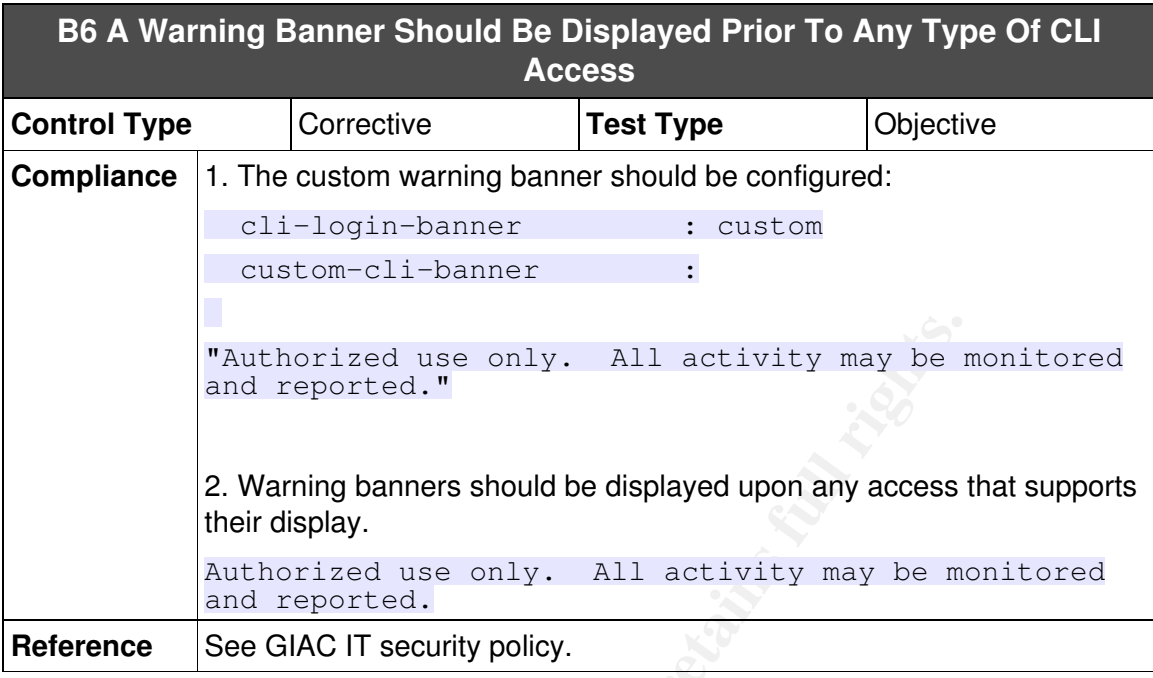

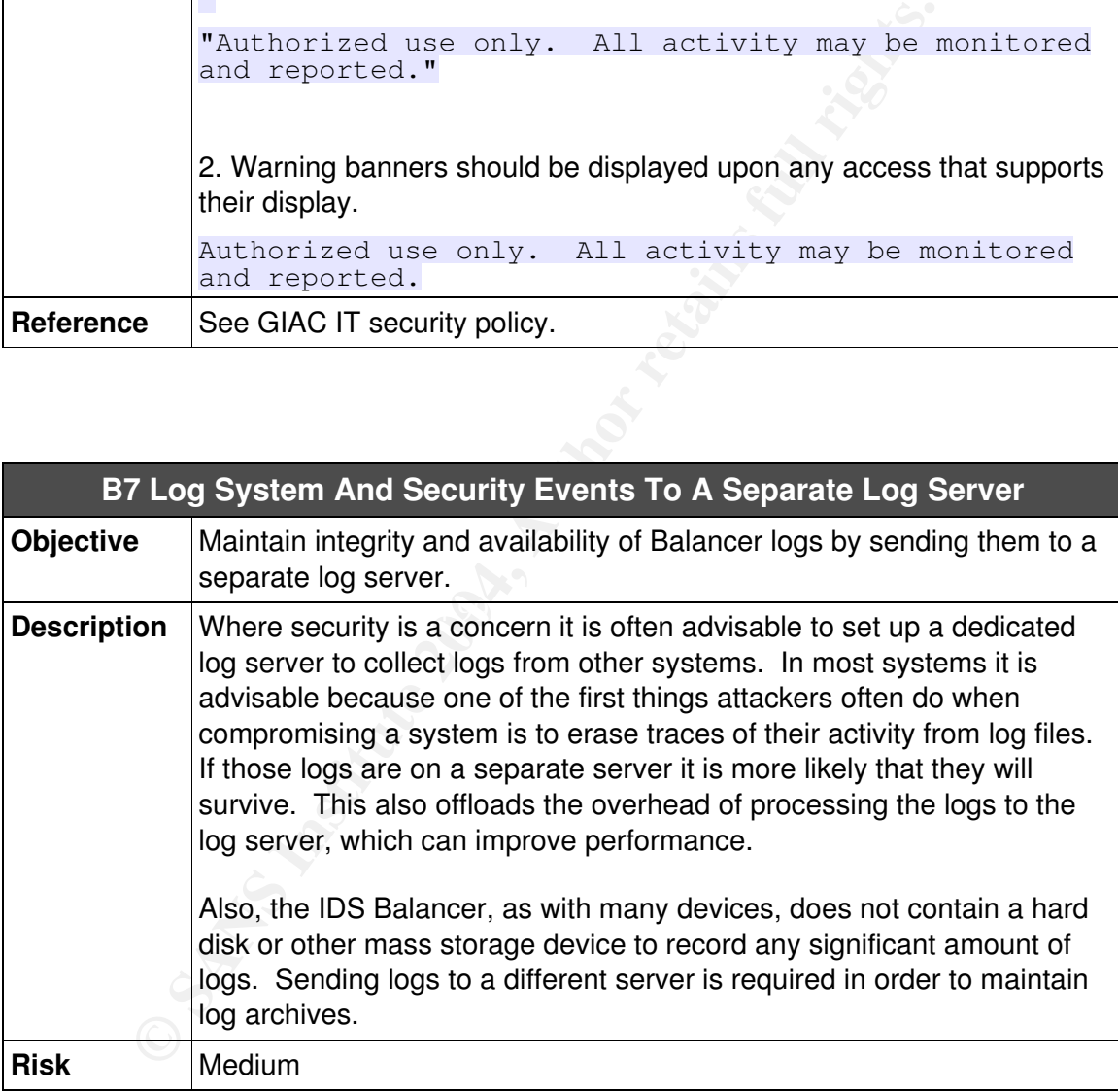

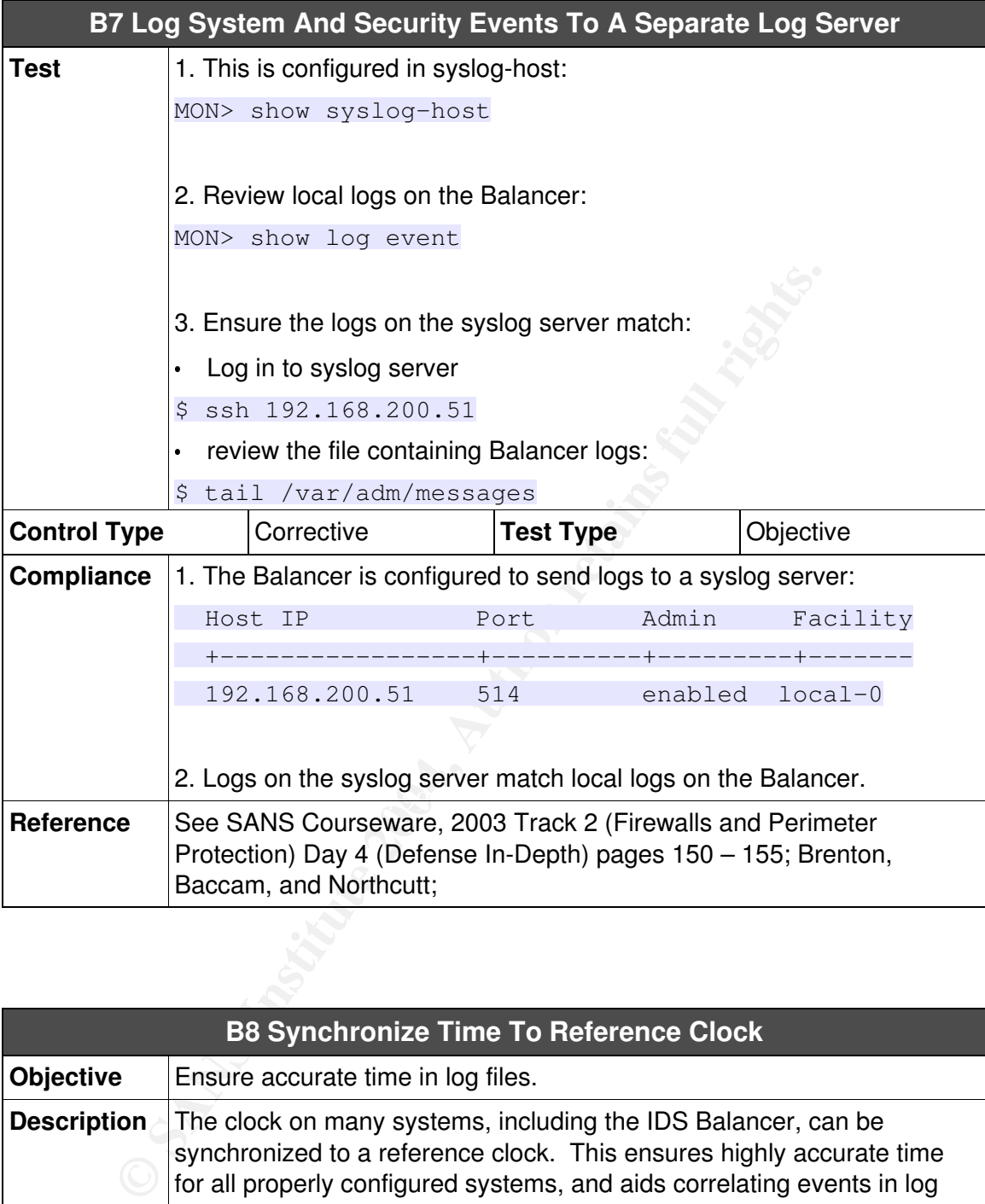

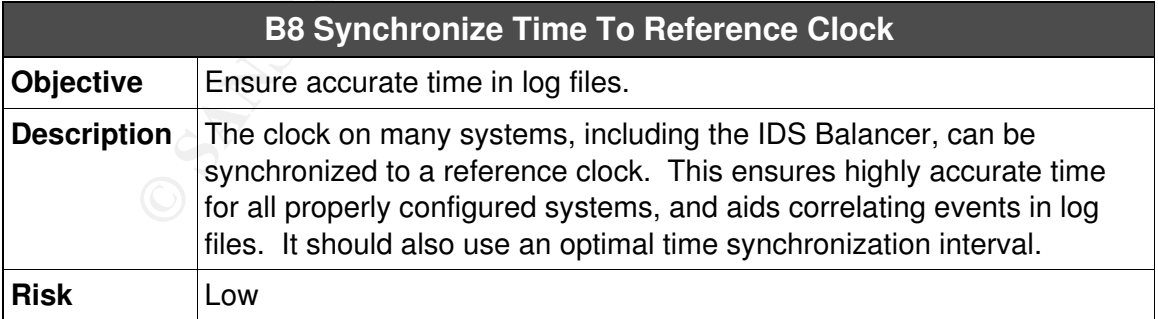

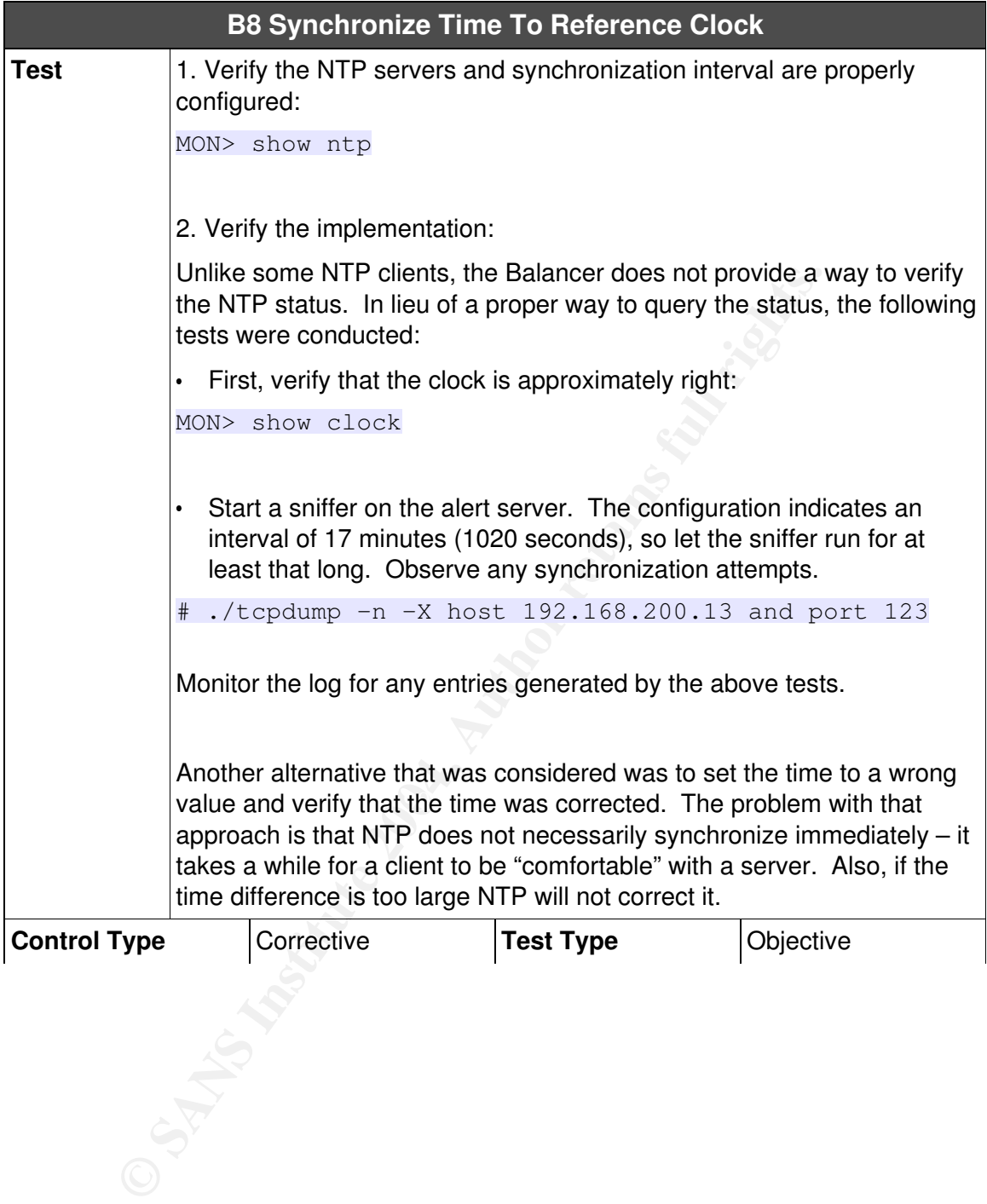

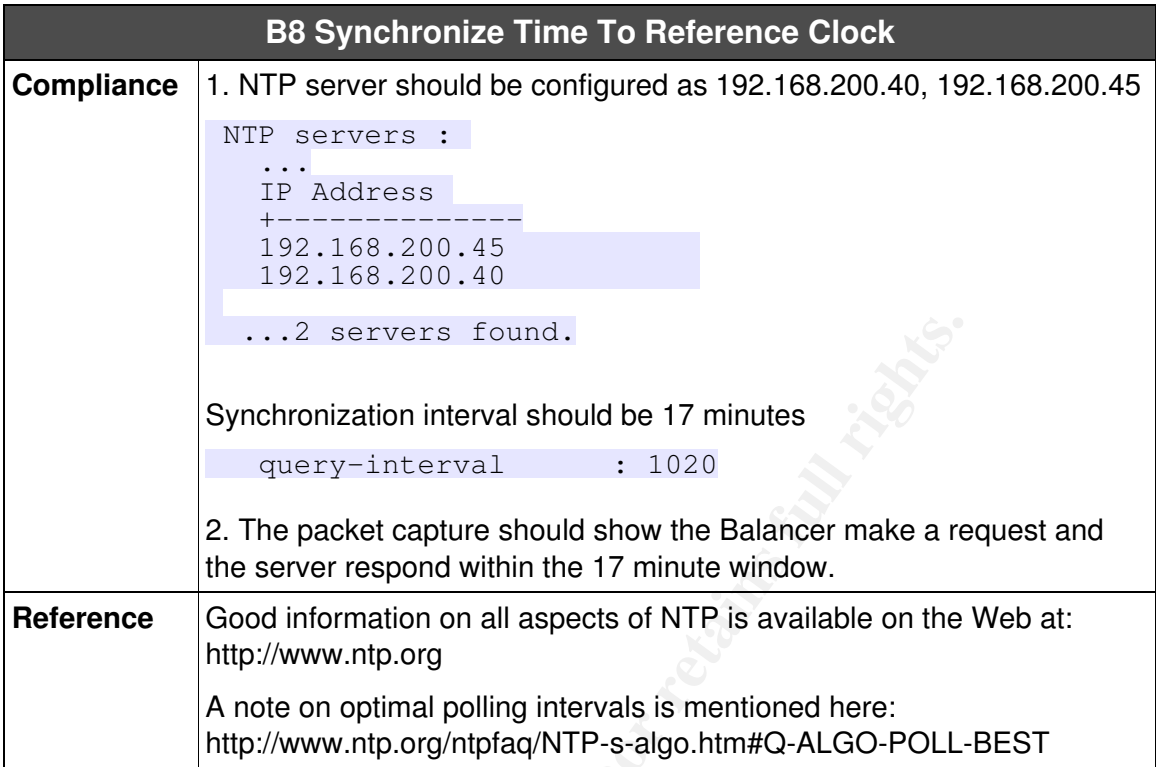

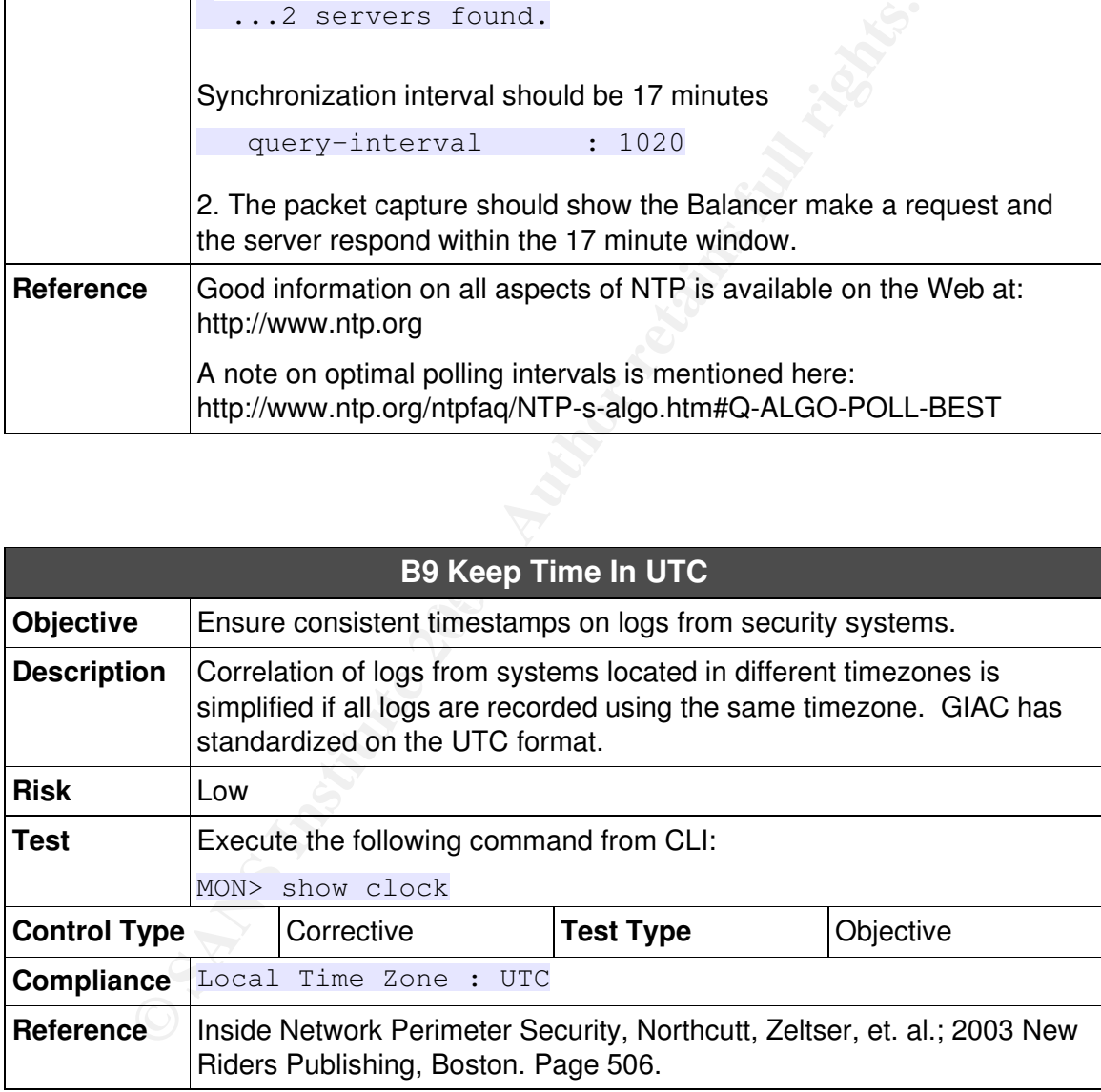

# **C. Policy, Procedure, and Other Issues**

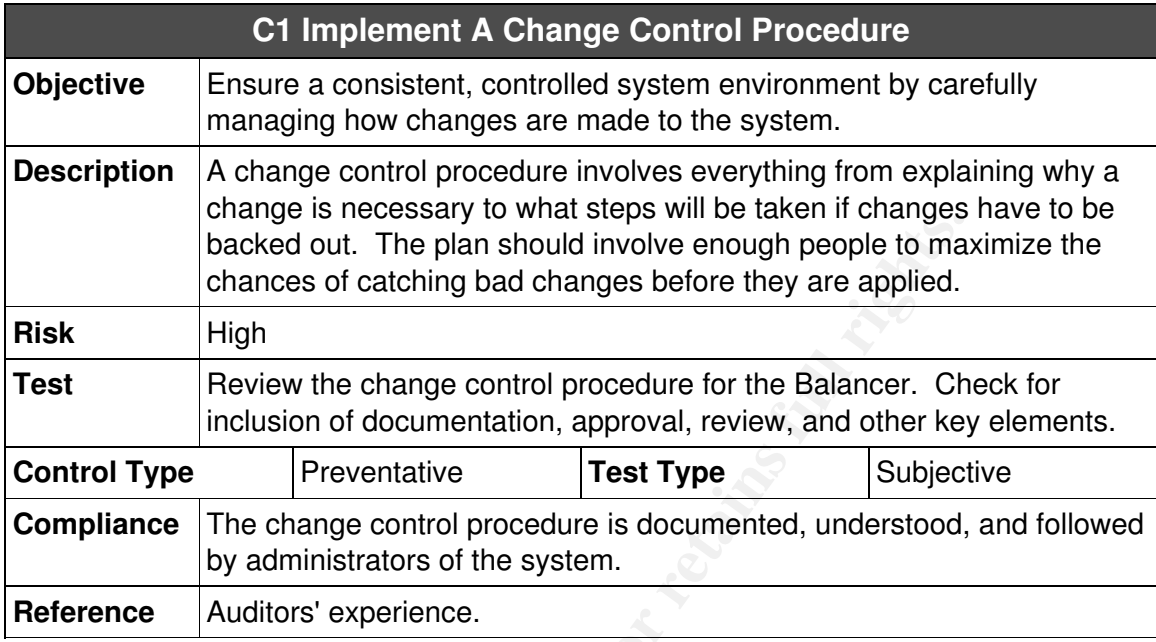

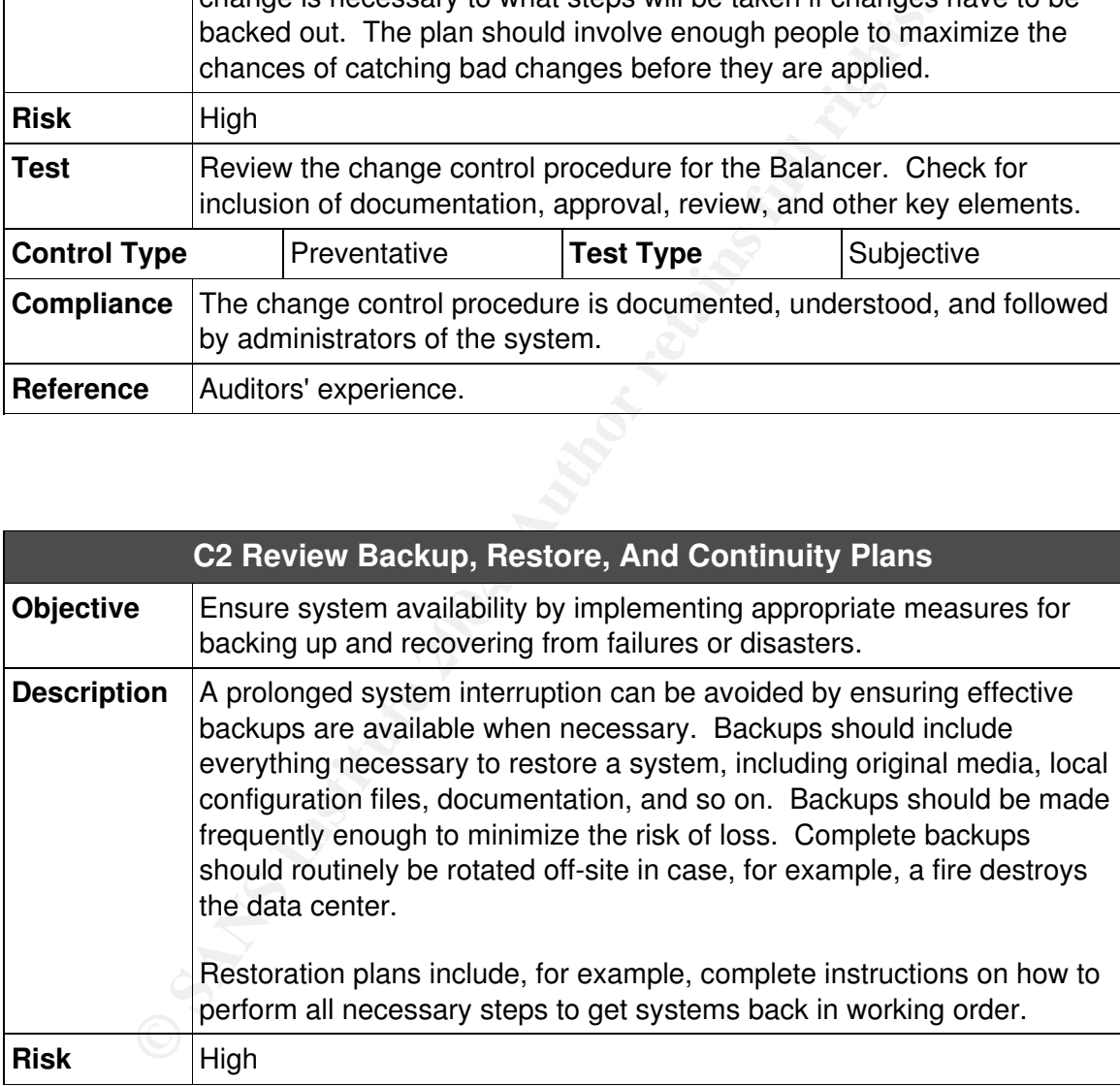

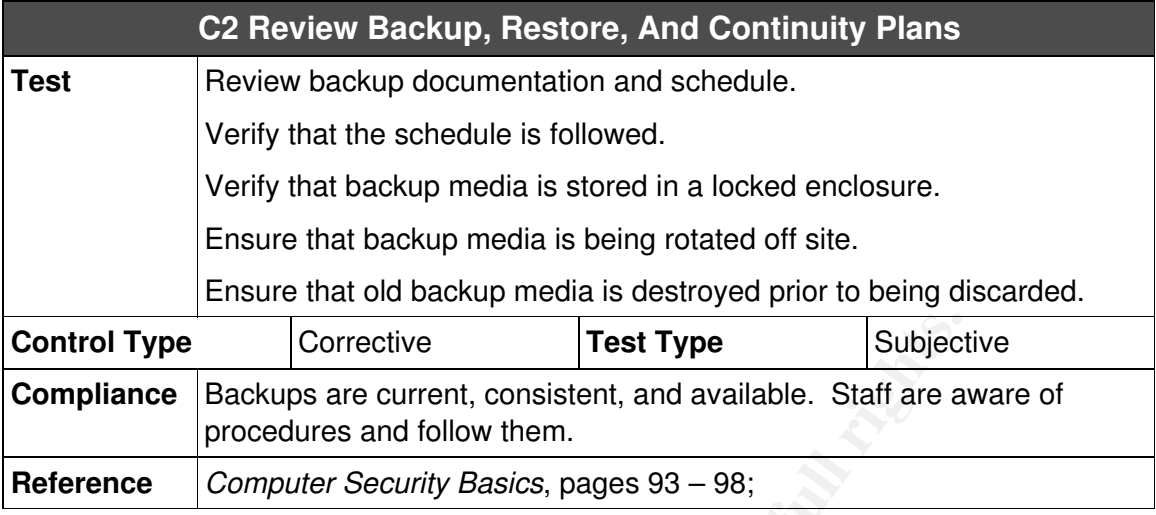

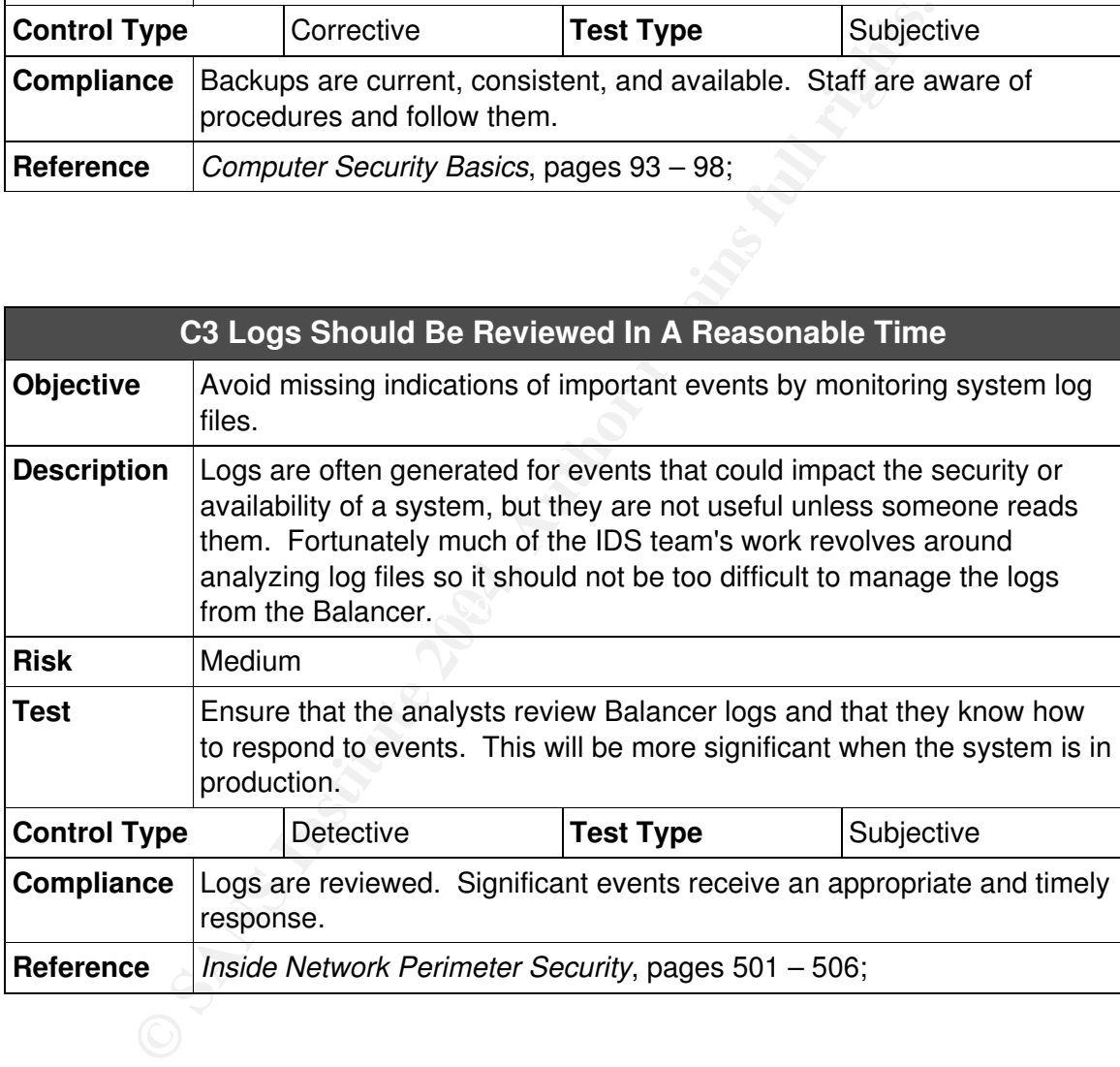

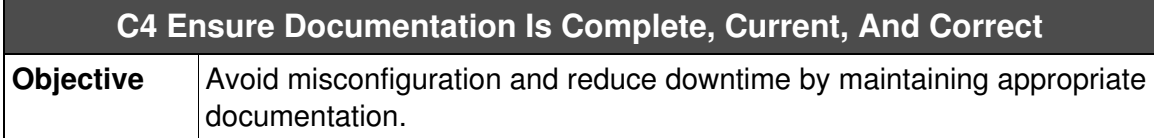

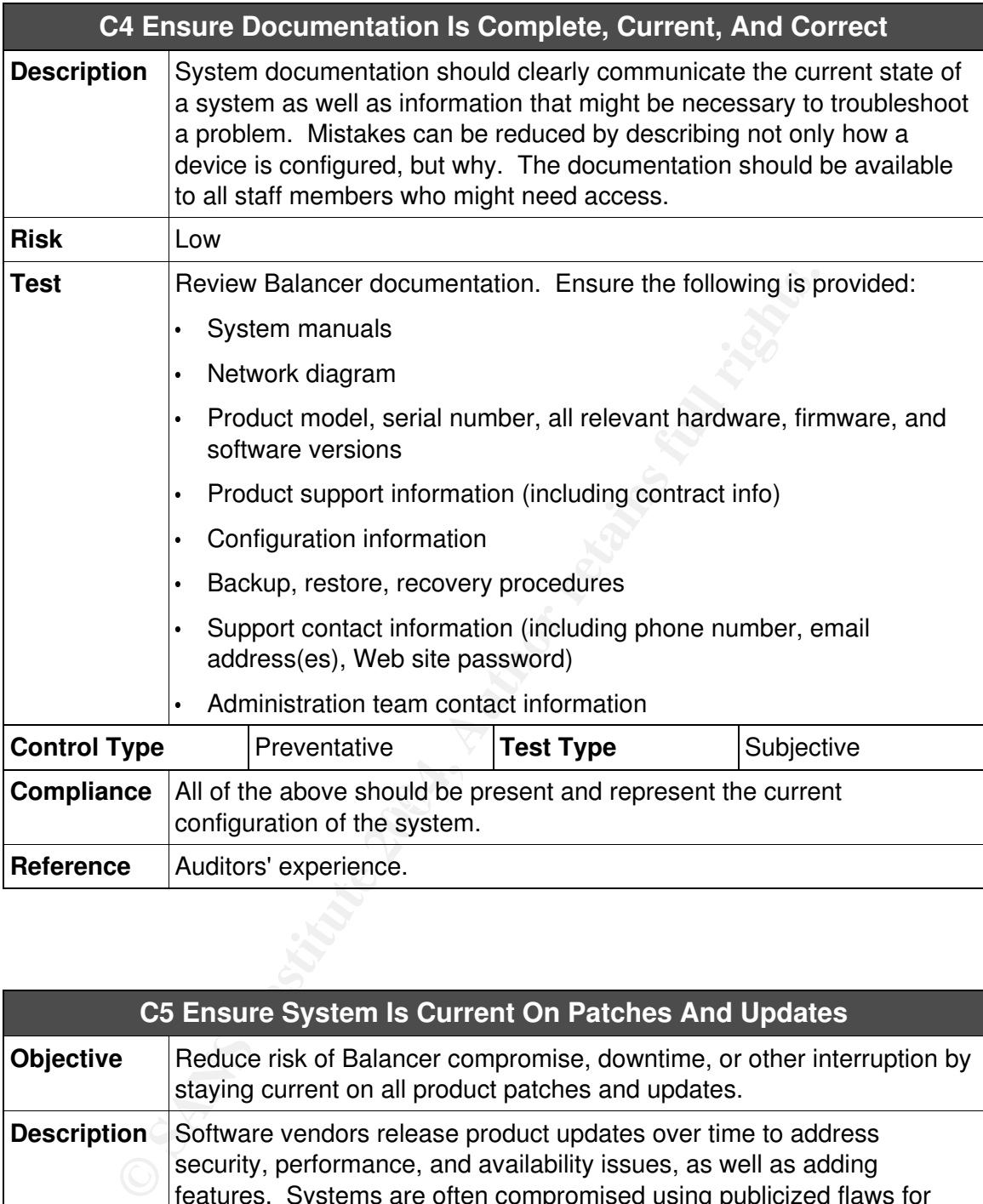

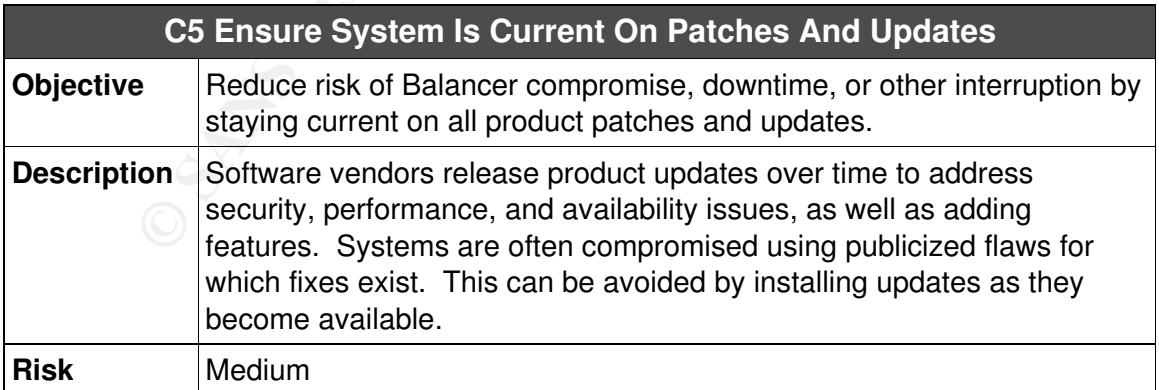

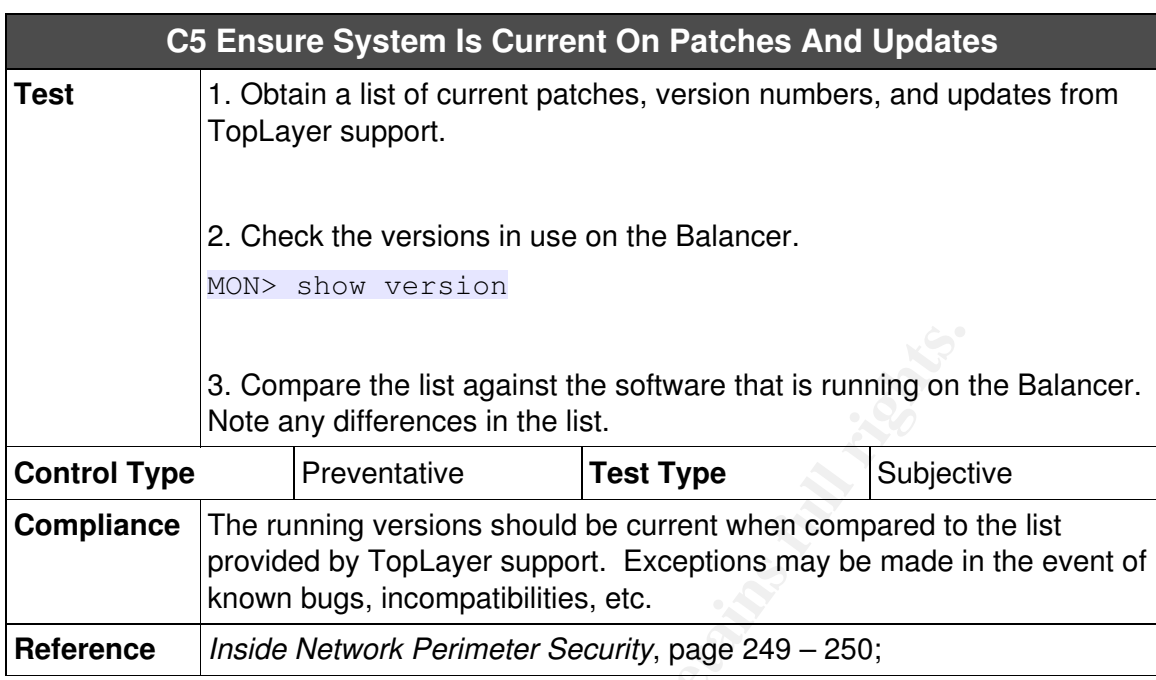

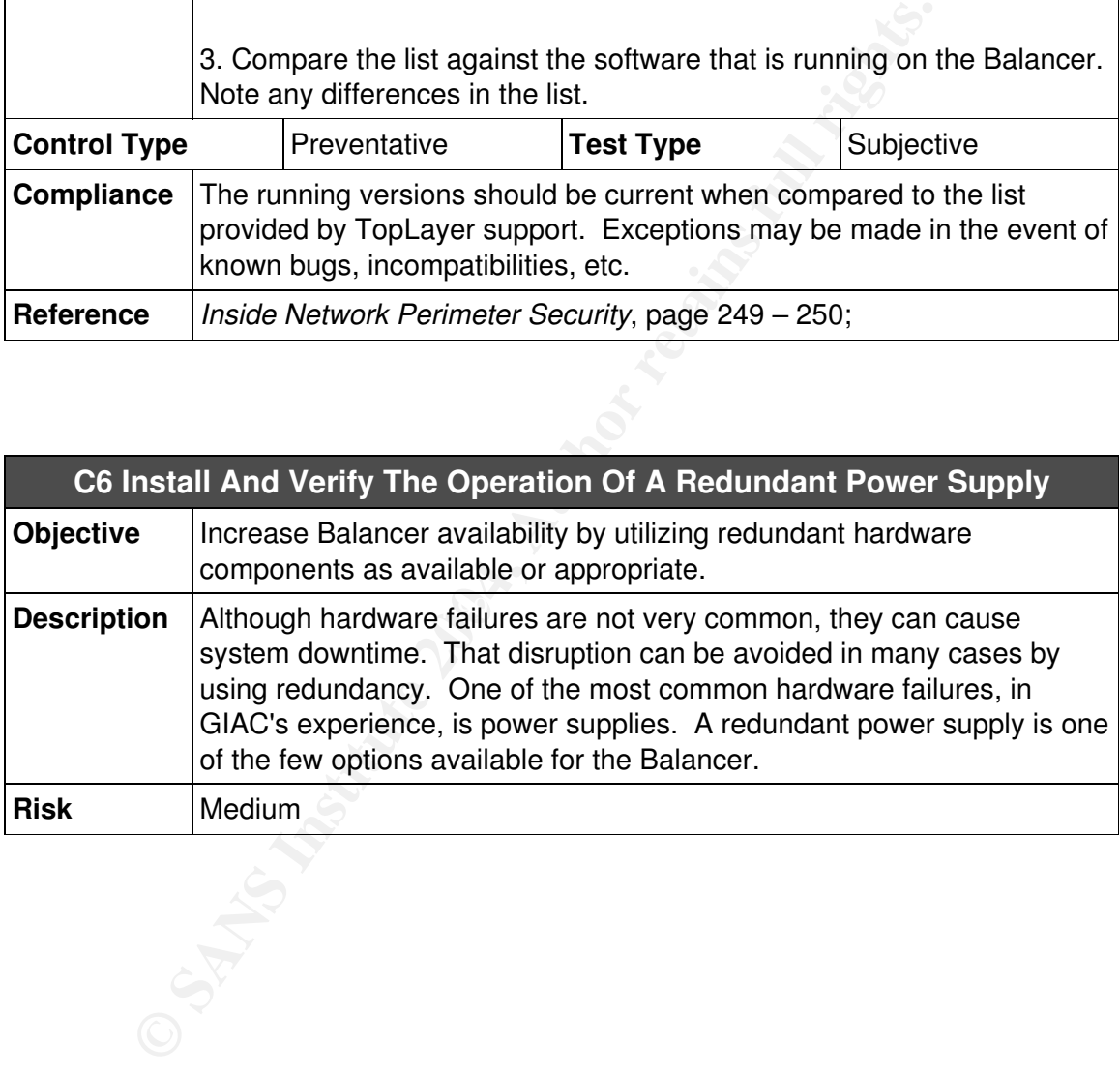

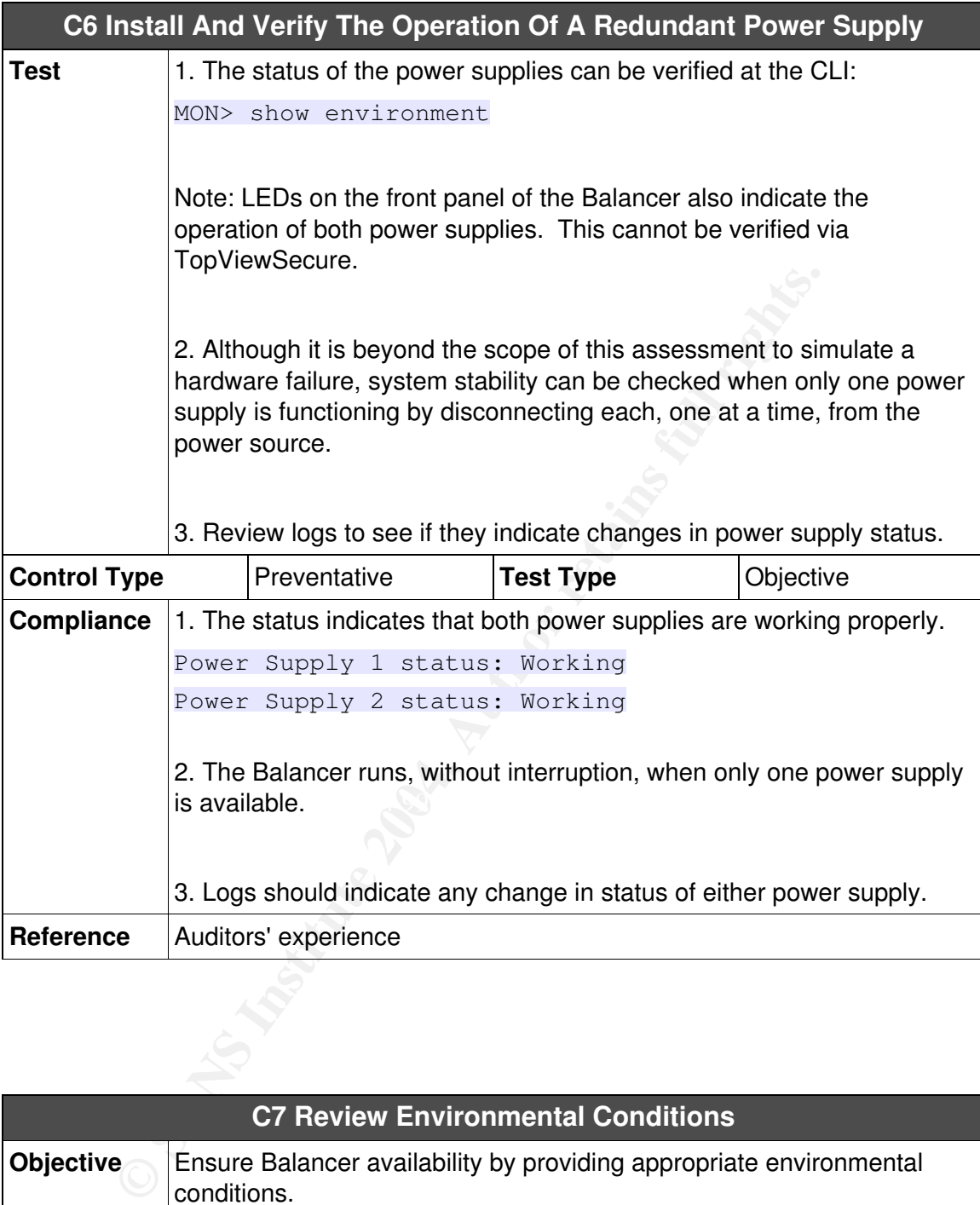

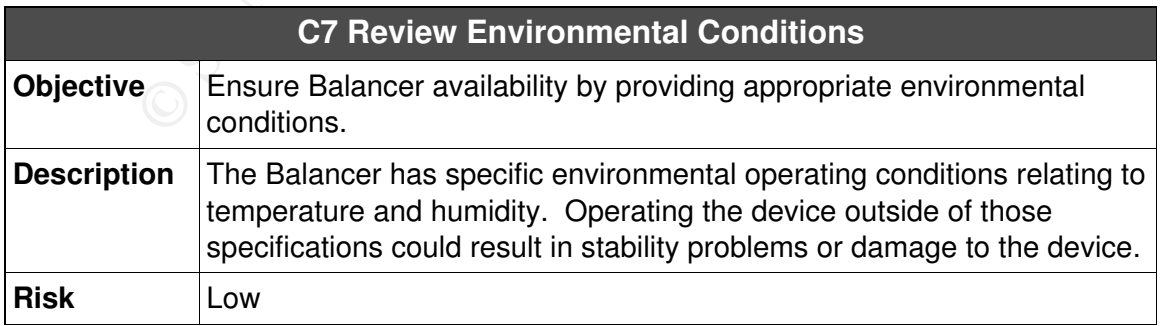

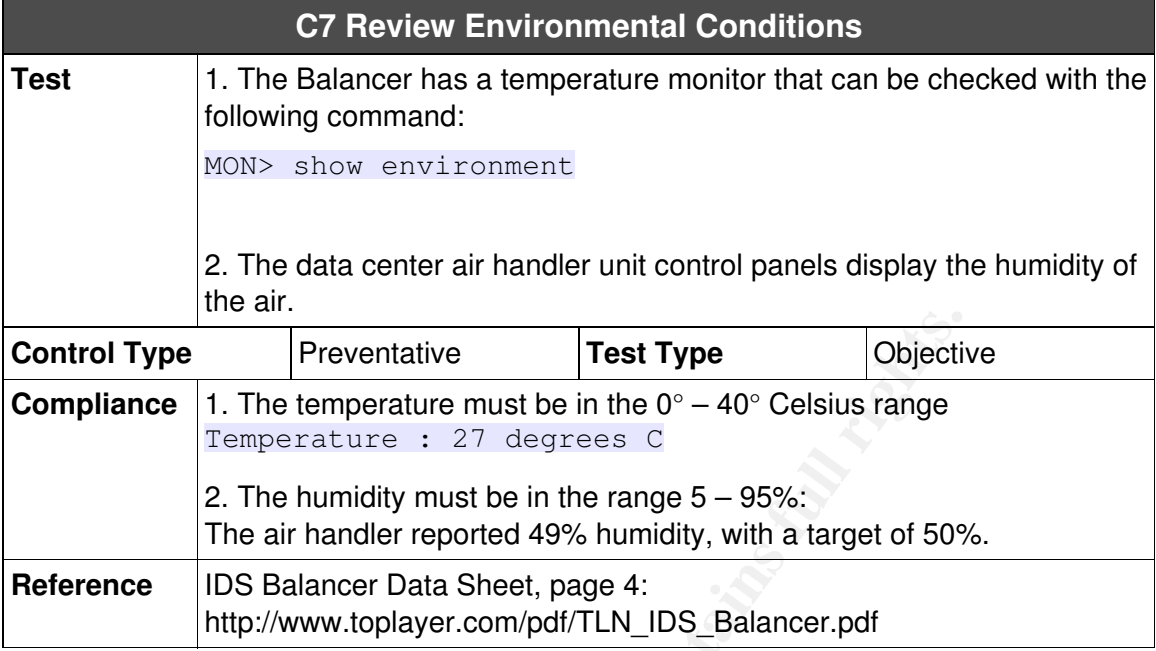

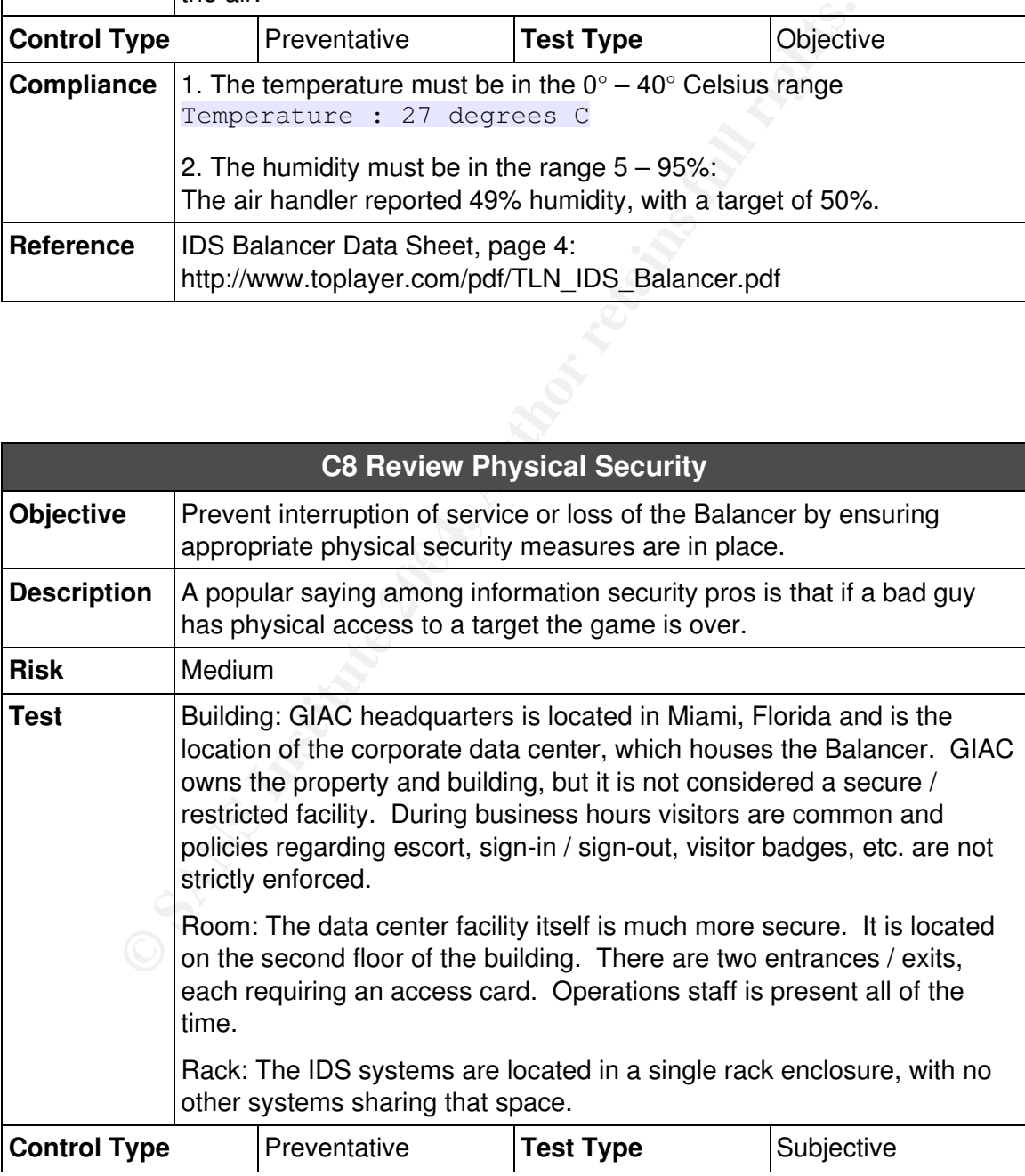

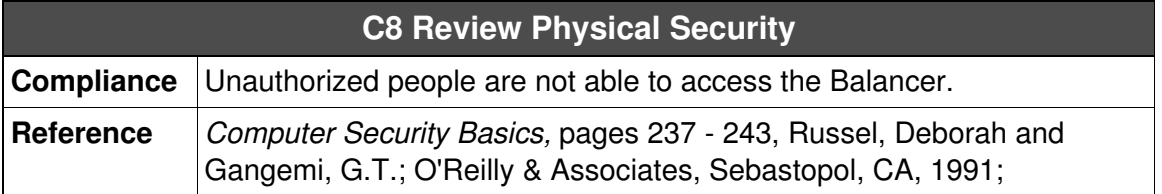

# **Part III: Conduct the Audit**

The following shows the results of selected tests from the assessment. These tests were chosen for one of the following reasons:

- $\cdot$  they check for compliance in an area that was identified as high risk
- $\cdot$  they demonstrate a thorough test, often by checking a configuration and then using a tool to verify its implementation
- $\cdot$  they contain information specifically referenced in the conclusions

As mentioned in section two, all output lines that begin "MON>" were conducted after logging into the Balancer with Monitor privileges, as follows:

```
$ ssh -l monitor 192.168.200.13
monitor@192.168.200.13's password: 
Authorized use only. All activity may be monitored and
reported.
```
MON>

# **A2 Review log server security - PASS**

```
© SANS Institute 2004, Author retains full rights.
mikeh@192.168.175.35's password:
mikeh@workstation$ ssh 192.168.175.35
Last login: Mon Nov 24 16:48:51 2003 from workstation1
Authorized use only. Activity may be logged and reported.
$ /usr/local/bin/ssh -V
OpenSSH_3.7.1p2, SSH protocols 1.5/2.0, OpenSSL 0.9.7c 30 Sep
2003
$ ps -eaf |grep twagent
root 534 1 0 Nov 20 ? 52:13
/usr/local/tripwire/tfs/bin/twagent --start
$ su -Password:
Sun Microsystems Inc. SunOS 5.8 Generic February 2000
Authorized use only. Activity may be logged and reported.
# ndd -get /dev/ip ip_forwarding
```

```
etc/.login.<br>
etc/.login.<br>
etc/.login.<br>
etc/.login.<br>
e: 6.6 Non-standard SUID program /usr/local/bin/<br>
e: 6.6 Non-standard SUID program /usr/local/bin/<br>
orkstation$ su -<br>
d:<br>
rkstation$ cd /usr/local/bin<br>
o
Host 192.168.175.35 appears to be up ... good.
0
# /opt/CIS/cis-scan
# grep Negative /opt/CIS/cis-most-recent-log
Negative: 3.13 Serial login prompt not disabled.
Negative: 6.1 /usr is not mounted read-only.
Negative: 7.8 EEPROM isn't password-protected.
Negative: 8.10 Default umask may not block world-writable.
Check /etc/.login.
Negative: 8.10 Default umask may not block group-writable.
Check /etc/.login.
Negative: 6.6 Non-standard SUID program /usr/local/libexec/ssh-
keysign
Negative: 6.6 Non-standard SGID program /usr/local/bin/lsof
# exit
$ exit
mikeh@workstation$ su -
Password:
root@workstation# cd /usr/local/bin
root@workstation# ./nmap -n -v -p 1-65535 192.168.175.35
Starting nmap 3.48 ( http://www.insecure.org/nmap/ ) at 2003-11-
25 13:15 EST
Initiating SYN Stealth Scan against 192.168.175.35 at 13:15
Adding open port 22/tcp
Adding open port 1169/tcp
The SYN Stealth Scan took 13 seconds to scan 65535 ports.
Interesting ports on 192.168.175.35:
(The 65533 ports scanned but not shown below are in state:
closed)
PORT STATE SERVICE
22/tcp open ssh
1169/tcp open unknown
Nmap run completed -- 1 IP address (1 host up) scanned in 14.127
seconds
root@workstation# ./nmap -n -v -sU -p 1-65535 192.168.175.35
```

```
Starting nmap 3.48 ( http://www.insecure.org/nmap/ ) at 2003-11-
25 13:48 EST
Host 192.168.175.35 appears to be up ... good.
Initiating UDP Scan against 192.168.175.35 at 13:48
Too many drops ... increasing senddelay to 50000
The UDP Scan took 10708 seconds to scan 65535 ports.
Adding open port 514/udp
Adding open port 123/udp
Interesting ports on 192.168.175.35:
(The 65533 ports scanned but not shown below are in state:
closed)
PORT STATE SERVICE
123/udp open ntp
514/udp open syslog
Nmap run completed -- 1 IP address (1 host up) scanned in
10708.082 seconds
```
The first test above verifies that the versions of SSH and SSL in use are the most current. The second ensures that the Tripwire agent is running, which reports violations back to a central server. The third test shows that routing is disabled for this system. The fourth test examines the results of a CIS benchmark run for any negative findings. Finally, nmap is run to ensure that the only ports listening on the corporate intranet are the ones that are needed.

intended to supplement the CIS tool in a way that is tailored to this system. The It is beyond the scope of this report to document all of the steps involved in using the CIS benchmark. It is worth noting, however, that it provides a fairly thorough assessment of the security of a system. The additional tests run here were negative findings for this system were examined with respect to the function of this system and were deemed acceptable.

STATE SERVICE<br> **Open stylog**<br> **Open syslog**<br> **S2** seconds<br> **Example 1 Example 1 Example 1 Example 1 Example 1 Example 1**<br> **Example 1 Example 2004**<br> **COND**<br> **EXALC to a contral server. The third dest shows t** The results of the CIS test were in line with expectations for this system. For example, enabled serial logins and the lack of EEPROM passwords are acceptable because this machine runs headless (there is no local console) and adequate physical controls are in place. The umask is set properly in /etc/default/login, as specified by documentation. The SUID / SGID programs are necessary for the operation of the system. The remaining risk that can be addressed is to mount /usr read only, which would prevent modification of system binaries. This will require a reboot of the system and will need to be scheduled. Frequent Tripwire scans are a compensating control in the interim, and they will continue in the future.

One of the most significant remaining risks to this system is a compromise that takes advantage of a bug in OpenSSH or OpenSSL. Mitigating factors against those risks are a strict patching and updating schedule, kernel hardening as

covered in the CIS tool, and extensive logging and alerting of local system activity such as that provided by Tripwire.

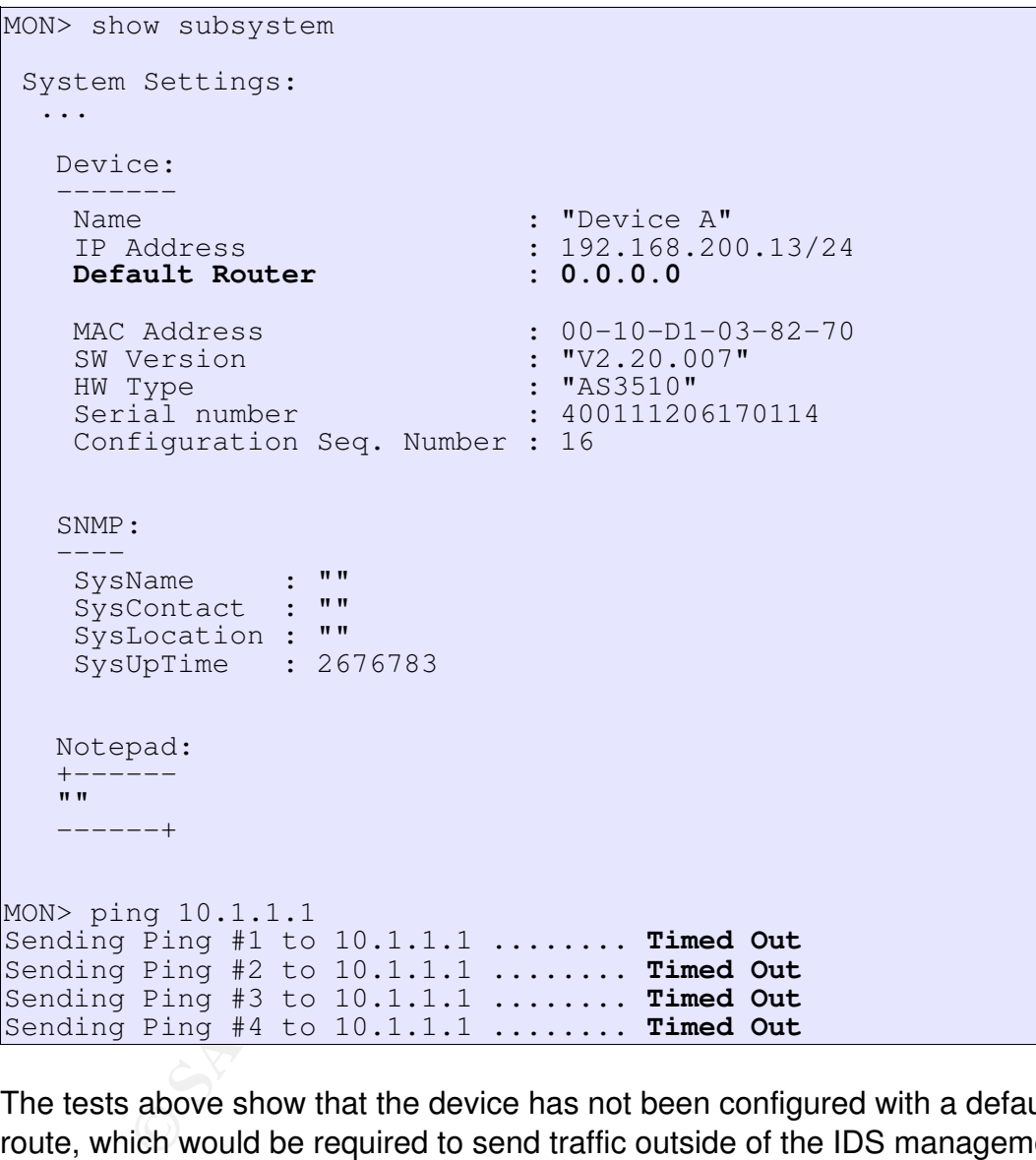

# **A3 Do not specify a default router - PASS**

The tests above show that the device has not been configured with a default route, which would be required to send traffic outside of the IDS management network. The simple test – admittedly less than ideal – run to verify the configuration was to send a ping to an address outside the local network. The pings timed out, but a preferable test would have been to run a traceroute, which is not available on the Balancer.

This control is one of many that are intended to isolate the IDS management functions from outside network.

# **A4 Encrypt administrative sessions - FAIL**

These tests were in place to verify that encryption is used to protect the integrity and confidentiality of administrative sessions.

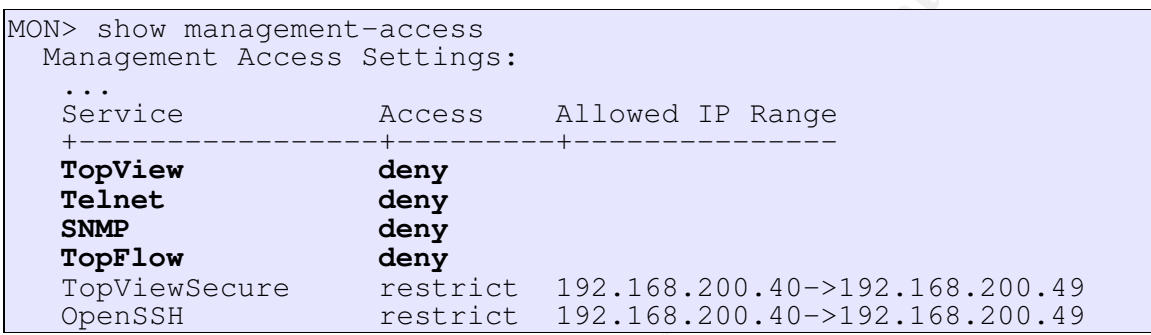

This test shows that unencrypted access to the Balancer has been disabled.

The use of encryption was verified by capturing an administrative session over SSH:

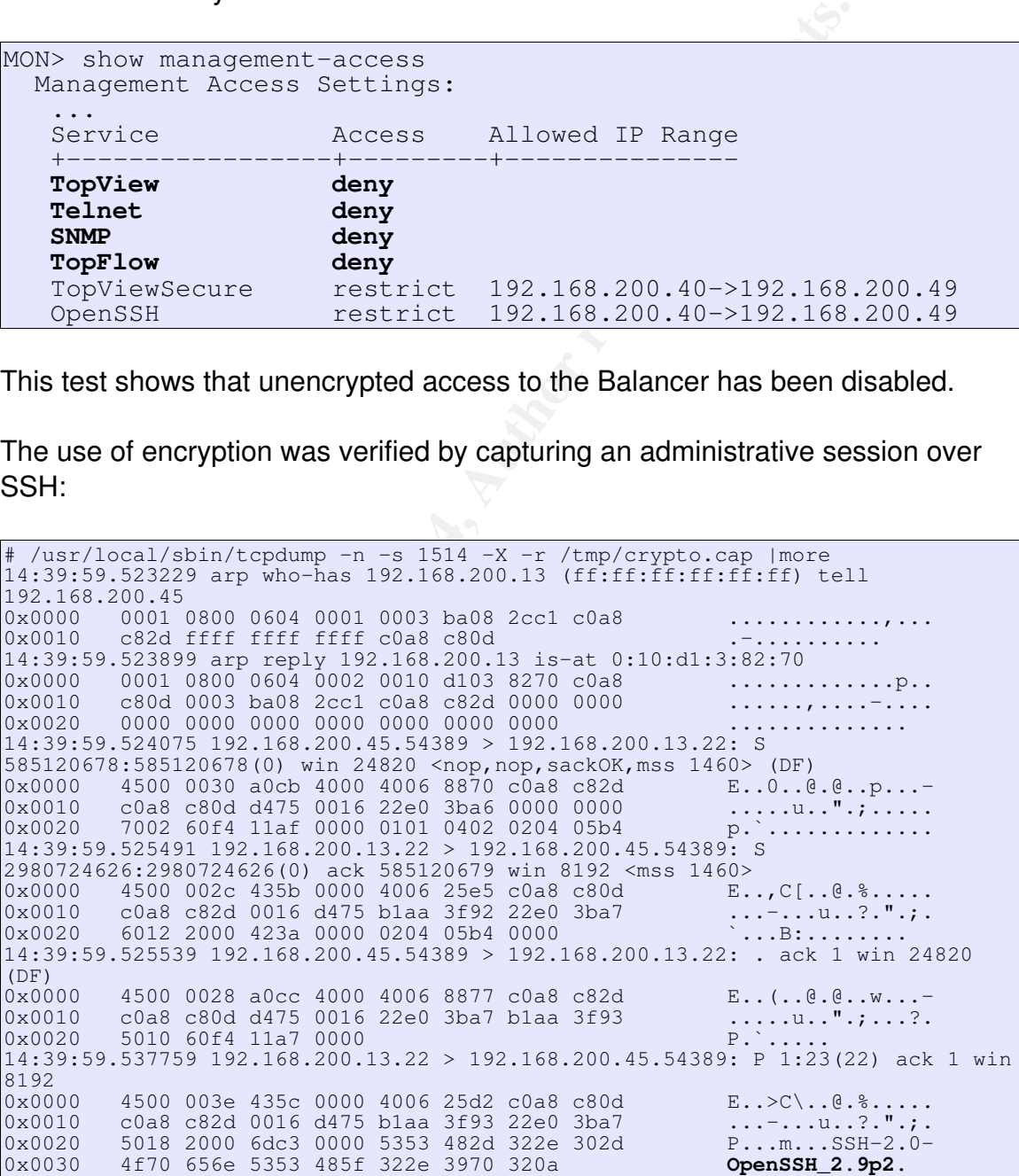

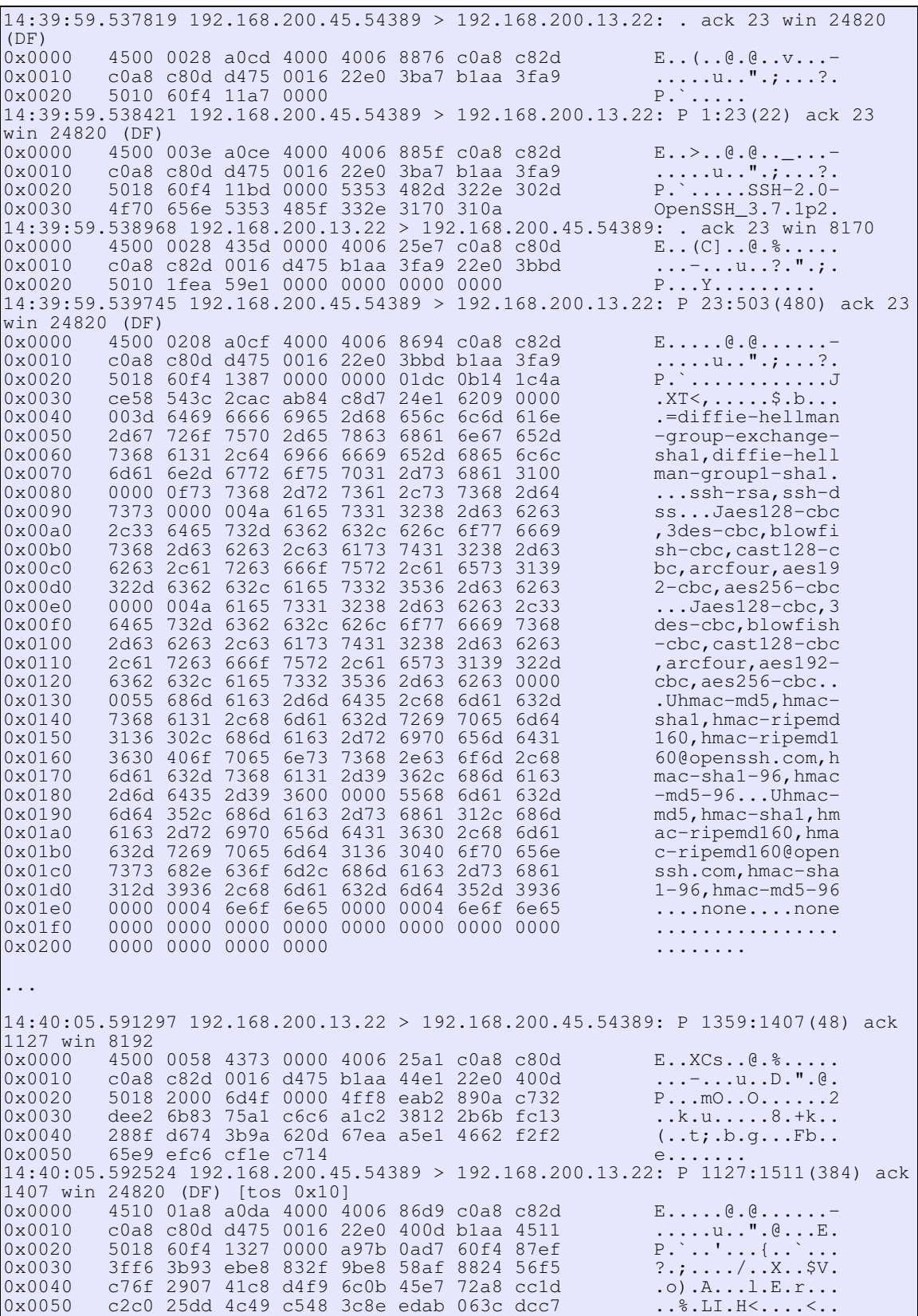

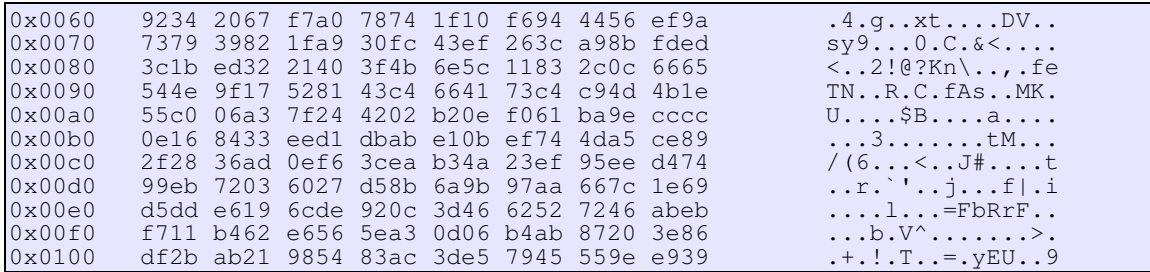

The above trace is an SSH session established from a management workstation to the Balancer. The first few packets show normal negotiation of supported encryption and key management algorithms. This is followed by packets of encrypted traffic which is incomprehensible.

However, communications initiated from the Balancer cannot be protected with encryption. Two cases where this is implemented on the GIAC network are sending logs to a syslog server and using FTP to upload or download configuration files and software images.

re trace is an SSH session established from a management<br>alancer. The first few packets show normal negotiation of su<br>n and key management algorithms. This is followed by pact<br>at and it and the is incomprehensible.<br>Communi  $K_{\rm eff}$  final step. The affine  $\mathcal{L}_{\rm eff}$  becomes described by  $\mathcal{L}_{\rm eff}$ The FTP transfers should be an occasional event. Nonetheless, a common option for protecting file transfer is to use SFTP, which is implemented as part of SSH. The software and configuration for the Balancer is stored on flash memory on a PC-Card storage device. Another option for managing the software would be to manage Balancer software on multiple flash cards rather than using FTP to transfer.

Syslog alternatives exist which provide authentication and encryption, but they are not as standardized and are often unavailable for appliances. An alternative method of protecting syslog traffic is to encapsulate it in IPSec. This is an option on some devices which can provide encryption services, such as Cisco routers<sup>20</sup>.

Although there is some risk in using unencrypted management protocols, in this case the risk is less than the cost of alternatives. Since SFTP and IPSec are not available to protect these communications, the options are:

- manually move flash cards around which is very cumbersome
- do not back up or install new software or configurations, which violates other objectives and controls
- accept the risk of using FTP
- do not use syslog, so there would be no log archives
- accept the use of syslog

The most acceptable alternatives at this point are to use FTP and syslog to perform functions necessary to the operation of the Balancer. The risk of using these is reduced because there is careful control over which staff have access to the IDS management network which is isolated from other corporate functions. Future software releases should be monitored because it is likely that they will address either or both of these issues.

#### **A11 Ensure there are no unneeded listening ports - FAIL**

**CONTRATE ACTS AUTHRET SCREED SERVICES AND ALL AND ADDED THE SERVICE SERVICE AND A FIRST STARS 200.13 appears to be up ... good.**<br>
2.168.200.13 appears to be up ... good.<br>
2.168.200.13 appears to be up ... good.<br>
2.168.200 Af19 Fingerprint = AF19 9989 B5 FA27 2F94 9989 B5 127 A169 9989 B5 06E4 A169 4E46 A169 4E46 A169 4E46 A169 4E4 # nmap -sS -n -v -p 1-65535 192.168.200.13 Starting nmap 3.48 ( http://www.insecure.org/nmap/ ) at 2003-11- 25 10:24 EST Host 192.168.200.13 appears to be up ... good. Initiating SYN Stealth Scan against 192.168.200.13 at 10:24 Adding open port 22/tcp Adding open port 443/tcp **Adding open port 7/tcp** The SYN Stealth Scan took 20945 seconds to scan 65535 ports. Interesting ports on 192.168.200.13: (The 65532 ports scanned but not shown below are in state: filtered)<br>PORT S STATE SERVICE 7/tcp open echo 22/tcp open ssh 443/tcp open https TCP Sequence Prediction: Class=truly random Difficulty=9999999 (Good luck!) IPID Sequence Generation: Randomized Nmap run completed -- 1 IP address (1 host up) scanned in 20945.334 seconds

The output above was from a full TCP SYN scan. The test failed because nmap found a port open that was not supposed to be: port 7 which is normally associated with the echo service. Echo is service used to diagnose problems and research did not identify any security risk associated with having this listening port. Future tests will accept this port being open. Also note that the Balancer does not respond with to scans to closed ports with "Reset" packets, which significantly slows scanning down. Future tests should take advantage of the timing options in nmap to improve performance.

 $\frac{1}{2}$ , /nmap -sU -n -v -p 1-65535 192.168.200.13

```
Starting nmap 3.48 ( http://www.insecure.org/nmap/ ) at 2003-11-
26 10:36 EST
Host 192.168.200.13 appears to be up ... good.
Initiating UDP Scan against 192.168.200.13 at 10:36
The UDP Scan took 4735 seconds to scan 65535 ports.
(no udp responses received -- assuming all ports filtered)
All 65535 scanned ports on 192.168.200.13 are: filtered
Nmap run completed -- 1 IP address (1 host up) scanned in
4735.099 seconds
```
This output shows the results of a UDP scan from nmap. No ports were open in this case, which was the expected result.

#### **B2 Restrict simultaneous administrative sessions - PASS**

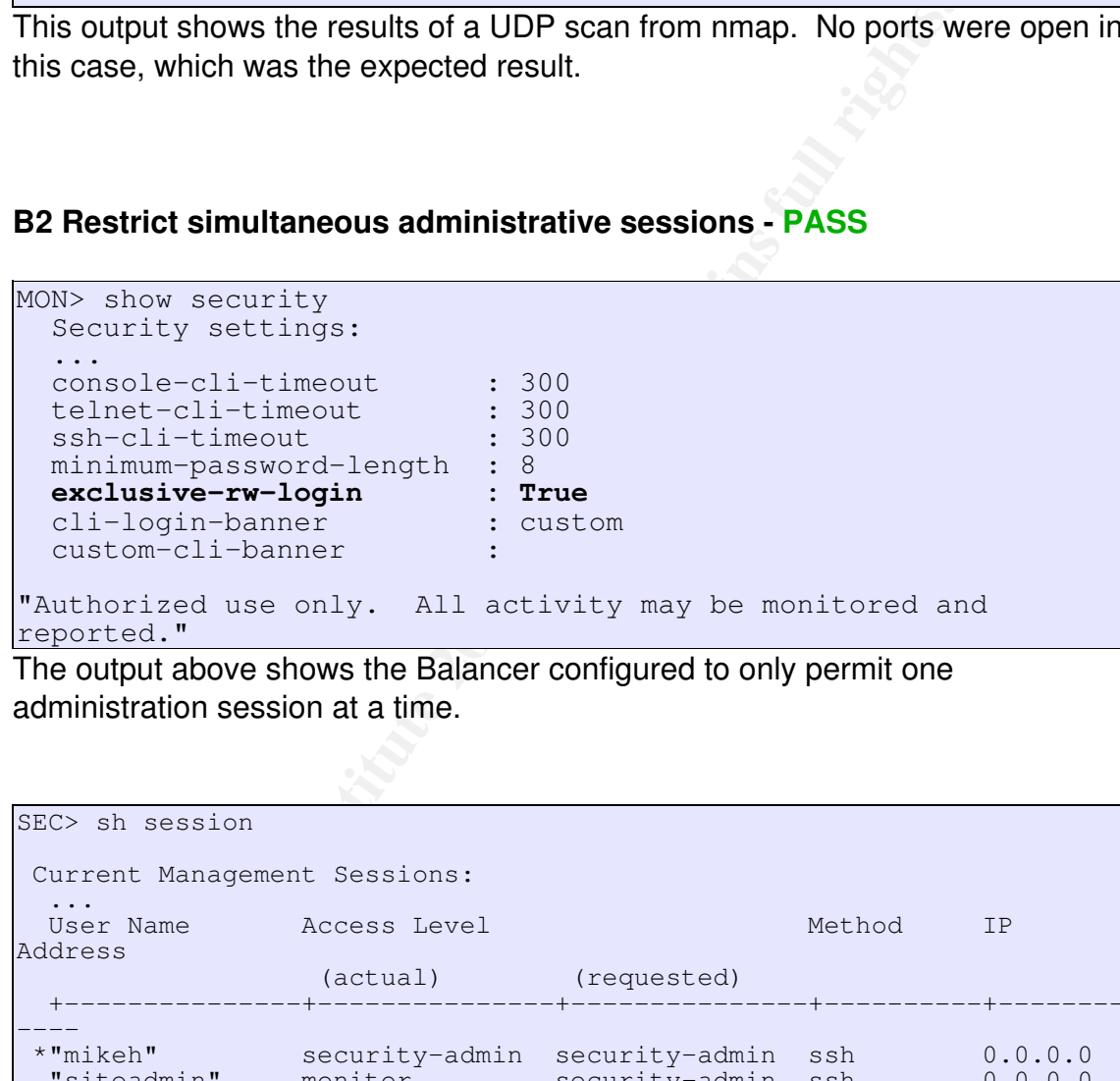

The output above shows the Balancer configured to only permit one administration session at a time.

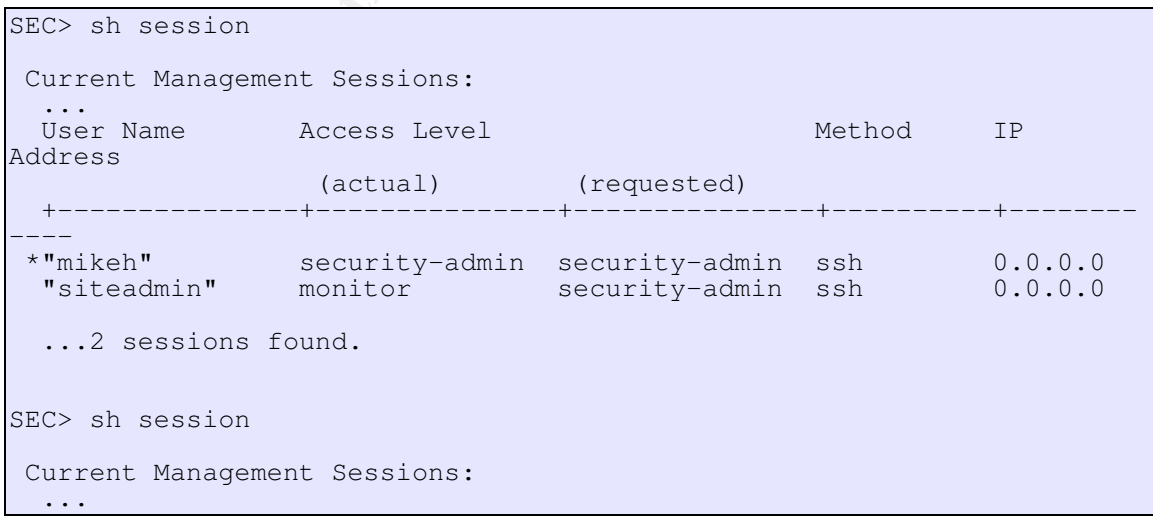

session<br>
Management Sessions:<br>
Necreas Level<br>
(actual) (requested)<br> **Configures**<br>
(actual) (requested)<br> **Configures**<br> **Configures**<br> **Configures**<br> **Configured 2004, also session full rightseries fund and the paper of the se** User Name Access Level Method IP Address (actual) (requested) +---------------+---------------+---------------+----------+-------- ---- \*"mikeh" security-admin security-admin ssh 0.0.0.0 "siteadmin" monitor security-admin ssh 0.0.0.0 "mikeh" monitor security-admin web 192.168.200.47 ...3 sessions found. SEC> sh session Current Management Sessions: ... User Name Access Level Method IP **Address**  (actual) (requested) +---------------+---------------+---------------+----------+-------- \*"mikeh" \*"mikeh" security-admin security-admin ssh 0.0.0.0 "siteadmin" security-admin security-admin console 0.0.0.0 ...2 sessions found.

that is if the second is initiated at the console. The output above shows the three different scenarios tested to verify the restrictions: at the top, a second SSH session that requested read-write access was only granted read permissions because another session was running. The middle test shows the same with the addition of a Web session. The last test shows the only case where concurrent read-write sessions are acceptable, and

# **B4 Log all login attempts – FAIL**

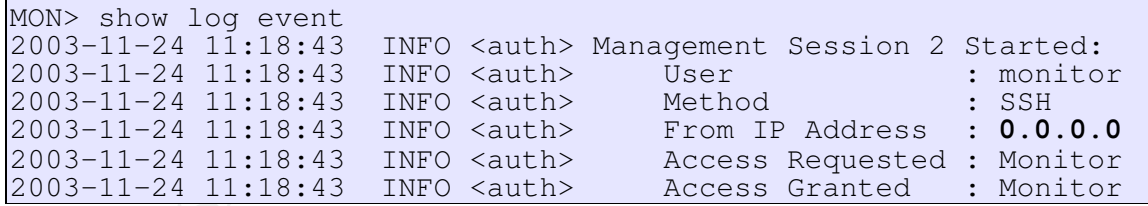

Above shows a successful SSH login

2003-11-24 12:10:24 WARN <auth> Local authorization rejected for name: "monitor" from IP **0.0.0.0**

While this is a failed SSH (bad password). This can be deduced because we know "monitor" is a valid account.

2003-11-24 12:10:45 WARN <auth> Local authorization rejected for name: "mark" from IP **0.0.0.0**

This is a failed SSH (bad username). We know this because "mark" is not a valid username.

2003-11-24 10:16:24 INFO <auth> Management Session 1 Started: 2003-11-24 10:16:24 INFO <auth> User : monitor 2003-11-24 10:16:24 INFO <auth> Method : Web 2003-11-24 10:16:24 INFO <auth> From IP Address : 192.168.200.46 2003-11-24 10:16:24 INFO <auth> Access Requested : Monitor 2003-11-24 10:16:24 INFO <auth> Access Granted : Monitor

Above is a successful TopViewSecure authentication

2003-11-24 10:10:21 WARN <auth> Local authorization rejected for name: "monitor" from IP 192.168.200.46

Failed TopViewSecure (password)

2003-11-24 10:10:34 WARN <auth> Local authorization rejected for name: "mark" from IP 192.168.200.46

Failed TopViewSecure (username)

2003-11-26 10:18:59 INFO <auth> Session 1 closed 2003-11-26 10:13:47 INFO <auth> Session 1 closed

Logout events, whether because the user quit the session (above) or the session timed out (below) were indistinguishable in the logs.

-24 10:16:24 INFO <auth><br>
-24 10:16:24 INFO <auth><br>
-29 10:16:24 INFO <auth><br>
-29 10:16:24 INFO <auth><br>
-29 10:16:24 INFO <auth><br>
Access Requested<br>
-24 10:16:24 INFO <auth><br>
Access Requested<br>
a successful TopViewSecure aut The test fails because the source IP address is not logged for SSH sessions. In addition to local logs, syslog logs and session information (available via "show session") were checked to see if they reported properly. All produce the same result, a recorded IP address of 0.0.0.0. A support call was placed staff learned that this is a known issue that should be addressed in a future software release.

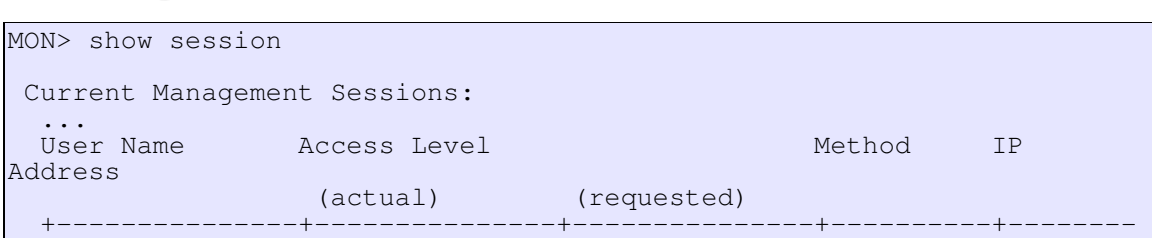

```
----
 *"mikeh" security-admin security-admin ssh 0.0.0.0
 "mikeh" monitor security-admin web
192.168.200.46 
  ...2 sessions found.
```
This shows the output of the session table.

#### **B7 Send logs to a separate log server - PASS**

**CONSERVIG 2004, AUTOMORY AND SERVIG AND SERVIGE SECTIONS AND SERVIGE 2004.51**<br> **CONSERVIGE 2004, AUTO AUTHOR CONSERVIGE 2004, AUTOMORY 2004, AUTO AUTHOR CONSERVIGE 2014 14:14:44 INFO <auth><br>
24 14:14:44 INFO <auth> Manage** MON> show syslog-host Host IP Port Admin Facility +-----------------+----------+---------+------- 192.168.200.51 514 enabled local-0 MON> show log event ... 2003-11-24 14:14:44 INFO <auth> Management Session 1 Started: 2003-11-24 14:14:44 INFO <auth> User : monitor 2003-11-24 14:14:44 INFO <auth> Method : SSH 2003-11-24 14:14:44 INFO <auth> From IP Address : 0.0.0.0 2003-11-24 14:14:44 INFO <auth> Access Requested : Monitor 2003-11-24 14:14:44 INFO <auth> Access Granted : Monitor

The section above shows local logs (on the Balancer) of a successful SSH login.

Key fingerprint = AF19 Fa27 2F94 9980 FB5 06E4 A169 998D F8B5 06E4 A169 998D F8B5 06E45 A169 4E46 A169 4E46 A169 4E46 \$ tail /var/adm/messages ... Nov 24 14:14:45 [192.168.200.13.129.27] Management Session 1 Started: Nov 24 14:14:45 [192.168.200.13.129.28] User : monitor<br>Nov 24 14:14:45 [192.168.200.13.129.28] User : monitor Nov 24 14:14:45 [192.168.200.13.129.29] Method : SSH Nov 24 14:14:45 [192.168.200.13.129.30] From IP Address : 0.0.0.0 Nov 24 14:14:45 [192.168.200.13.129.31] Access Requested : Monitor Nov 24 14:14:45 [192.168.200.13.129.32] Access Granted : Monitor Nov 24 14:14:45 [192.168.200.13.129.33] Security Alarm, User [monitor] login successfully

This shows the logs on the syslog server of the same event.

This test shows the logs being successfully sent to the log server.

#### **B8 Synchronize time to a reference clock - PASS**

```
MON> show ntp
  NTP Settings:
   ...
   NTP Client :
    ...
```
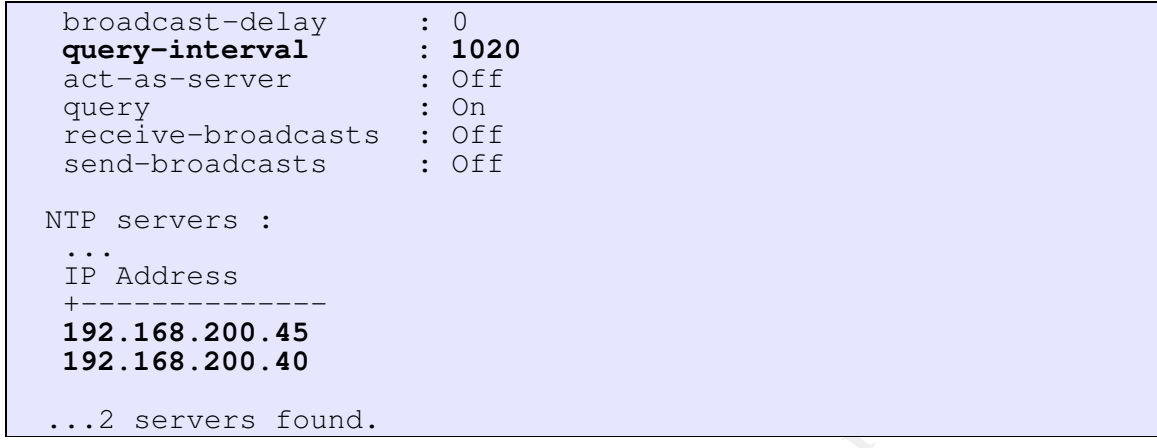

This test shows the NTP configuration for the Balancer. Two time servers are specified and the synchronization interval is 17 minutes (1020 seconds).

Many NTP clients provide the ability to verify their operation. In Cisco IOS, for example, this can be accomplished this way:

**168.200.45**<br> **Servers found.**<br> **Shows the NTP configuration for the Balancer. Two time se<br>
and the synchronization interval is 17 minutes (1020 secon<br>
<b>P** clients provide the ability to verify their operation. In Cisc<br>
th address ref clock st when poll reach delay SWITCH1#show ntp status Clock is synchronized, stratum 3, reference is 192.168.200.45 nominal freq is 381.4697 Hz, actual freq is 381.4697 Hz, precision is  $2***17$ reference time is C312E1E1.4FCED152 (16:08:01.311 UTC Tue Nov 18 2003) clock offset is 5.1680 msec, root delay is 12.57 msec root dispersion is 30.53 msec, peer dispersion is 3.30 msec SWITCH1#show ntp associations address<br>
offset disp \*~192.168.200.45 10.10.10.100 2 22 64 377 1.6 5.17 3.3 \* master (synced), # master (unsynced), + selected, - candidate,  $\sim$ configured

#### In Solaris, it is possible this way:

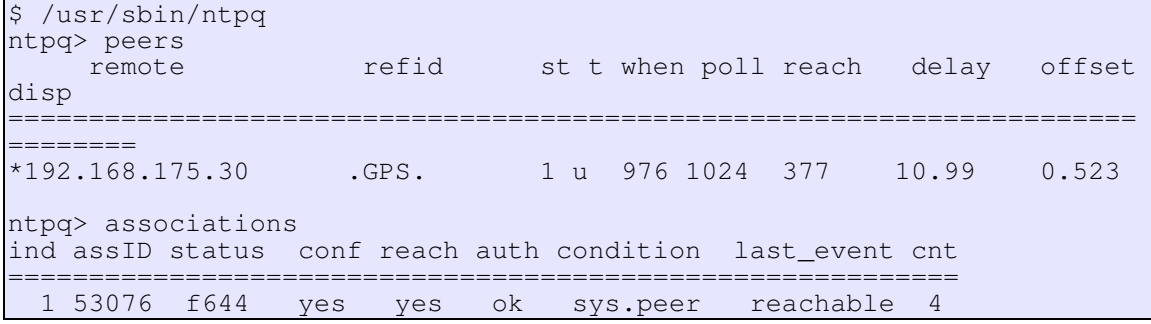

Without the ability to run a similar test from the Balancer, the test selected was to run a sniffer on the NTP server and monitor for queries and responses. The

capture follows:

**© SANS Institute 2004, Author retains full rights.** 17:51:31.876065 192.168.200.45.123 > 192.168.200.13.8888: v3 server  $\sharp$  ./tcpdump -n -X host 192.168.200.13 and port 123 tcpdump: listening on eri0 17:17:35.457778 192.168.200.13.8888 > 192.168.200.45.123: v3 client strat 0 poll 4 prec -6 0x0000 4500 004c 1346 0000 4011 55cf c0a8 c80d E..L.F..@.U..... 0x0010 c0a8 c82d 22b8 007b 0038 188d db00 04fa ...-"..{.8...... 0x0020 0001 0000 0001 0000 0000 0000 0000 0000 ................ 0x0030 0000 0000 0000 17:17:35.459091 192.168.200.45.123 > 192.168.200.13.8888: v3 server strat 2 poll 4 prec -15 (DF) 0x0000 4500 004c 96f9 4000 ff11 d31a c0a8 c82d E..L..@........- $0 \times 0010$  c0a8 c80d 007b 22b8 0038 3035 1c02 04f1 ..... $\{T..805...$ 0x0020 0000 0358 0000 05d9 bf09 c8fa c36f a395 ...X.........o..  $0 \times 0030$  13bc 8000 3fc5 ....? 17:34:33.760982 192.168.200.13.8888 > 192.168.200.45.123: v3 client strat 0 poll 4 prec -6  $0 \times 0000$   $4500$   $004c$  1348 0000 4011 55cd c0a8 c80d E.L.H.. $e.U...$ 0x0010 c0a8 c82d 22b8 007b 0038 3545 db00 04fa ...-"..{.85E.... 0x0020 0001 0000 0001 0000 0000 0000 0000 0000 ................ 0x0030 0000 0000 0000 ...... 17:34:33.762340 192.168.200.45.123 > 192.168.200.13.8888: v3 server strat 2 poll 4 prec -15 (DF) 0x0000 4500 004c 20ab 4000 ff11 4969 c0a8 c82d E..L..@...Ii...- $0 \times 0010$  c0a8 c80d 007b 22b8 0038 8387 1c02 04f1 ..... $\{T..8......$ 0x0020 0000 036f 0000 057d bf09 c8fa c36f a795 ...o...}.....o.. 0x0030 1632 7000 3fc5 .2p.?. 17:51:31.874720 192.168.200.13.8888 > 192.168.200.45.123: v3 client strat 0 poll 4 prec -6 0x0000 4500 004c 134a 0000 4011 55cb c0a8 c80d E..L.J..@.U..... 0x0010 c0a8 c82d 22b8 007b 0038 3aeb db00 04fa ...-"..{.8:..... 0x0020 0001 0000 0001 0000 0000 0000 0000 0000 ................ 0x0030 0000 0000 0000 ...... strat 2 poll 4 prec -15 (DF) 0x0000 4500 004c a99f 4000 ff11 c074 c0a8 c82d E..L..@....t...- $0 \times 0010$  c0a8 c80d 007b 22b8 0038 f000 1c02 04f1 ..... $\{T..8......$ 0x0020 0000 02f7 0000 05c1 bf09 c8fa c36f ab95 ..................................  $0 \times 0030$  0963 d000 3fc5 .c..?.

This packet capture shows the polling from the Balancer to the NTP server, and the responses. This, together with the observation that the clock appears to be accurate seems to verify that the clock is synchronizing properly.

#### **C5 Ensure system is up-to-date on patches and updates - PASS**

```
MON> show version
Top Layer Networks, Inc. IDS Balancer AS3510-TB
Build: Thu Jun 5 17:11:27 2003 
Kernel Version: V2.20.007 Release State: PROD 
Boot Rom Version: V3.01
```
The information above shows the running versions of all software on the

Balancer. After logging in to Top Layer's support Web site, the following information was retrieved from the section for downloading current software:

#### **SOFTWARE RELEASE CODE/UPGRADE INSTRUCTIONS**

**Product:** IDS Balancer **Software:** V2.20.007 **Date:** 6/10/03

The Balancer is running the current version of software.

#### **C6 Install and verify the operation of a redundant power supply - PASS**

```
CONSTRED THE CONSTRED THE CONSTRED IN AUTHOR CONSTRED ID AND AND AND THE CONSTRENT AND CONSTRENT AND THE CONSTRENT AND IS USE THE CONSTRENT CONSTRENT AND IN THE CONSTRAND UPPLY 1 status: Working upply 1 status: Working UP
MON> show environment
IDS Balancer Environmental Info:
Temperature : 27 degrees C
Fan 1 status : Running
Fan 2 status : Running
Power Supply 1 status: Working
Power Supply 2 status: Working
Dec 19 16:12:42 [192.168.200.13.128.254] Redundant Power
Failure, Power Supply 1
```
The test above shows the normal state of operation with both power supplies working properly. System stability was observed when either power supply was disconnected, and it continued operating properly. The last line above shows the log entry generated when the internal power supply (#1) fails. No logs are generated when the second power supply is disconnected.

#### *Additional findings: port scan logging*

A test that was not conducted but that should have been included based on an observation made during the audit was to check for log entries indicating attempted access using a denied method:

2003-11-24 10:49:48 WARN <Security> HTTP management connection from 192.168.200.76 blocked 2003-11-24 10:51:22 WARN <Security> Previous message repeated 1 times

ion from 192.168.200.76 blocked<br>  $-24$  11:01:53 WARN <Security><br>
Trip management<br>  $-24$  11:01:53 WARN <Security><br>
IfTP management<br>  $-24$  11:01:53 WARN <Security><br>
IfTP management<br>  $-24$  11:05:07 WARN <Security><br>  $-24$  11:0 2003-11-24 10:51:22 WARN <Security> Telnet management connection from 192.168.200.76 blocked 2003-11-24 10:53:28 WARN <Security> Previous message repeated 1 times 2003-11-24 10:55:03 WARN <Security> Previous message repeated 1 times 2003-11-24 10:55:03 WARN <Security> HTTP management connection from 192.168.200.76 blocked<br>2003-11-24 10:58:46 WARN <Security> Previous message 2003-11-24 10:58:46 WARN <Security> repeated 1 times 2003-11-24 10:58:46 WARN <Security> Telnet management connection from 192.168.200.76 blocked<br>2003-11-24 11:01:53 WARN <Security> Previous message 2003-11-24 11:01:53 WARN <Security> repeated 1 times 2003-11-24 11:01:53 WARN <Security> HTTP management connection from 192.168.200.76 blocked<br>2003-11-24 11:05:07 WARN <Security> Previous message 2003-11-24 11:05:07 WARN <Security> repeated 3 times 2003-11-24 11:05:07 WARN <Security> Telnet management connection from 192.168.200.76 blocked 2003-11-24 11:09:05 WARN <Security> Previous message repeated 1 times 2003-11-24 11:09:05 WARN <Security> SNMP management access from 192.168.200.76 blocked 2003-11-24 11:18:43 INFO <Security> Previous message repeated 1 times

#### *Additional findings: Old OpenSSH version*

In test A4 above, a packet capture was presented showed the negotiation of encryption protocols between the Balancer and the management station. During the audit staff noticed that the Balancer is running a very old version of OpenSSH (version 2.9p2, which is highlighted in the listing above). A number of security problems have been discovered in OpenSSH since that version, as well as the supporting OpenSSL libraries of similar vintage.

This was initially both surprising and disconcerting, because it could add an unforseen risk to the system. Research in the TopLayer support pages and knowledge base revealed that this concern has been addressed in KB959, which states:

"Top Layer products are not susceptible to the recently announce OpenSSH vulnerability (versions prior to 3.7.1) which appear to occur as a result of buffer management errors. Specifically, this is an issue with freeing the appropriate memory size on the heap, where in certain cases, the memory cleared is too large and might cause heap corruption."

This only addresses to the most recently discovered bugs, and references are made to the CERT and OpenSSH advisories. There is still some concern because other security flaws have been found since the version of OpenSSH running and they were not addressed.

# **Residual Risk**

**al Risk**<br>
ducting the audit staff has a much better understanding of the mas it will be deployed. An aspect of risk that remains unc<br>
is usuceptibility to atacks in the monitored traffic. The remains<br>
differs would genera After conducting the audit staff has a much better understanding of the risks to the system as it will be deployed. An aspect of risk that remains unclear is the Balancer's susceptibility to attacks in the monitored traffic. The remaining vulnerabilities would generally require inside access to exploit. Each area of concern has had at least one corrective or compensating control applied, and future audits will ensure that system security is maintained at a high level.

The configuration of the Balancer, considering the architecture of GIAC's IDS deployment, addresses the identified risks as well as possible. The primary areas of residual risk are a potential exploit in the monitored traffic, an improper change to the cabling that exposes the IDS management network, exploit via the log server, or a hostile insider.

running on the system, though these should be inaccessible to anyone except Concerns remain about the older versions of OpenSSH and OpenSSL that are authorized administrators.

Some traffic remains unencrypted, though there is no alternative. The traffic is limited to the segregated IDS management network, and is key to the operation of the system.

Some logs lack detail about the source address of connections. Staff expects this to be remedied in a future release, and until then the type of access is tightly controlled.

Finally, there is no logging if the secondary power supply fails. Some potential solutions have been identified that would help automate detection of a failure and these will be investigated.

### *Auditability*

The IDS Balancer is certainly auditable. A number of possible methods of performing the audit were identified. Although its configuration is different than other systems in use at GIAC, it took very little time to become familiar with it. This was aided by the fact that the configuration is simplified, with limited options.

If man trues contigured. The exceptions discovered are are<br>the configuration is a computation is a computation is a computation is a computation is a computation is a computation of conducting alternatives.<br>
of conducting It was nice that no performance validation test showed the system behaving differently than it was configured. The exceptions discovered are areas where the system cannot perform as desired, or the configuration is a compromise between different conflicting alternatives.

The cost of conducting the audit was minimal, and sufficient documentation has been developed to reduce future costs for maintaining the system.

# **Part IV: Report of Findings**

### *Summary*

The goal of this assessment was to determine whether or not the IDS Balancer was configured securely before adding it to GIAC's intrusion detection deployment. After identifying risks to the system, the configuration was checked against internal policy, published documentation, and industry best practices. The findings of the audit are that, while the system is not without risk, significant effort has been made to minimize the risk to the system and to GIAC Enterprises.

#### *Report*

nternal policy, published documentation, and industry best pays of the audit are that, while the system is not without risk been made to minimize the risk to the system and to GIAC ployed in GIAC's network as a component i IDS is deployed in GIAC's network as a component in the overall information security architecture. It reduces risk to corporate assets by providing a passive detection capability that alerts the security team when problems arise. It also adds significant logging capability (detail) that may significantly improve the response to any security incident by potentially reducing impact of an incident (help identify the scope of the intrusion which leads to an appropriate response – cleanup or bare metal wipe, which reduces downtime which saves money). It also provides sufficient evidence in case a legal action is taken against an attacker.

The Balancer contributes to a more effective IDS deployment by allowing more fidelity in logging and enabling application of multiple analysis methods to the same traffic. This will be crucial during the next phase of IDS, passive vulnerability analysis.

For all of this, GIAC is not in the business of providing IDS products or services. A disruption to this capability will not directly affect the company's ability to do business. It is not likely to interrupt operations or lose us customers. The cost involved is an indirect one that involves either additional staff time for response to an incident to the extreme case where an attacker disables the IDS function as a part of a larger attack. If that's the case, there likely is a direct cost to the company (lost revenue, compromised data, etc.), though it is not tied directly to the IDS.

The audit identified 28 individual controls to be put in place to either reduce or compensate for some risk to the system. The majority of the steps required to secure the Balancer were performed by the IDS team prior to the assessment, as

evidenced by 25 controls passing their tests.

### *Exceptions*

#### A4: Encrypt Administrative Sessions

While normal administrative access to the Balancer is protected by encryption, two maintenance functions are not. One is used to for backups and upgrades, while the other is used to constantly send logs to a server.

Unencrypted protocols expose the system to risk because, if they are captured, an attacker may use the data they contain to gain access to or learn about the system. Although neither of these protocols are used to send passwords to the Balancer in the clear, they do contain configuration, status, and other sensitive information.

While there is currently no way to correct this weakness, access to the network where the Balancer is managed is tightly controlled and closely monitored. Staff will monitor future software releases for updates that would correct this. Other controls that help to reduce the risk posed by this exception are:

- A1: Segregate Management Traffic from the Corporate Network
- A2: Secure the Log Server (which is the gateway between the two networks)

A11: Ensure There are no Unneeded Listening Ports

bether is dead to collocating scint togs to a server.<br>
Other is dead to collocating scint to gain access to or learn<br>
Although neither of these protocols are used to serve in<br>
in the clear, they do contain configuration, s Listening ports are a concern for security-sensitive systems because each one represents a service running on the system that could have vulnerabilities that an attacker could exploit. One unneeded listening port, echo, which is used for diagnosing network problems, was discovered. Unlike the administrative protocols (SSH, HTTPS, SNMP), this service cannot be disabled.

Research did not discover security problems in the echo service. Running this service does not represent a significant exposure and future tests will be modified to allow for this.

Other controls that help reduce the risk:

- A1: Segregate Management Traffic from the Corporate Network: even if a vulnerability were found in the echo service, the network segregation would make it difficult to exploit from outside GIAC's network.
- A2: Secure the Log Server
## B4: Log All Login Attempts

The risk identified is that, if these events are not logged, someone may try endlessly to gain access to a system with no fear of being discovered. The only way to ensure that this does not happen is to log all significant events and ensure the logs are reviewed.

ncer does maintain logs for all successful and failed login at<br>ertain kinds of connections do not contain some critical info<br>e address of the connection. Staff condiced the vendor, the<br>the issue, and they expect to address The Balancer does maintain logs for all successful and failed login attempts, but logs for certain kinds of connections do not contain some critical information – the source address of the connection. Staff contacted the vendor, they are aware of the issue, and they expect to address it in a future software update. That update will not cost GIAC as we have a maintenance agreement on the Balancer.

One possible workaround to this problem would be to disable the service that does not get logged properly. Unfortunately, that is the primary method staff intends to use to manage the Balancer, so the preference is to accept the risk. Some mitigating factors for this are:

- A1: Segregate Management Traffic from the Corporate Network
- A4: Encrypt Management Sessions
- A7: Restrict Sources of Administrative Sessions

As with the other exceptions, the inaccessibility of the management interface on the Balancer from other networks is a significant factor. The other considerations are that most management traffic, including all that contains authentication credentials, are encrypted. Further, the Balancer will only accept connections from a very narrow range of source addresses.

## *Additional Concerns*

Some areas do not qualify as exceptions to the audit but are areas where some risk exists.

The following item is uncorrectable because it is unsupported in the current architecture:

Use strong authentication: the preferred control process for protecting

72

authentication in GIAC is to use ACE/Server, which is a token-based authentication scheme. The Balancer could likely make use of the ACE/Server, however that is not supported by the architecture of the network – the ACE/Server must be on the corporate intranet to use with other infrastructure and critical systems, while separating management functions of the IDS network is a high priority. In the end, it was considered preferable to keep the IDS management traffic segregated and accept weaker password protection than to make the systems more accessible with the benefits that would bring.

The following items are uncorrectable because they are unsupported in the product:

<sup>2</sup><br>
Ming items are uncorrectable because they are unsupportect<br>
strong password protection (such as aging, complexity, and<br>
method of protecting authentication of critical systems is to<br>
the function, as described above; Enforce strong password protection (such as aging, complexity, and history): the preferred method of protecting authentication of critical systems is to use dualfactor authentication, as described above; when that is not possible for whatever reason, we fall back to normal "good password" practices such as minimum length, minimum and maximum aging, complexity, history, dictionary checks, etc. Of these, the Balancer only supports minimum length, which is not really sufficient (for example, with other controls in place, many people accept a minimum password length of eight characters; "password", one of the worst passwords to use (common use, dictionary word, etc.) passes the minimum length requirement.

Verify operation of redundant power supplies: although testing indicated that the unit functioned properly with only one (either) power supply functioning, log entries were only created when the primary power supply failed. The front panel of the unit does indicate the status of both power supplies, as does a "show environment". For now, this will be done procedurally. Staff is investigating the possibility of having the log server use SSH, with keys for authentication, log in and verify the operation on a cron job.

Authenticate time synchronization: messages between a time client and time server can be authenticated in order to ensure they are legitimate; although the risk of not using authenticated time synchronization is low, the cost of implementing it is sufficiently low that GIAC technical staff use it wherever possible. In this case, the Balancer does not support the feature, so we are willing to accept the risk.

- http://www.toplayer.com
- http://www.cisecurity.org/
- https://store.sans.org/store\_item.php?item=70
- 4 https://store.sans.org/store\_item.php?item=93
- Auditing Principles and Concepts, course material for day one of SANS' audit track; Hoelzer, David; pp. 1-20 – 1.21; 2003
- http://www.sourcefire.com/products/rna.html
- http://www.tenablesecurity.com/nevo.html
- Miller, Jim; http://www.auditnet.org/docs/planning/riskevaluationform.pdf
- *IDS Balancer Configuration and Management*, Top Layer Networks; May 2003, software version 2.2; part number 990-0072-03;
- IDS Balancer Release Notes, Top Layer Networks; June 2003, software version 2.2; part number 990-0171-
- (Please note that access to some resources requires free registration) http://www.toplayer.com/content/resource/index.jsp
- http://www.sans.org/rr/
- http://www.giac.org/cert.php
- http://www.cisecurity.org/
- http://www.cve.mitre.org/about/
- http://www.securityfocus.com/corporate/company/index.shtml
- 17http://www.cve.mitre.org/cgi-bin/cvename.cgi?name=CVE-2000-0619
- http://www.securityfocus.com/bid/1258
- http://marc.theaimsgroup.com/
- http://www.google.com/
- The Constraints, Top Layer Networks; June 2003, software version 2.2; productions and access to some resources requires free registration)<br>ayer.com/content/resource/index.jsp<br>a.org/ret<br>.org/cert.php<br>curity.org/<br>mitre org/a SANS Institute Courseware 2003, Track 2 (Firewalls and Perimeter Protection) day 5 (VPNs), pages 173- 180; written by Brenton, Elfering, Baccam, and Northcutt;
- See also: *Inside Network Perimeter Security*, pages 210 216;